## **The AtlasScientific**

V 3.6 Revised 10/21

### EZO-RTD™ Embedded Temperature Circuit

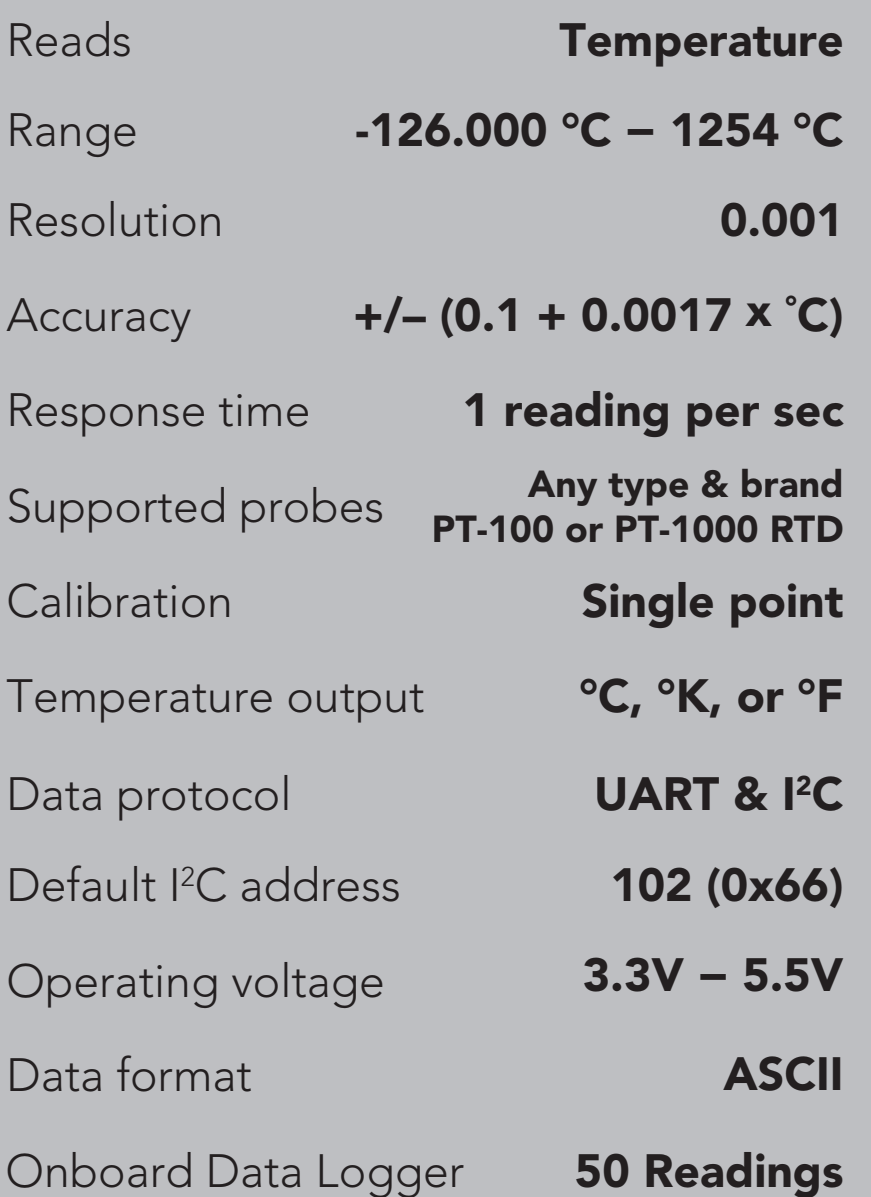

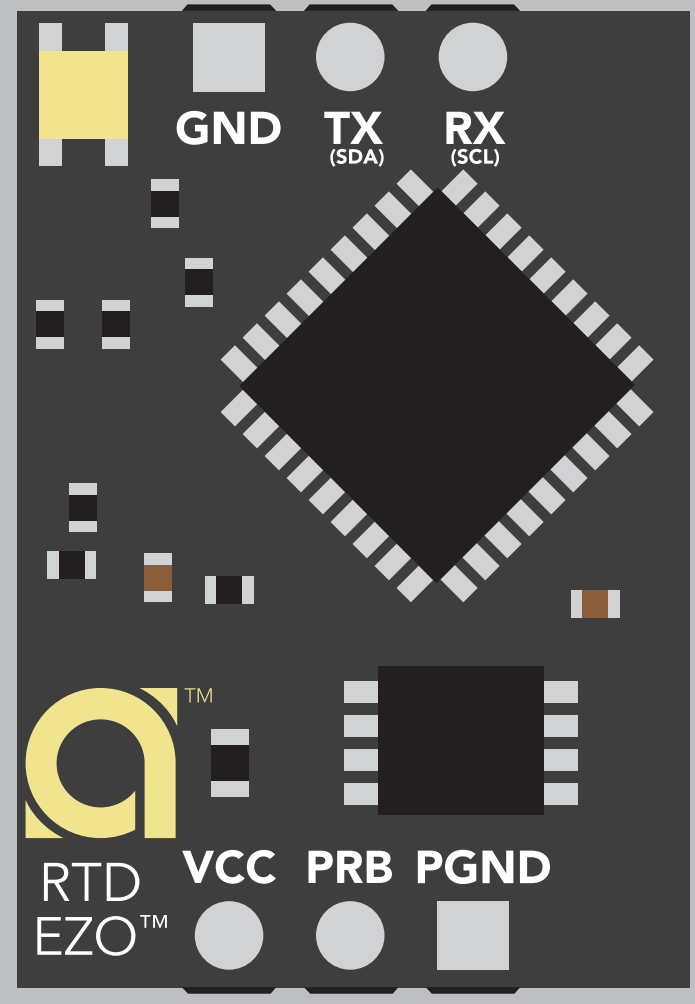

*Electrical Isolation not needed*

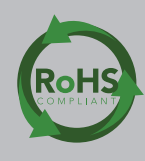

#### **SOLDERING THIS DEVICE VOIDS YOUR WARRANTY.**

This is sensitive electronic equipment. Get this device working in a solderless breadboard first. Once this device has been soldered it is no longer covered by our warranty.

This device has been designed to be soldered and can be soldered at any time. Once that decision has been made, Atlas Scientific no longer assumes responsibility for the device's continued operation. The embedded systems engineer is now the responsible party.

#### Get this device working in a solderless breadboard first!

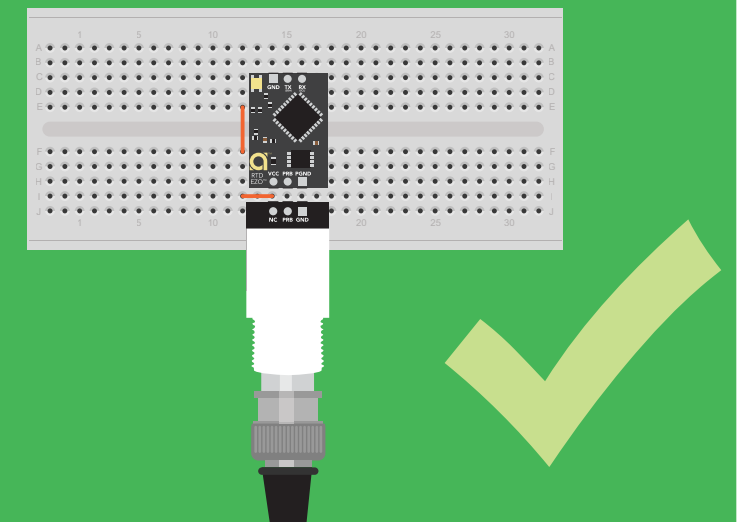

#### Do not embed this device without testing it in a solderless breadboard!

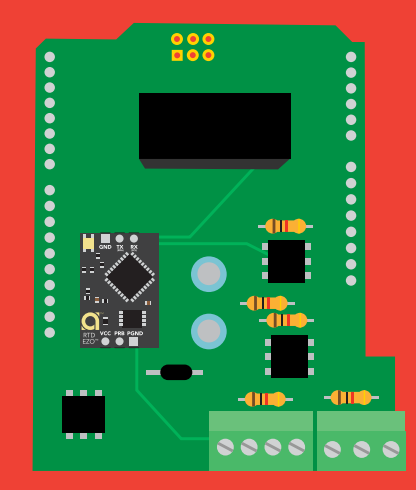

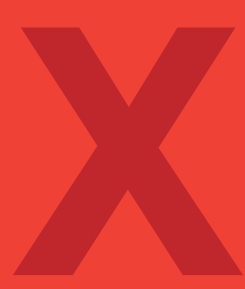

### Table of contents

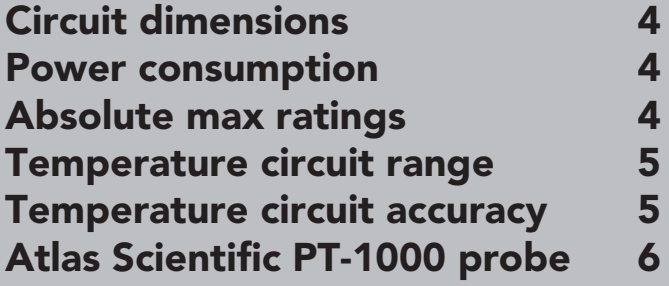

### UART

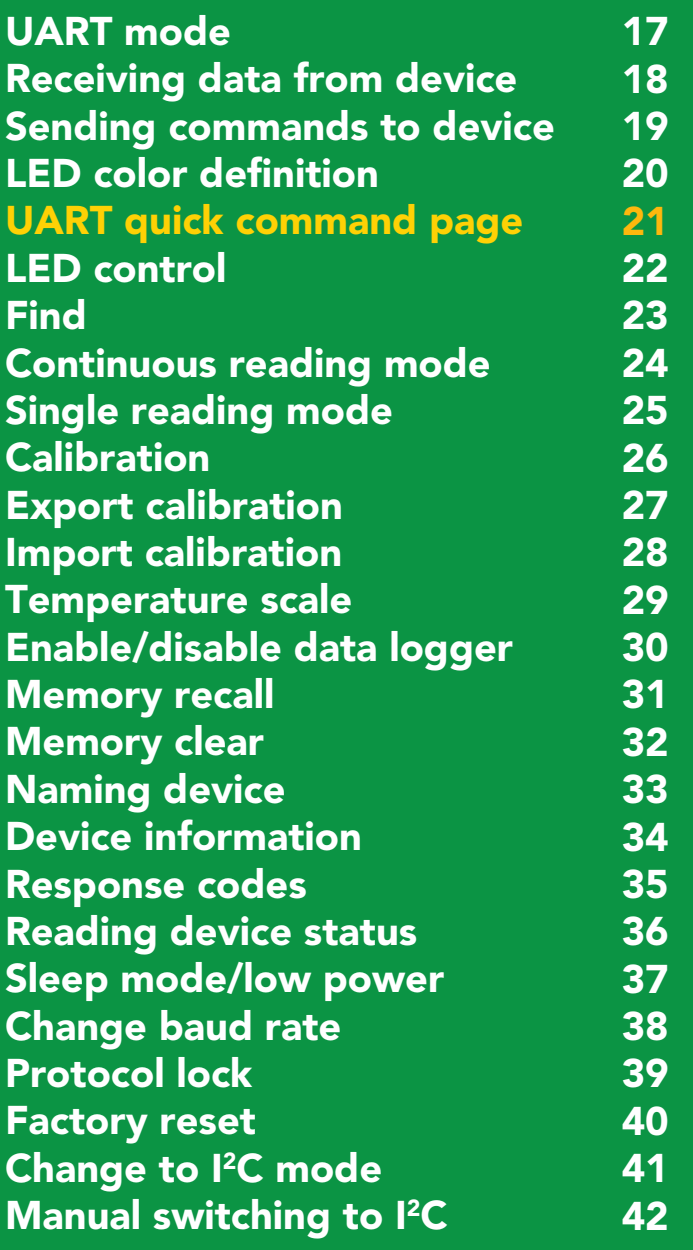

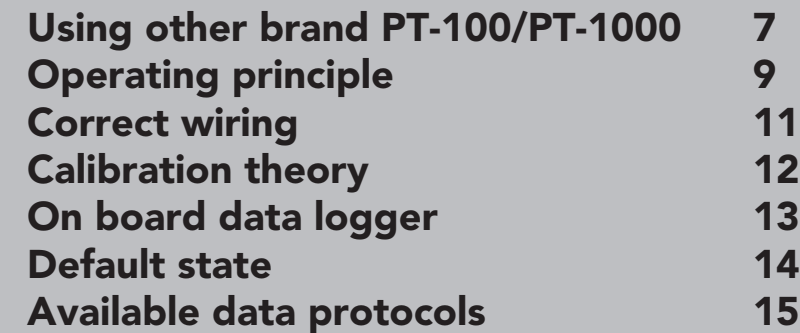

2C

**[Warranty](#page-71-0)** 

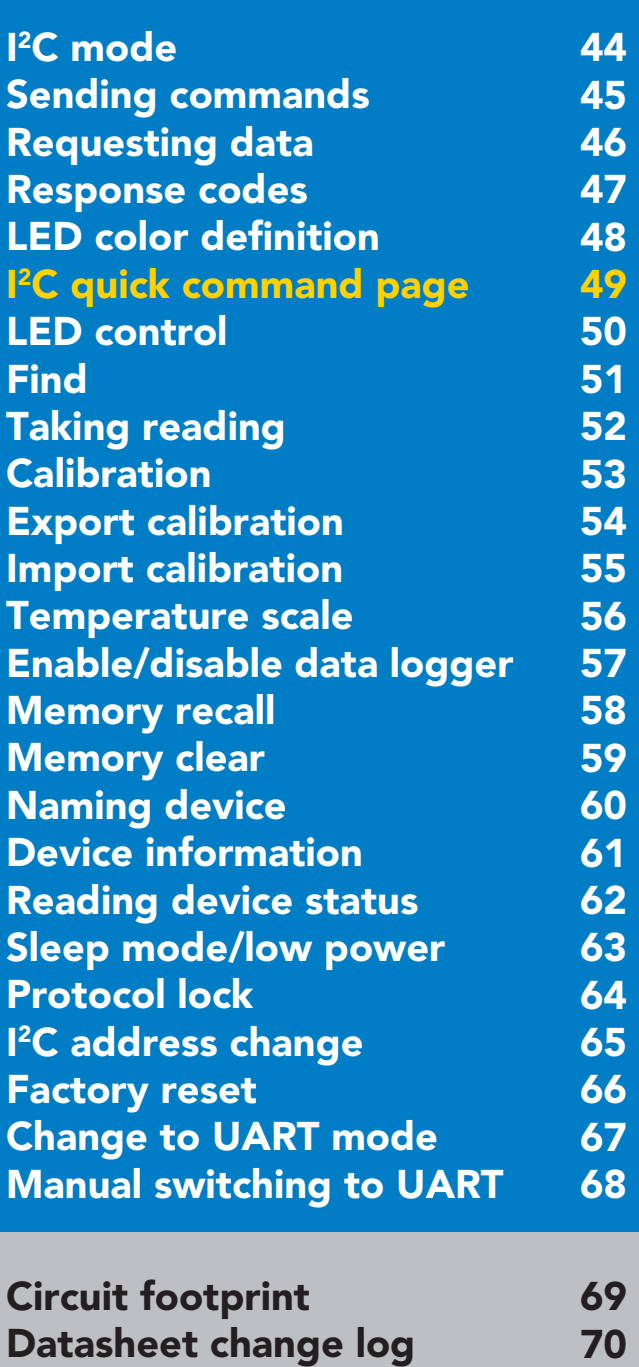

[70](#page-69-0) [72](#page-71-0)

### <span id="page-3-0"></span>EZO<sup>™</sup> circuit dimensions

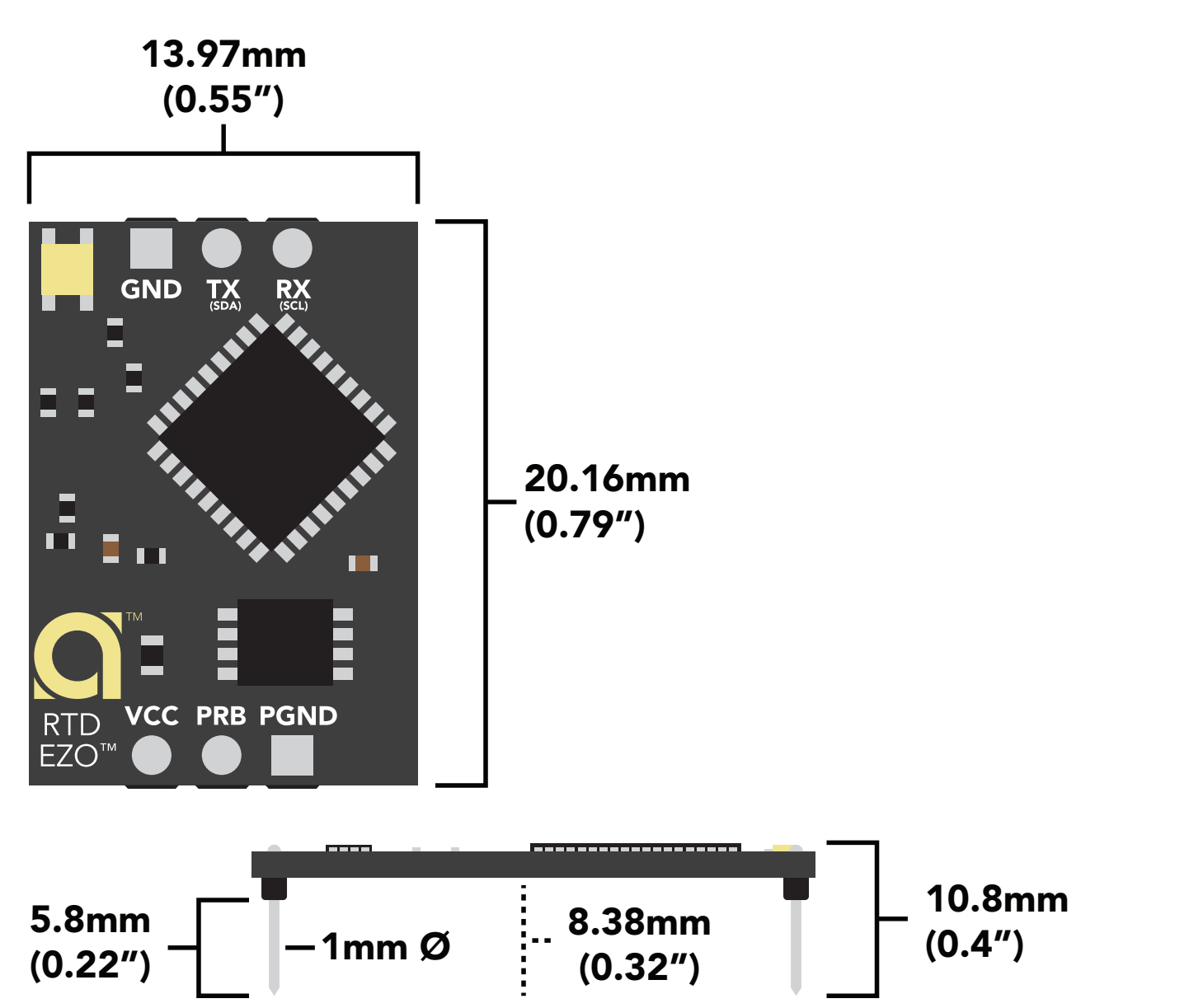

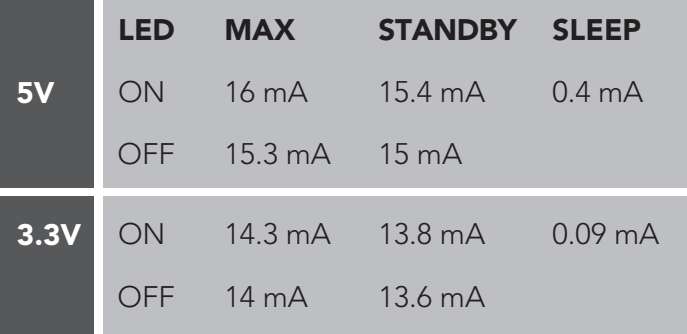

#### Power consumption Absolute max ratings

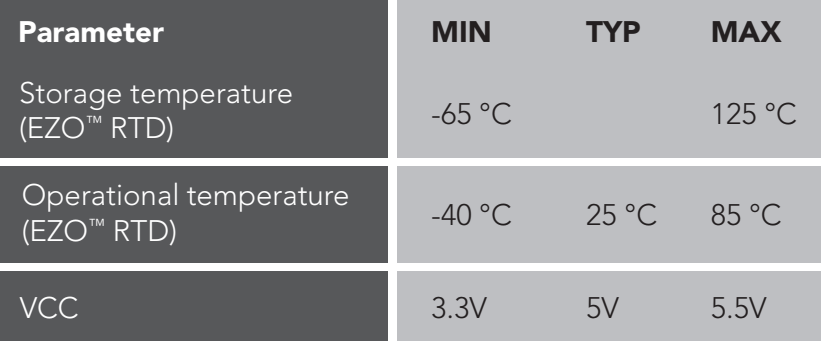

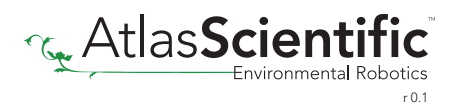

# <span id="page-4-0"></span>EZO<sup>M</sup> RTD temperature<br>sensing range

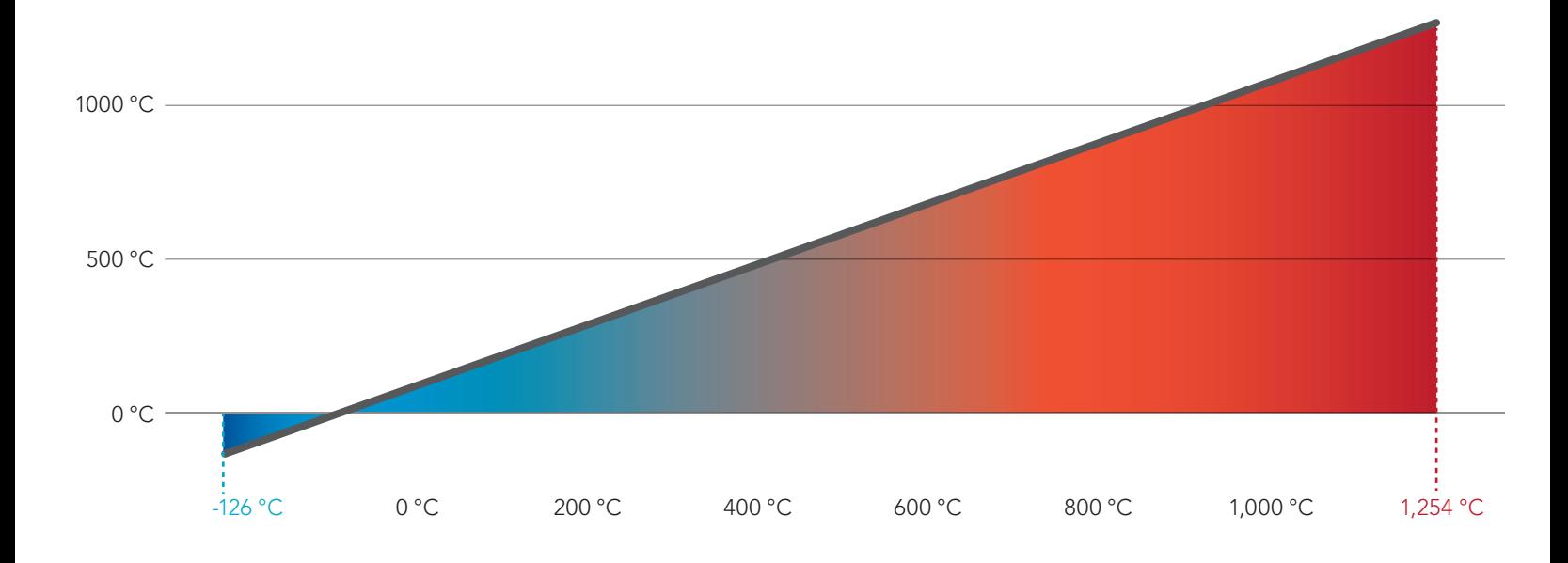

## EZO MRTD temperature<br>sensing accuracy

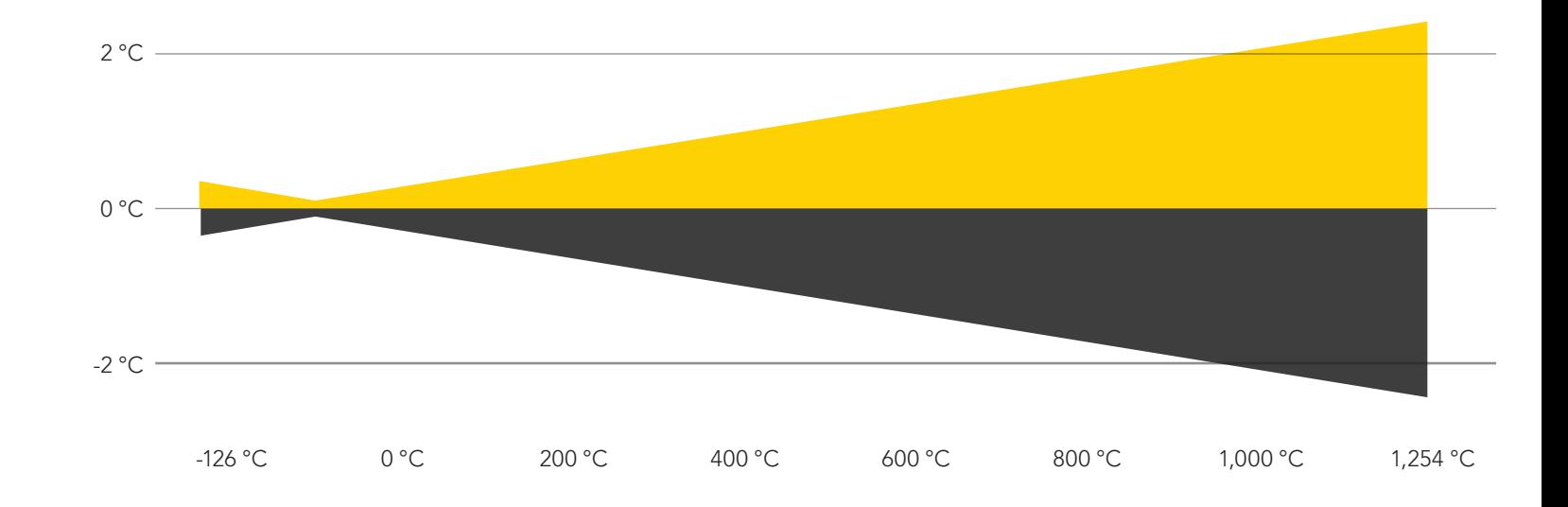

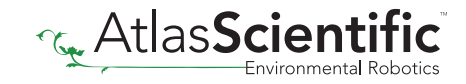

### <span id="page-5-0"></span>Atlas Scientific PT-1000 probe

- Accuracy  $+/- (0.15 + (0.002*t))$
- Probe type: class A platinum, RTD
- Cable length: 81cm (32")
- Cable material: silicone rubber
- 30mm sensing area (304 SS)
- 6mm diameter
- BNC connector
- Reaction time: 90% value in 13 seconds
- Probe output: analog
- Full sensing range -200 °C to 850 °C
- Cable max temp 125 °C
- Cable min temp -55 °C

The Atlas Scientific EZO™ RTD Temperature circuit only works with PT-100 and PT-1000 probes.

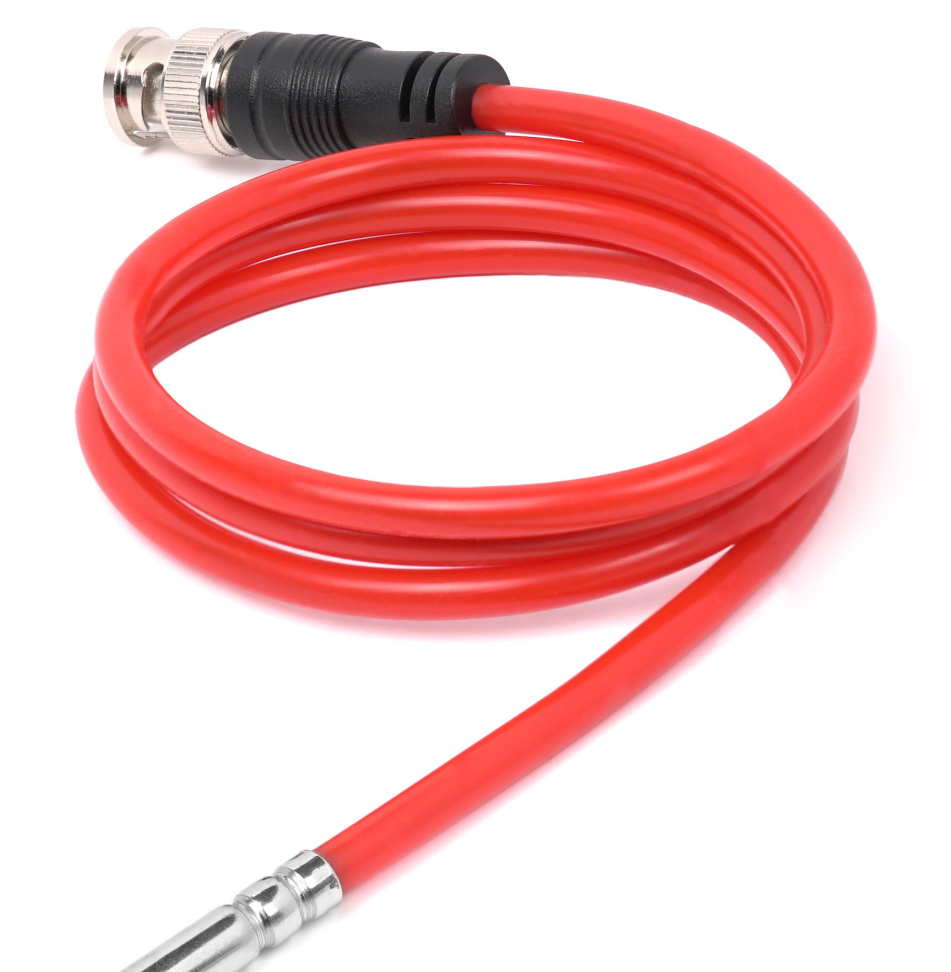

To read temperatures above, or below the max cable temperature, an additional probe housing (thermowell) is needed to protect the cable.

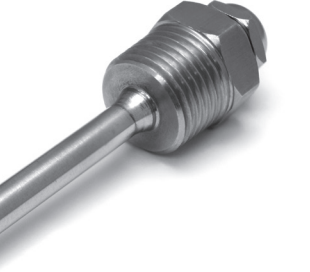

100mm Temperature **Thermowell** 

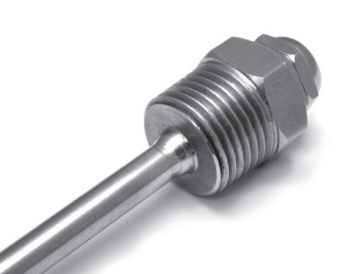

50mm Temperature **Thermowell** 

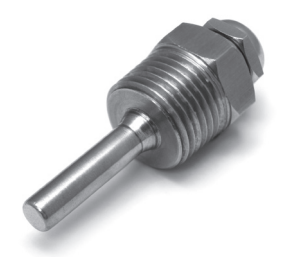

30mm Temperature **Thermowell** 

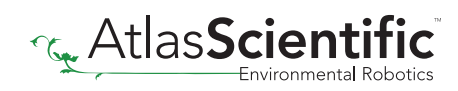

### <span id="page-6-0"></span>Using other brand PT-100/PT-1000

The EZO™ RTD Temperature circuit will auto-detect if the connected probe is PT-100 or PT-1000. 32 zO™ RT<br>letect

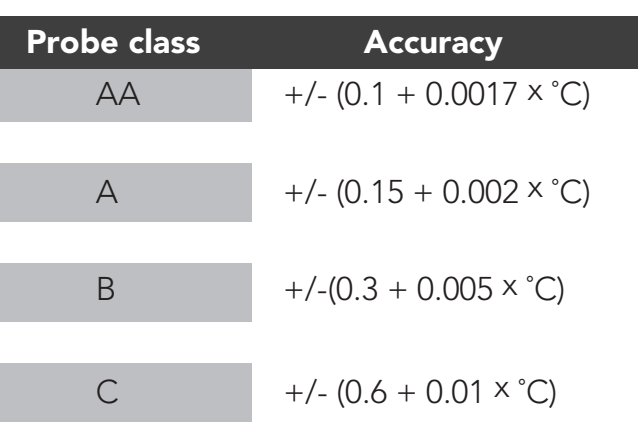

It makes no difference which lead of the temperature probe is connected to the two probe pins.

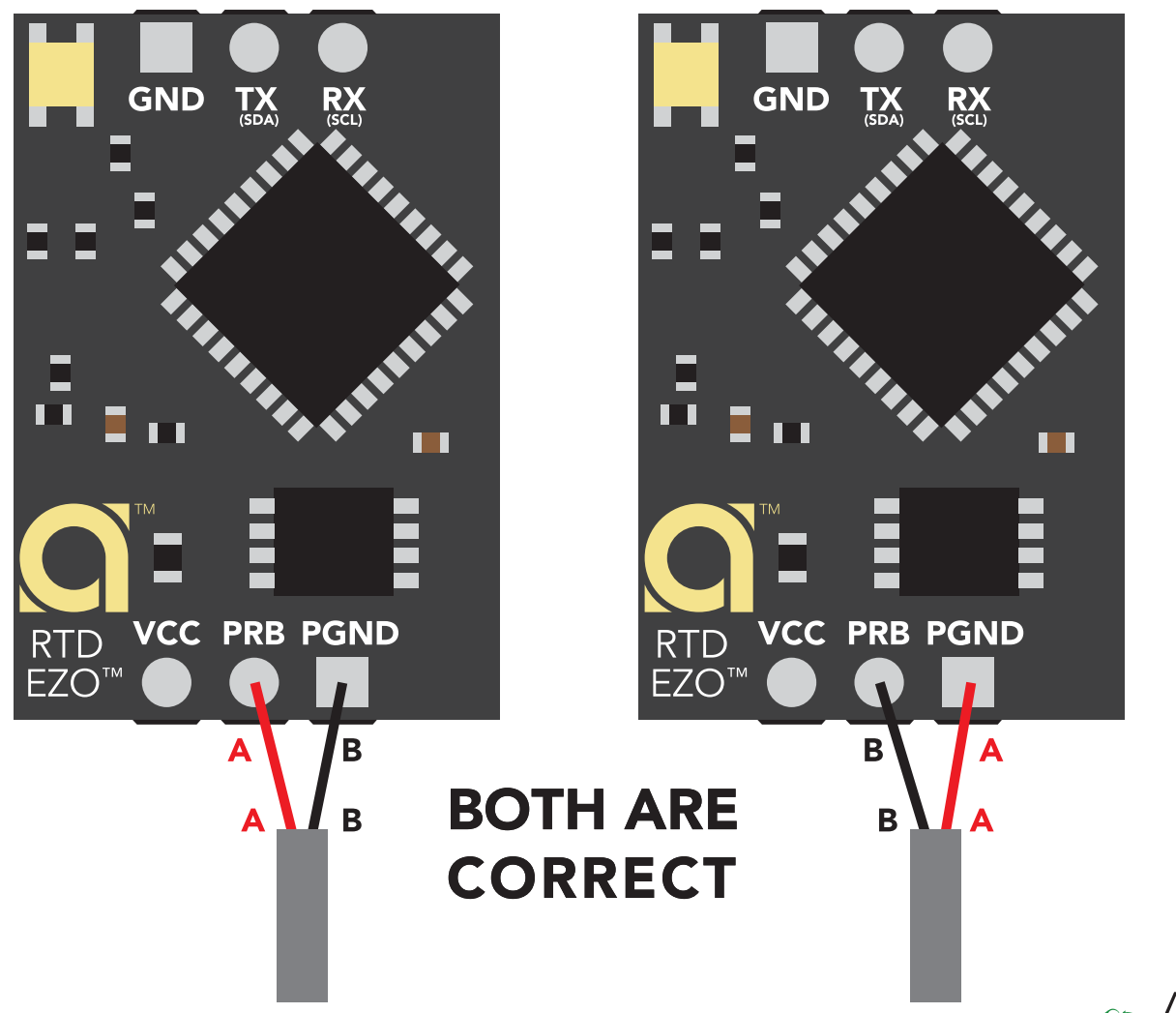

Any off the shelf PT-100 or PT-1000 temperature probe can be used with the Atlas Scientific EZO™ RTD Temperature circuit. The PT-100 or PT-1000 temperature probe can be a 2, 3 or 4 wire probe.

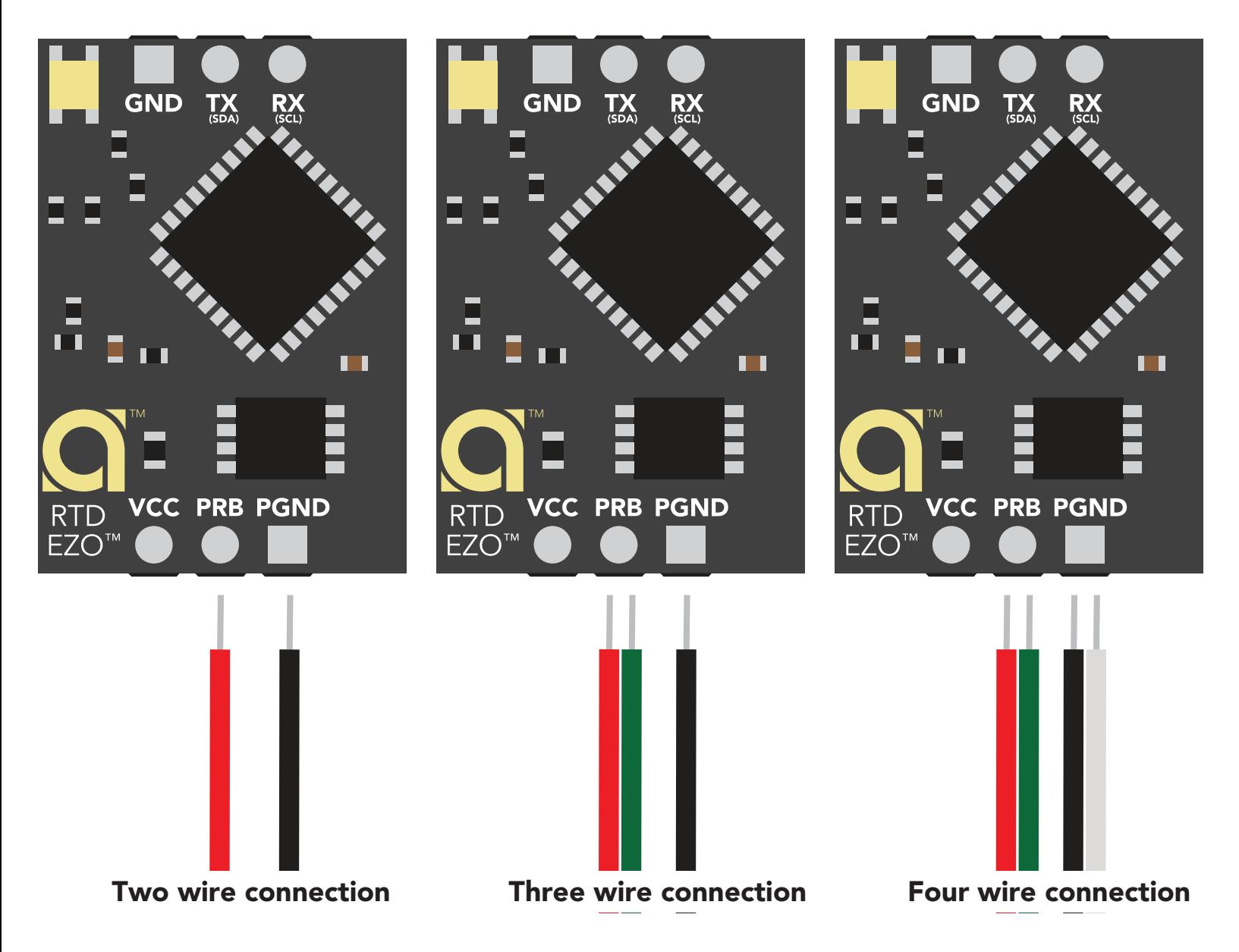

## <span id="page-8-0"></span>Operating principle

The Atlas Scientific EZO™ RTD Temperature circuit is a small footprint computer system that is specifically designed to be used in robotic applications where the embedded systems engineer requires accurate and precise measurements of temperature through a generic PT-100/PT-1000 temperature probe.

RTD = Resistance Temperature Detector PT = Platinum PT-100 = 100  $\Omega$  at 0°C PT-1000 = 1k  $\Omega$  at 0°C

Unlike any other material, platinums correlation between resistance and temperature seems to be woven into the fabric of the universe. It is for this reason, that the platinum RTD temperature sensor is the industrial standard for temperature measurement.

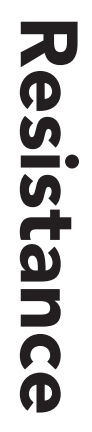

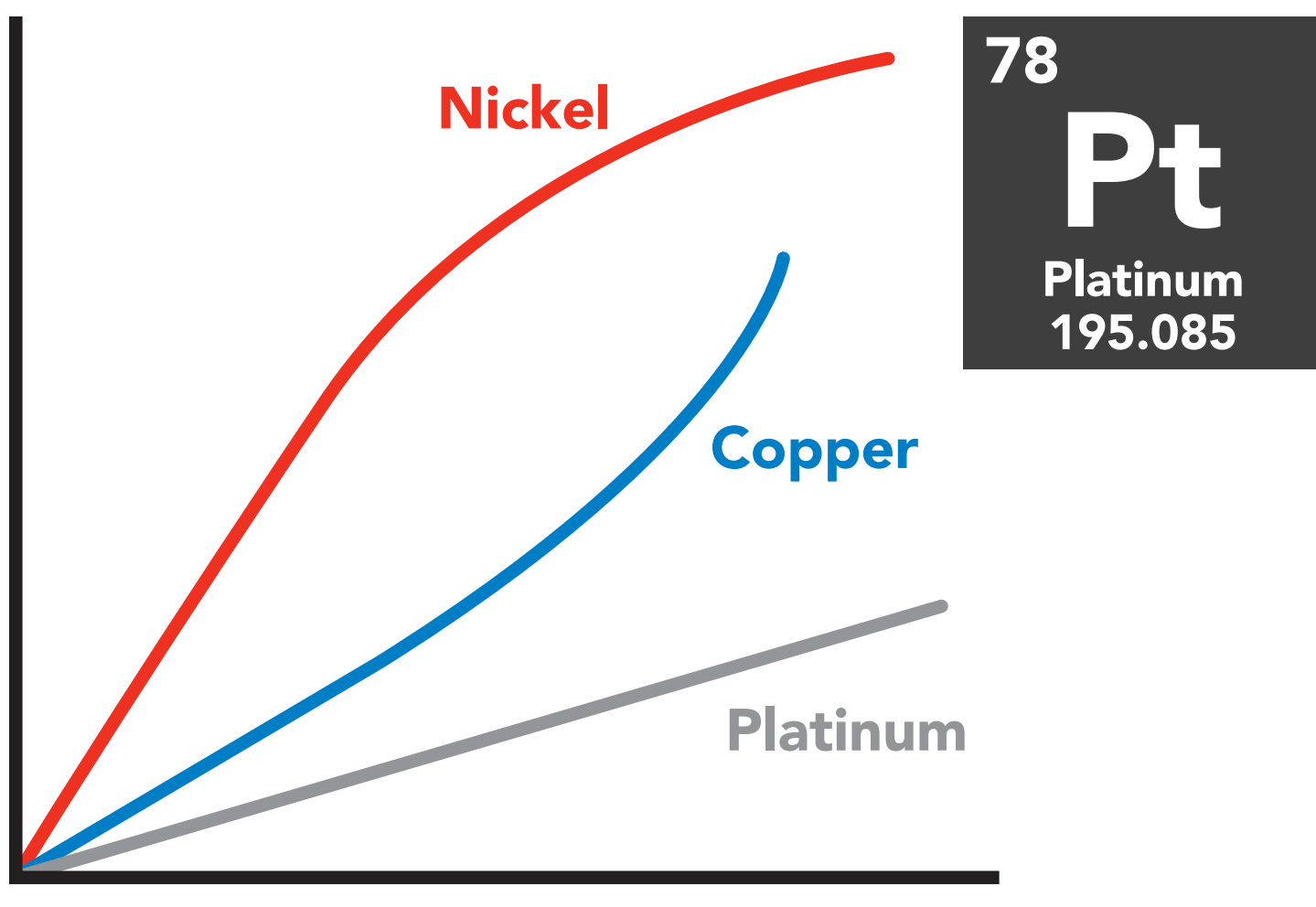

#### Temperature ºC

### Power and data isolation

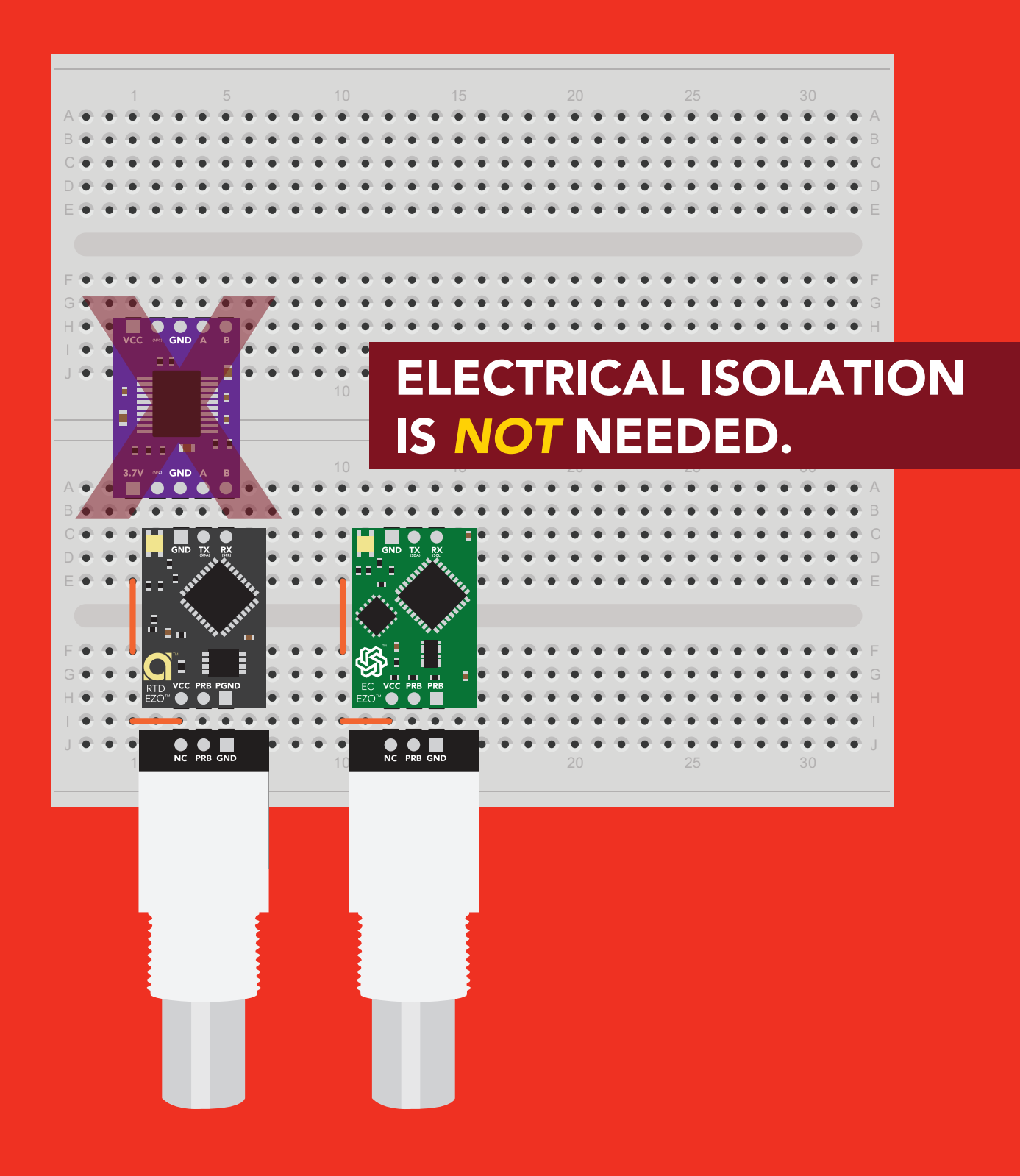

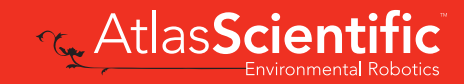

### Correct wiring

Carrier board

**USB** carrier board

<span id="page-10-0"></span>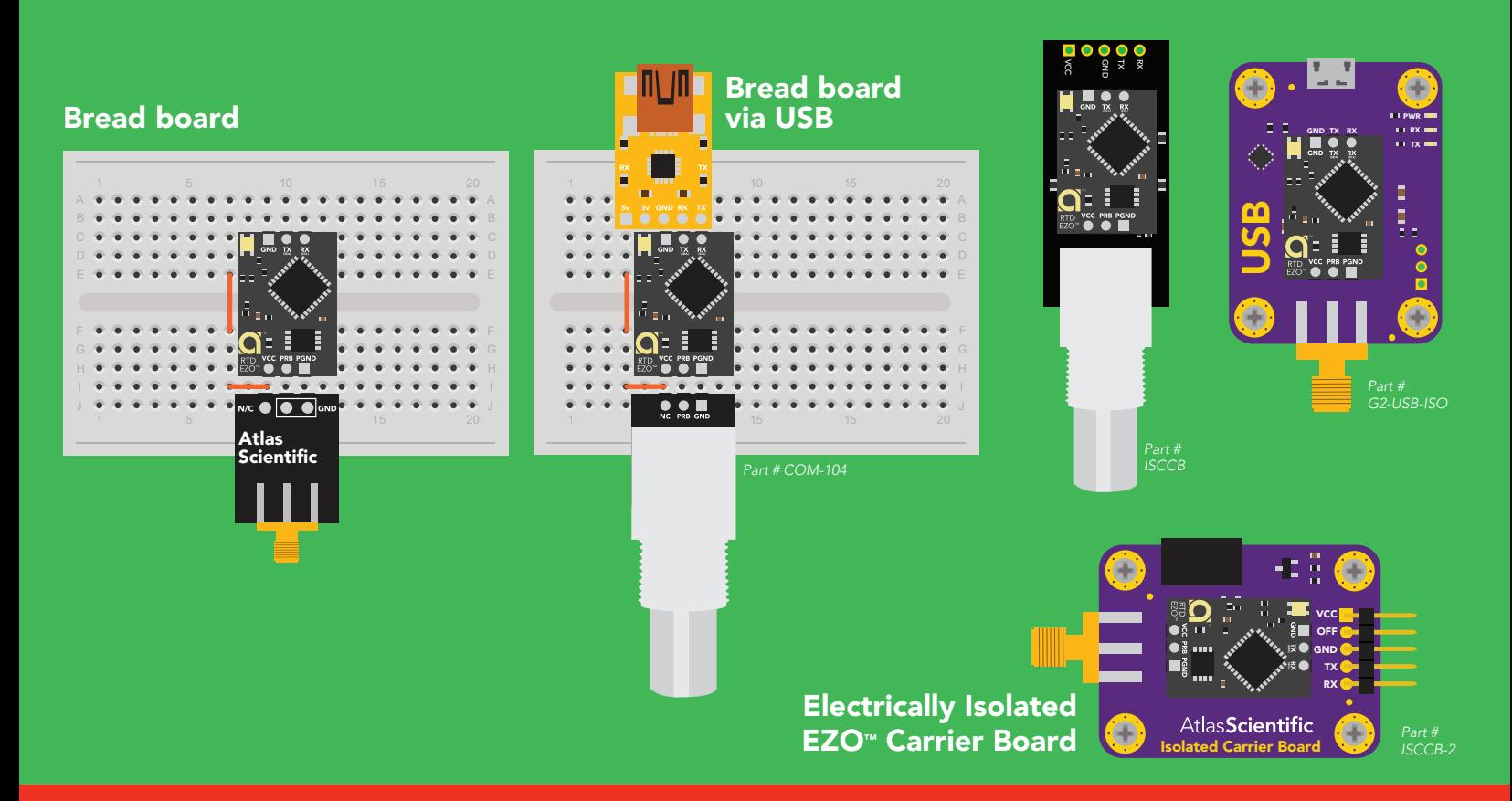

### Incorrect wirin

 $1.9477881888881$ 5 5

 $10$  and  $10$  and  $10$  and  $10$  and  $10$  and  $10$ 

15 15

20 **20 20 20 21 22 23 24 25 26 27 28 29 29 20 20** 

25 25 25 26 27 28 29 29 20 21 22 23 24 25 26 27 28 29 20 21 22 23 24 25 26 27 28 29 29 20 20 20 20 20 20 20 20

35 **35 35 35 35 35 35 35 35 35 35 35 35 35** 

**60 AB BB CC DD** EE FF GG HH II SAA

40 40

45 **45 45 45 46 47 47 48 47 48 48 49 48 49 48 49 48 49 48 49 48 49 48 49 48 49 48 49 48 49 48 49 48 49 48 49 48 4** 

50 **50 50 50 50 50 50** 

55 <mark>55 55</mark> 55

 $\overline{\mathbf{3}}$ 

NEVER

*Flux residue and shorting wires make it very hard to get accurate readings.*

Extended leads Sloppy setup Perfboards or Protoboards \*Embedded into your device

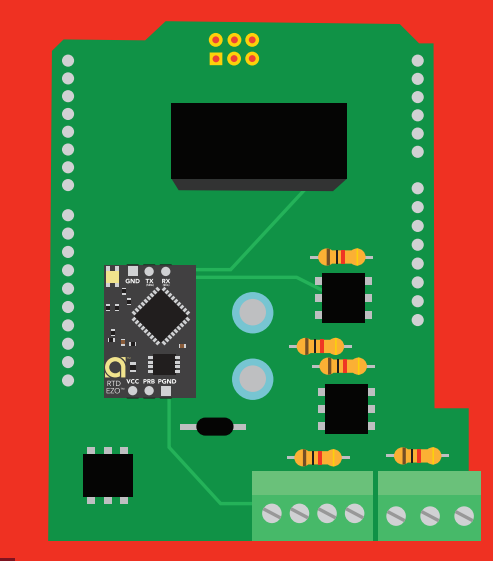

\*Only after you are familar use Perfboards or Protoboards south EZO™ circuits operation

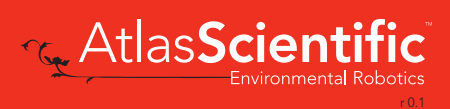

**REAL** 

### <span id="page-11-0"></span>Calibration theory

The most important part of calibration is watching the readings during the calibration process. It's easiest to calibrate the device in its default state (UART mode, continuous readings). Switching the device to I2 C mode after calibration *will not* affect the stored calibration. If the device must be calibrated in I<sup>2</sup>C mode be sure to request readings continuously so you can see the output from the probe.

Calibration can be done at any value, a simple method is to calibrate the probe in boiling water.

#### 100

 $\bullet$ 

Atlas Scientific recommends calibration be done every three years.

#### Elevation and boiling point table

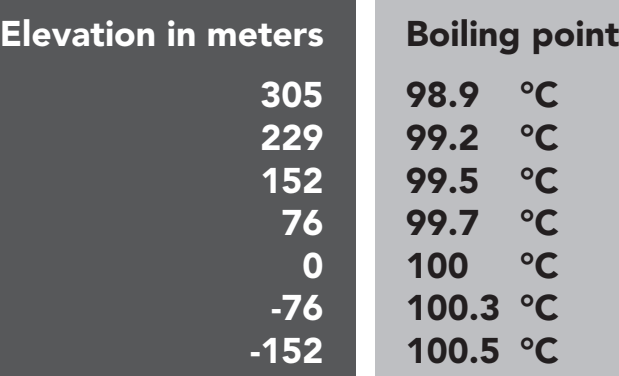

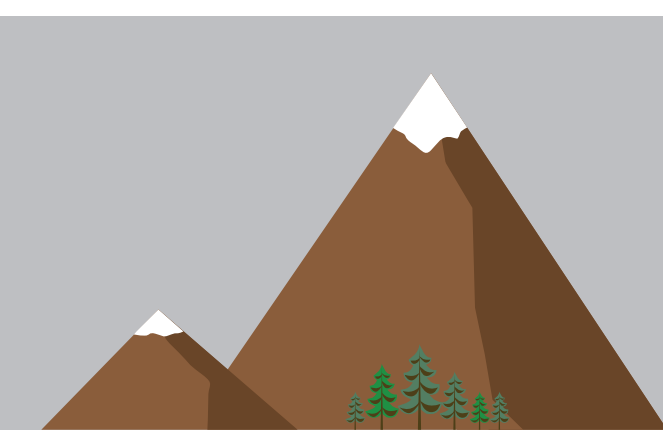

#### Use purified/distilled water

For accurate calibration using different temperature vaules, you must use a tool called a *"dry block calibrator."*

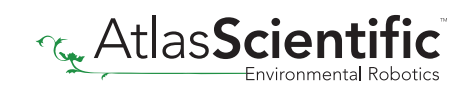

### <span id="page-12-0"></span>On board data logger

<sup>1</sup> <sup>2</sup> <sup>3</sup> <sup>4</sup> <sup>5</sup>

 $\sigma$ 

 $\rightarrow$ 

8

 $\circ$ 

 $\hat{0}$ 

ン

ب<br>N

 $\overset{\rightharpoonup }{\omega }$ 

1 4

1 5

2

 $\checkmark$ 

 $\delta$ 

12 02 by

 $\mathcal{U}% _{M_{1},M_{2}}^{\alpha,\beta}(\varepsilon)$ 

<sup>3</sup><sup>2</sup> 4<sup>2</sup> 72 <sup>6</sup><sup>2</sup> <sup>5</sup><sup>2</sup>

When memory becomes full, the data logger will overwrite

memory location 1.

82

LE 02 62

32

33

 $\zeta$ 

35

36

3 7

<u>က</u>  $\infty$ 

39

40

41

 $\sim$ 

 $x^3$ 

• 50 readings

• Programmable storage interval

Minimum – 10 seconds Maximum – 320,000 seconds

Temperature readings that are stored to the data logger will be retained even if the power is cut.

49 50 AF 48 49 50

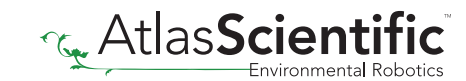

## <span id="page-13-0"></span>Default state UART mode

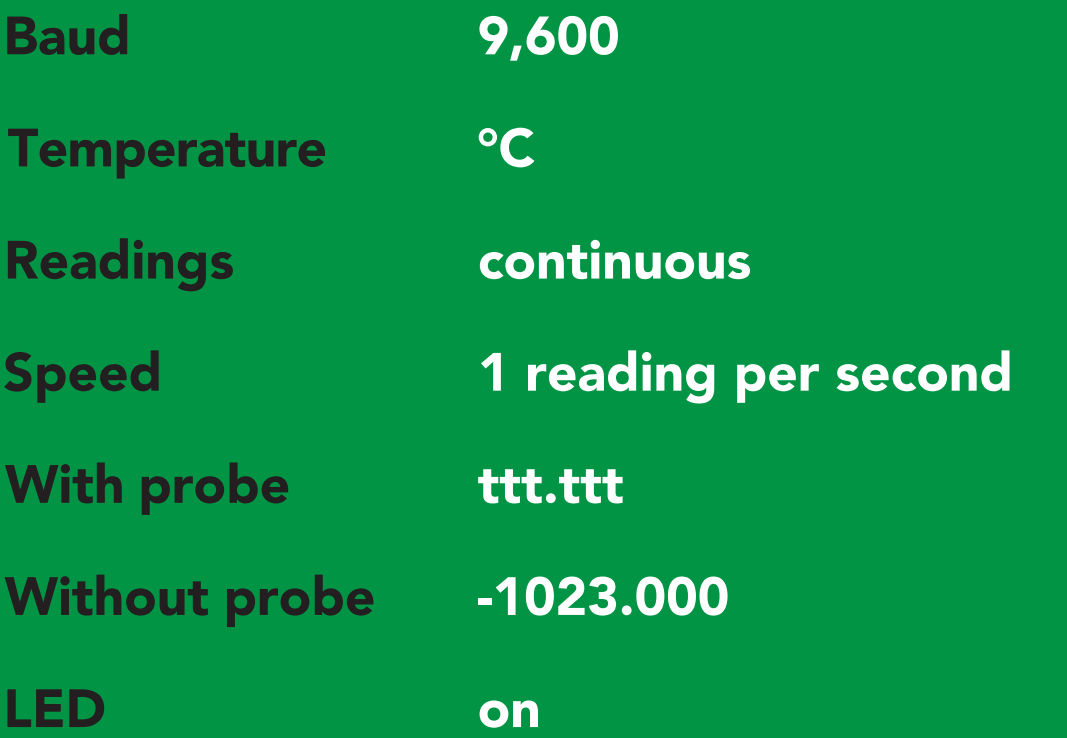

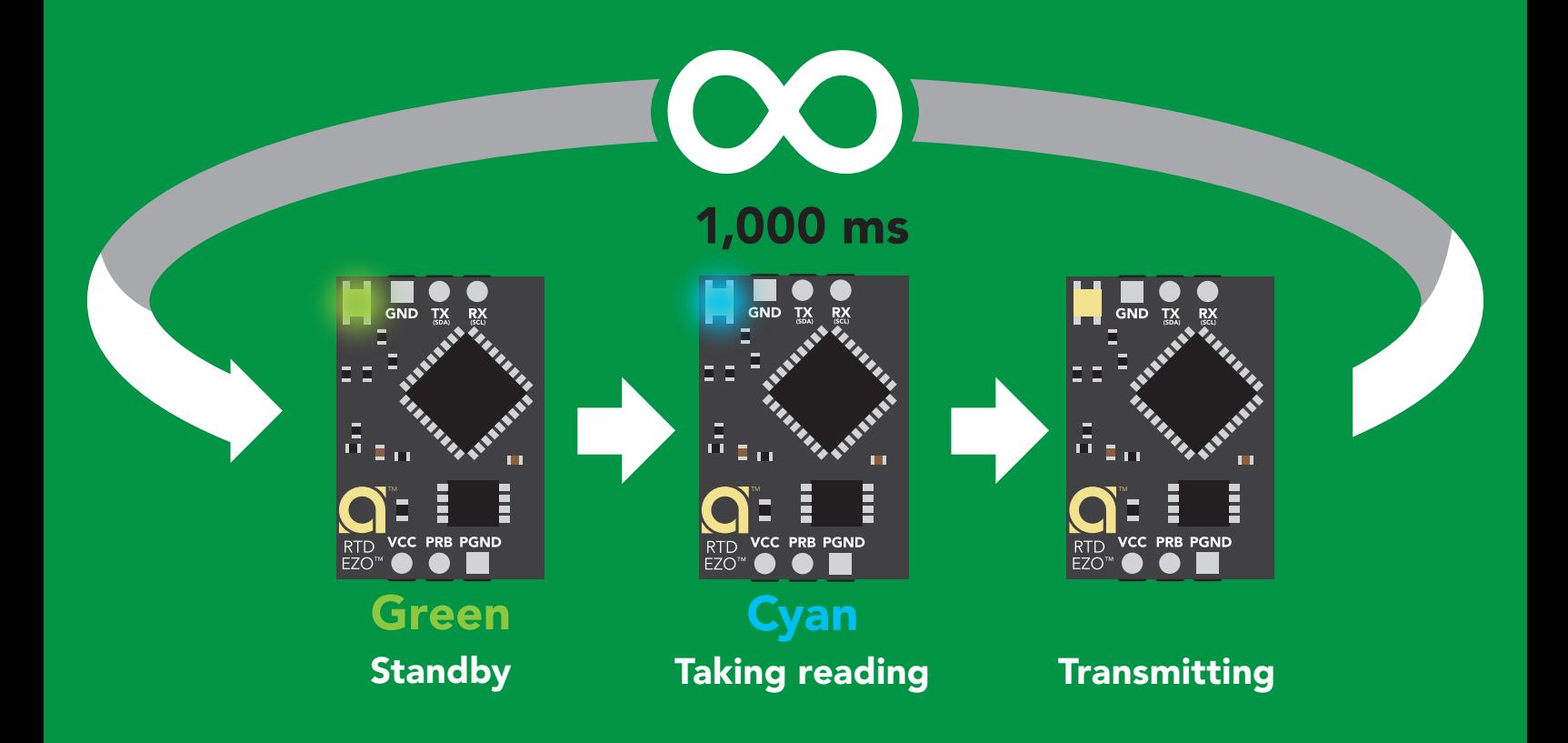

<span id="page-14-0"></span>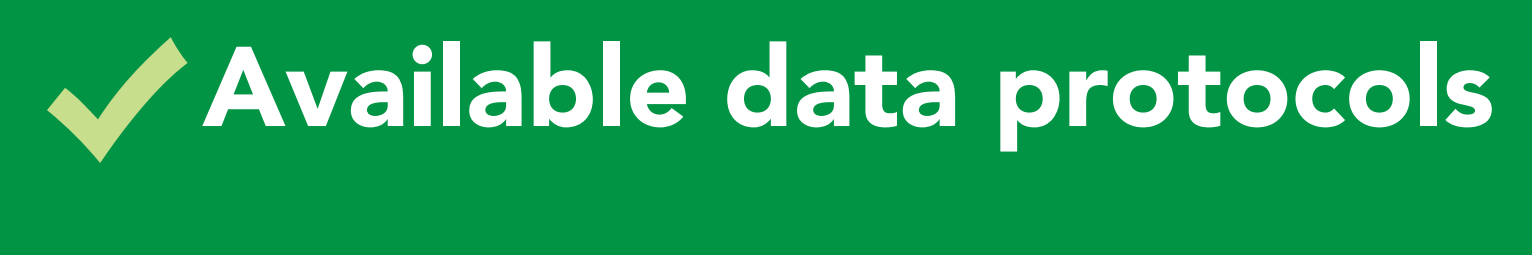

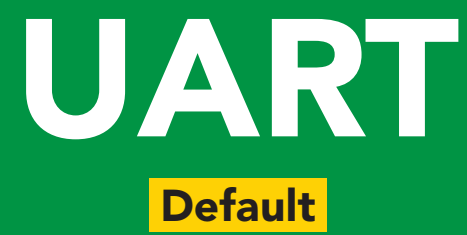

## $12C$

### Unavailable data protocols SPI Analog RS-485 Mod Bus 4–20mA **AtlasScienti**

**15** Copyright  $\odot$  Atlas Scientific LLC

# UART mode

#### Settings that are retained if power is cut

Baud rate Calibration Continuous mode Temperature scale Device name Enable/disable response codes Hardware switch to <sup>2</sup>C mode LED control Protocol lock Software switch to <sup>2</sup>C mode

#### **Settings that are** *NOT* retained if power is cut

Find Sleep mode

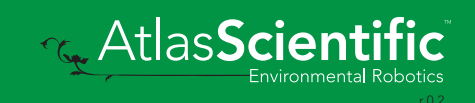

### <span id="page-16-0"></span>UART mode

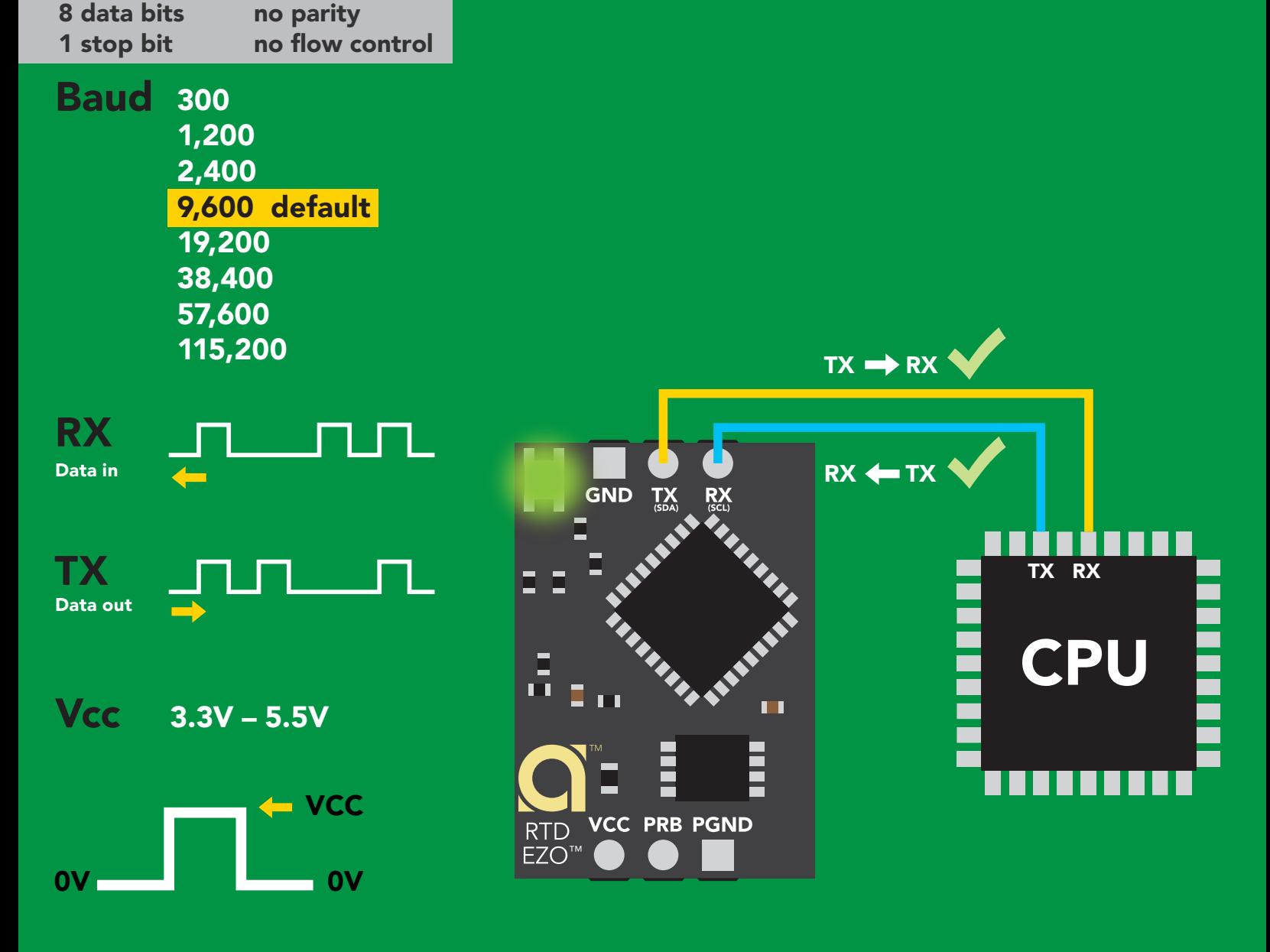

#### Data format

Reading temperature Units <sup>o</sup>C, <sup>o</sup>K, or <sup>o</sup>F Encoding ASCII Format string Terminator carriage return Data type floating point Decimal places 3 Smallest string 4 characters Largest string 40 characters

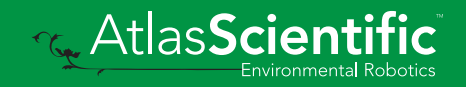

### <span id="page-17-0"></span>Receiving data from device

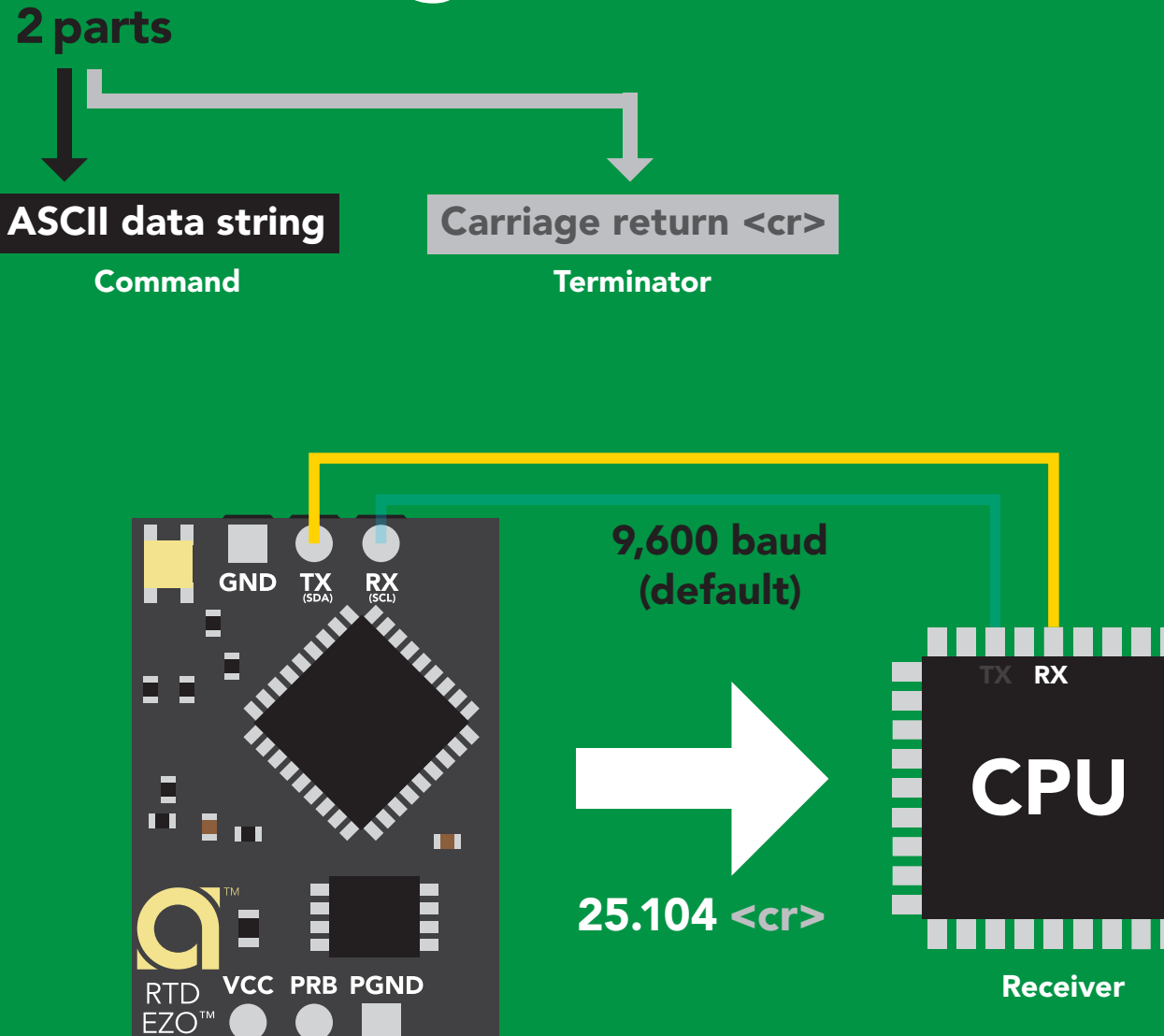

Sender

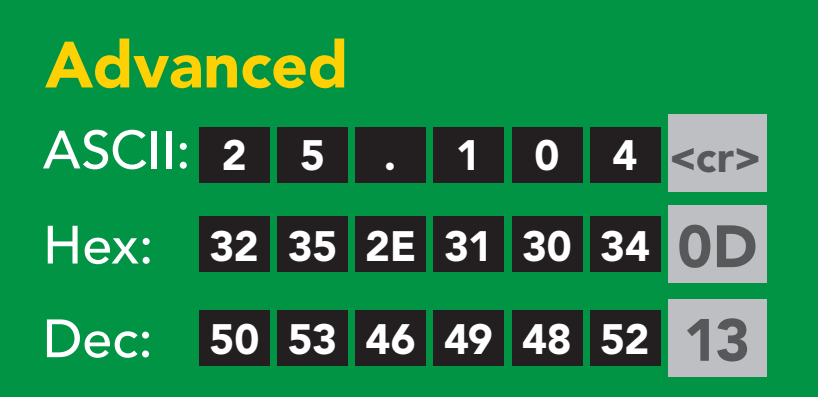

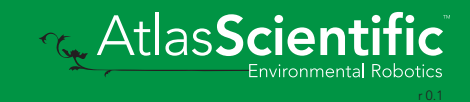

#### <span id="page-18-0"></span>2 parts Sending commands to device

#### **Terminator** Carriage return <cr> Command (not case sensitive) ASCII data string

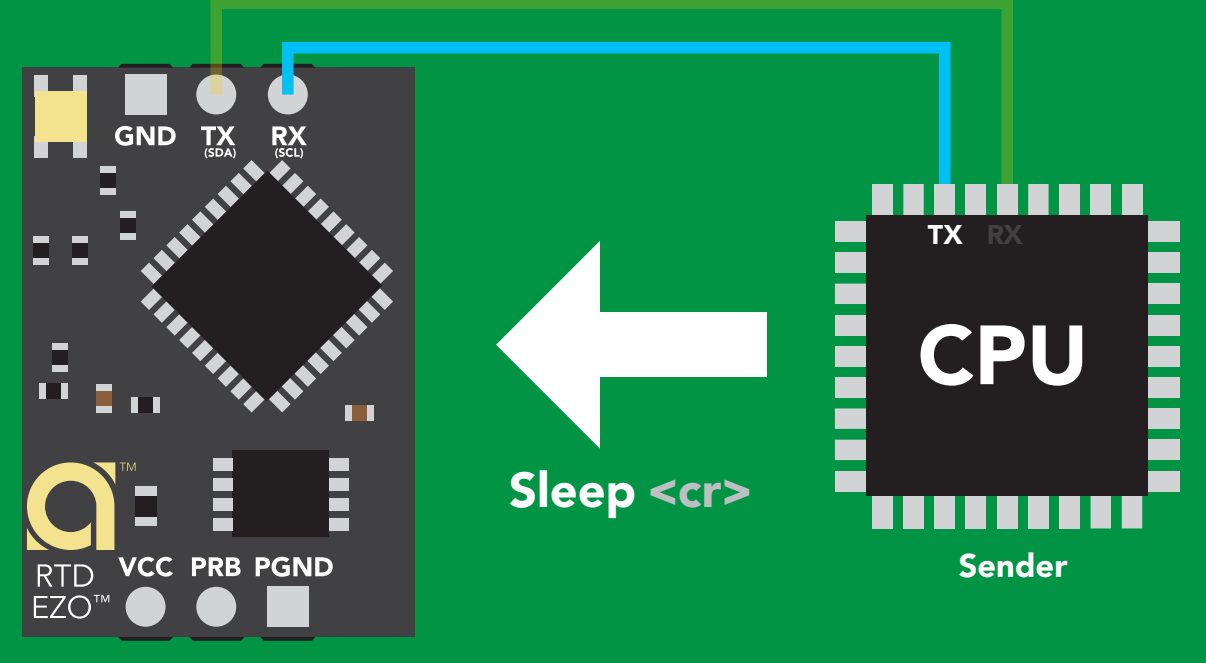

Receiver

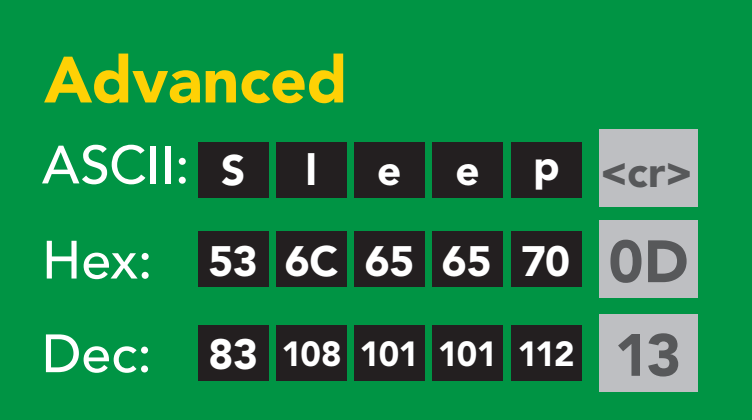

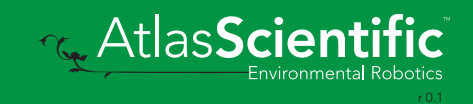

### <span id="page-19-0"></span>LED color definition

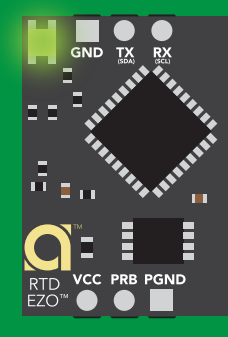

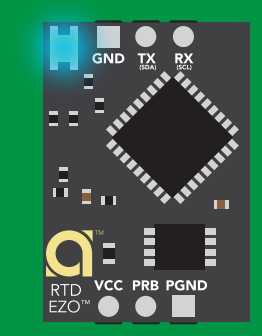

Green UART standby **Cyan** Taking reading

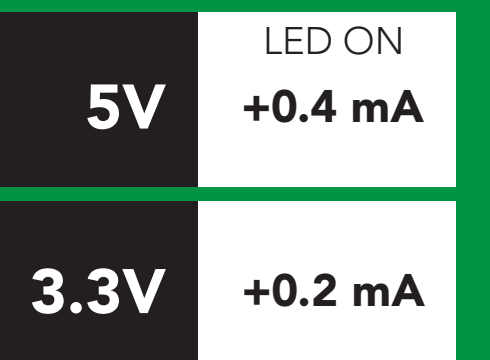

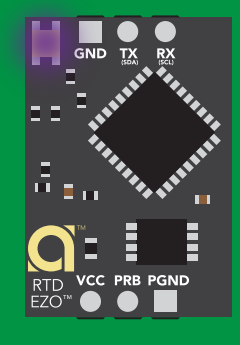

Purple

**Changing** baud rate

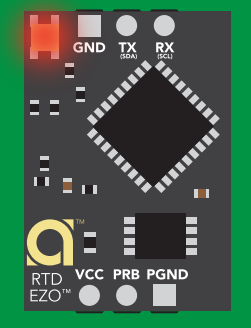

Command not understood

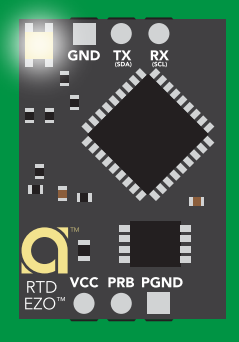

**White Find** 

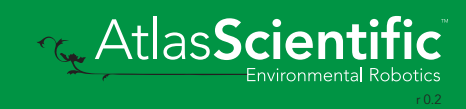

#### <span id="page-20-0"></span>command quick reference UART mode

All commands are ASCII strings or single ASCII characters.

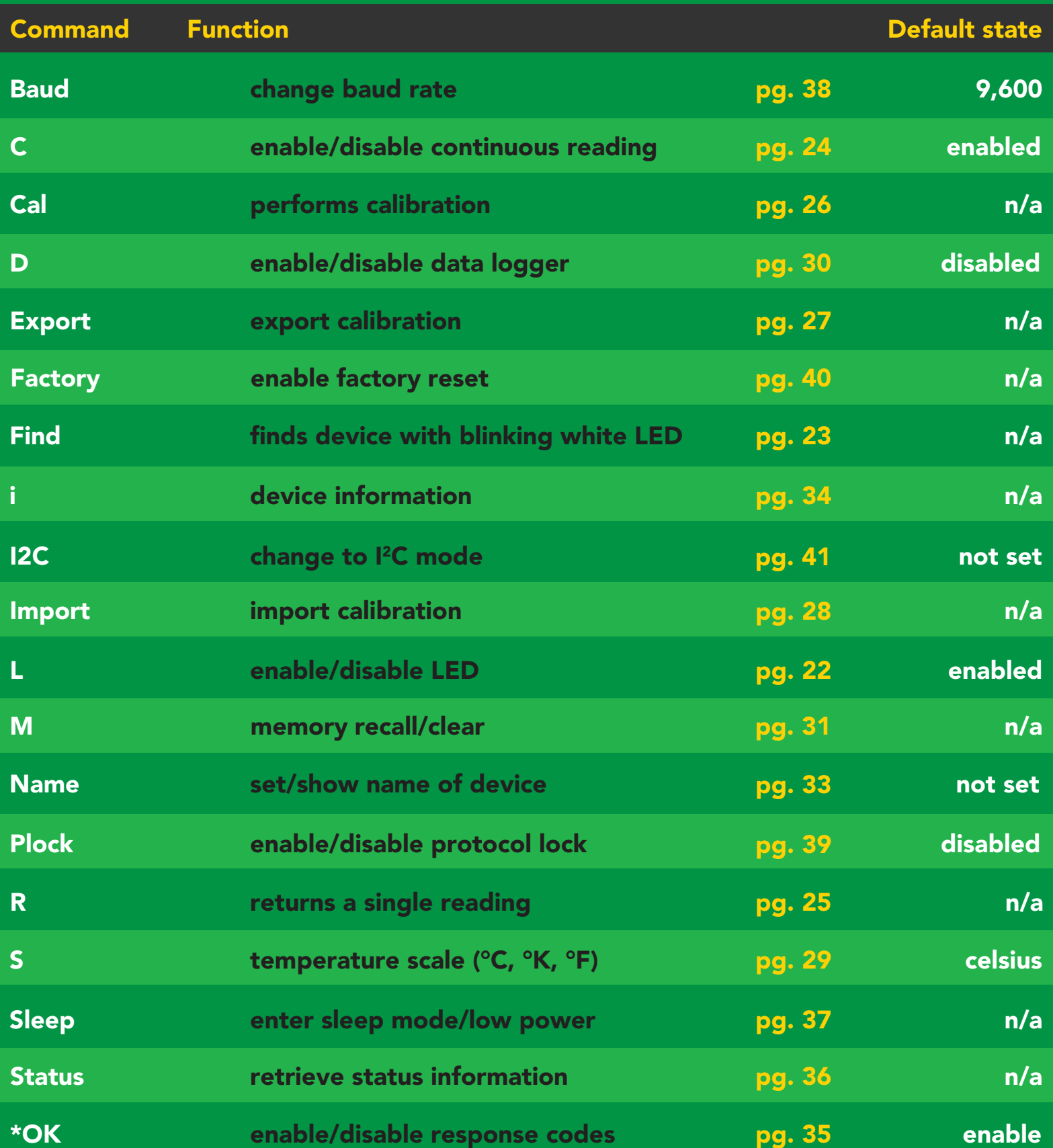

### <span id="page-21-0"></span>LED control

#### Command syntax

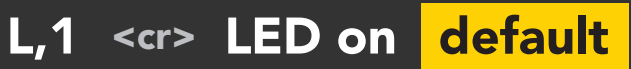

- L,0 <cr> LED off
- L,? <cr> LED state on/off?

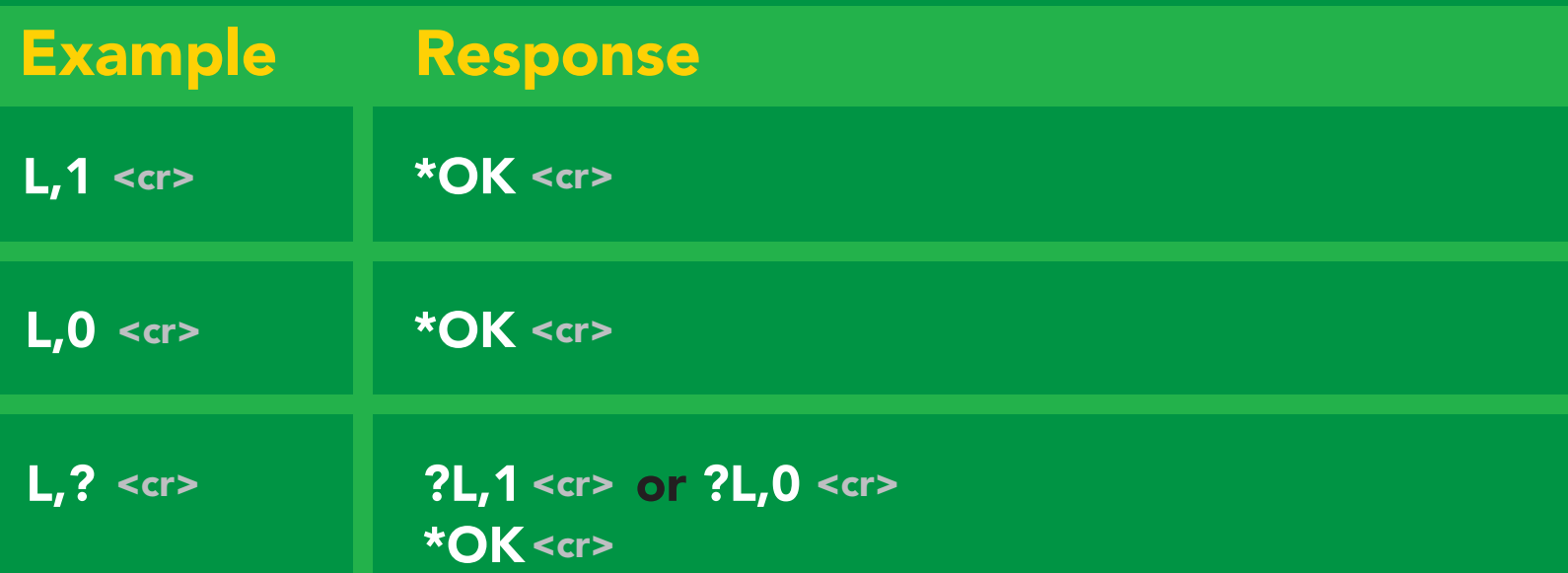

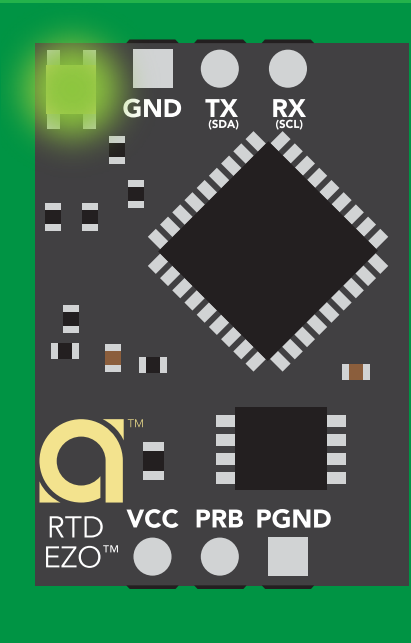

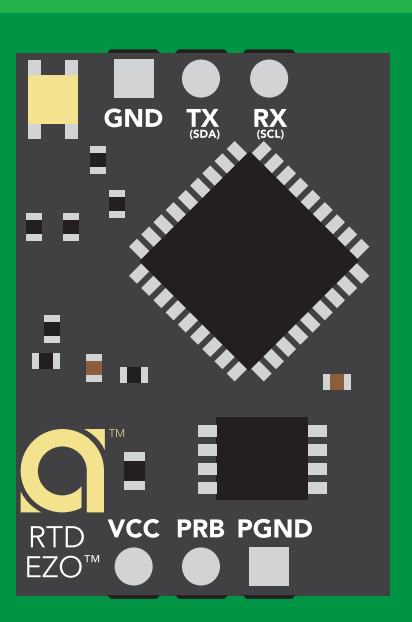

L,1 L,0

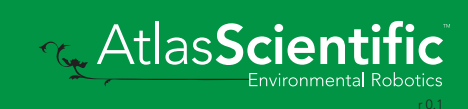

<span id="page-22-0"></span>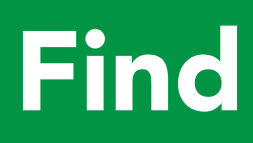

#### Command syntax

This command will disable continuous mode Send any character or command to terminate find.

Find <cr> LED rapidly blinks white, used to help find device

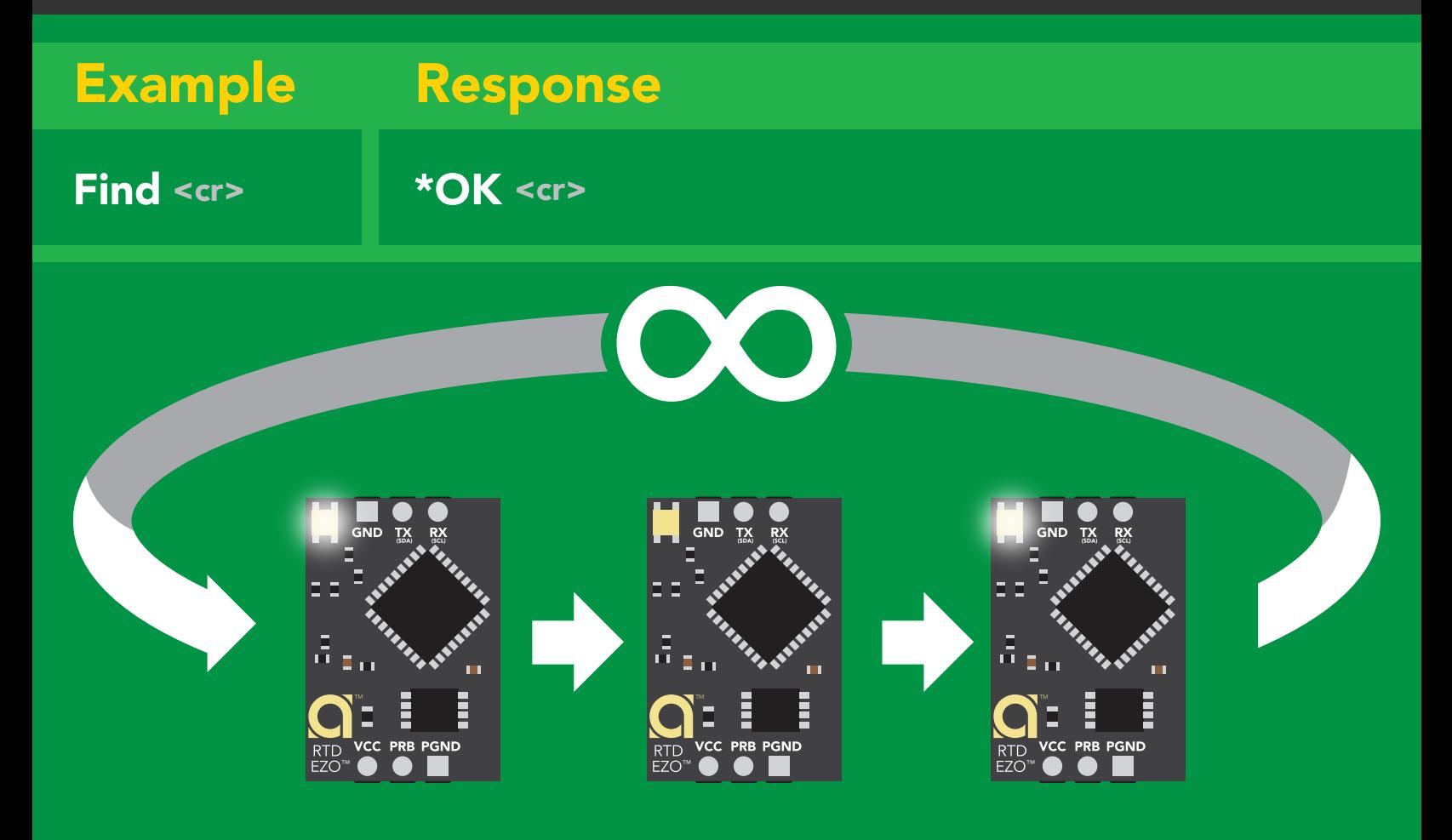

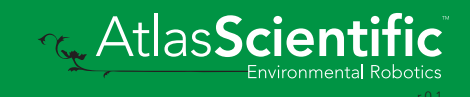

### <span id="page-23-0"></span>Continuous reading mode

#### Command syntax

- C,1 <cr> enable continuous readings once per second default
- $C, n \leq r$  continuous readings every n seconds ( $n = 2$  to 99 sec)
- C,0 <cr> disable continuous readings
- C,? <cr> continuous reading mode on/off?

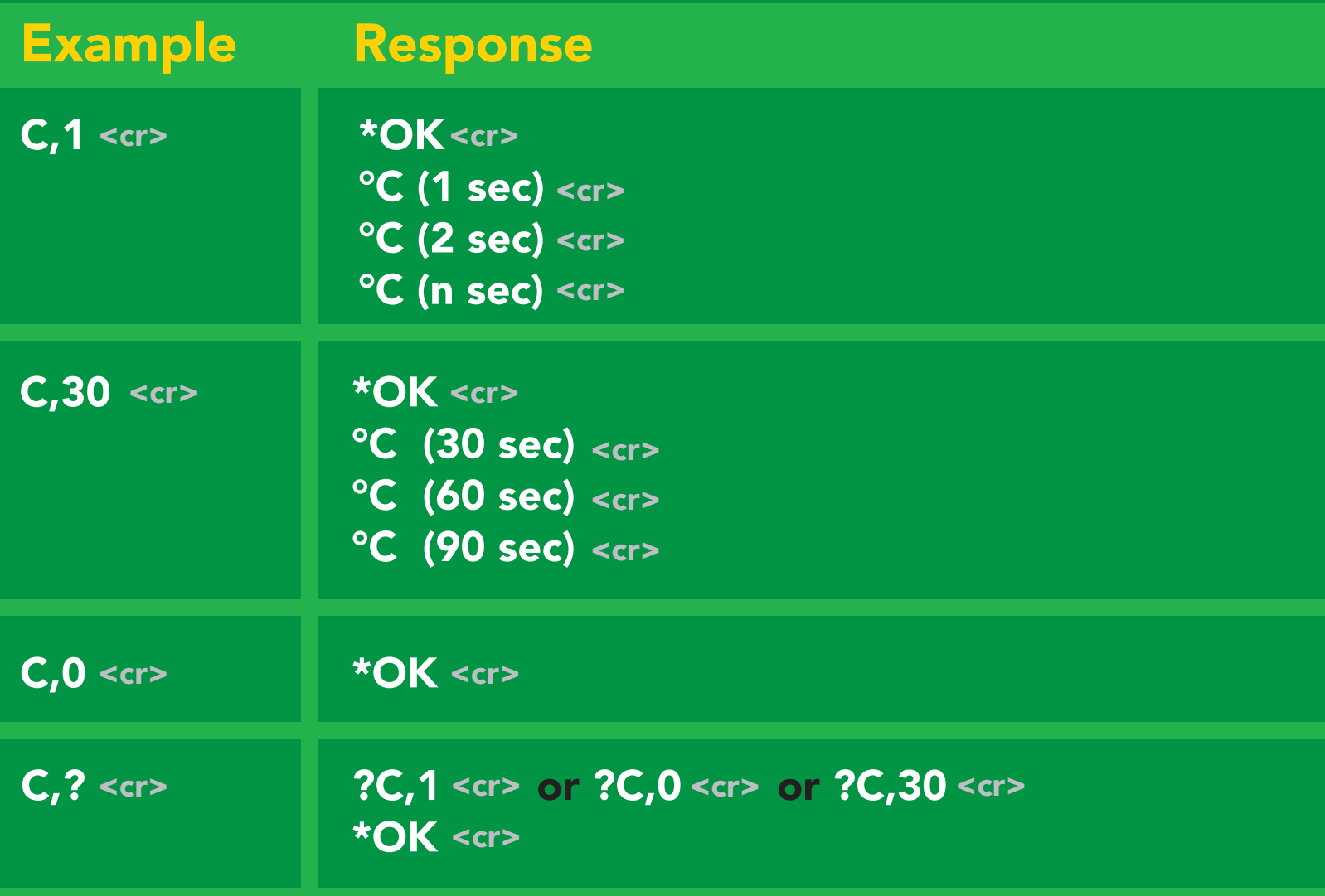

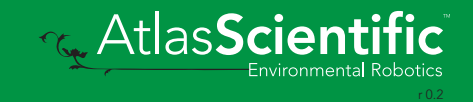

### <span id="page-24-0"></span>Single reading mode

#### Command syntax

R <cr> takes single reading

 $R \lt cr$ R <cr> 25.104 <cr> \*OK <cr> Example Response

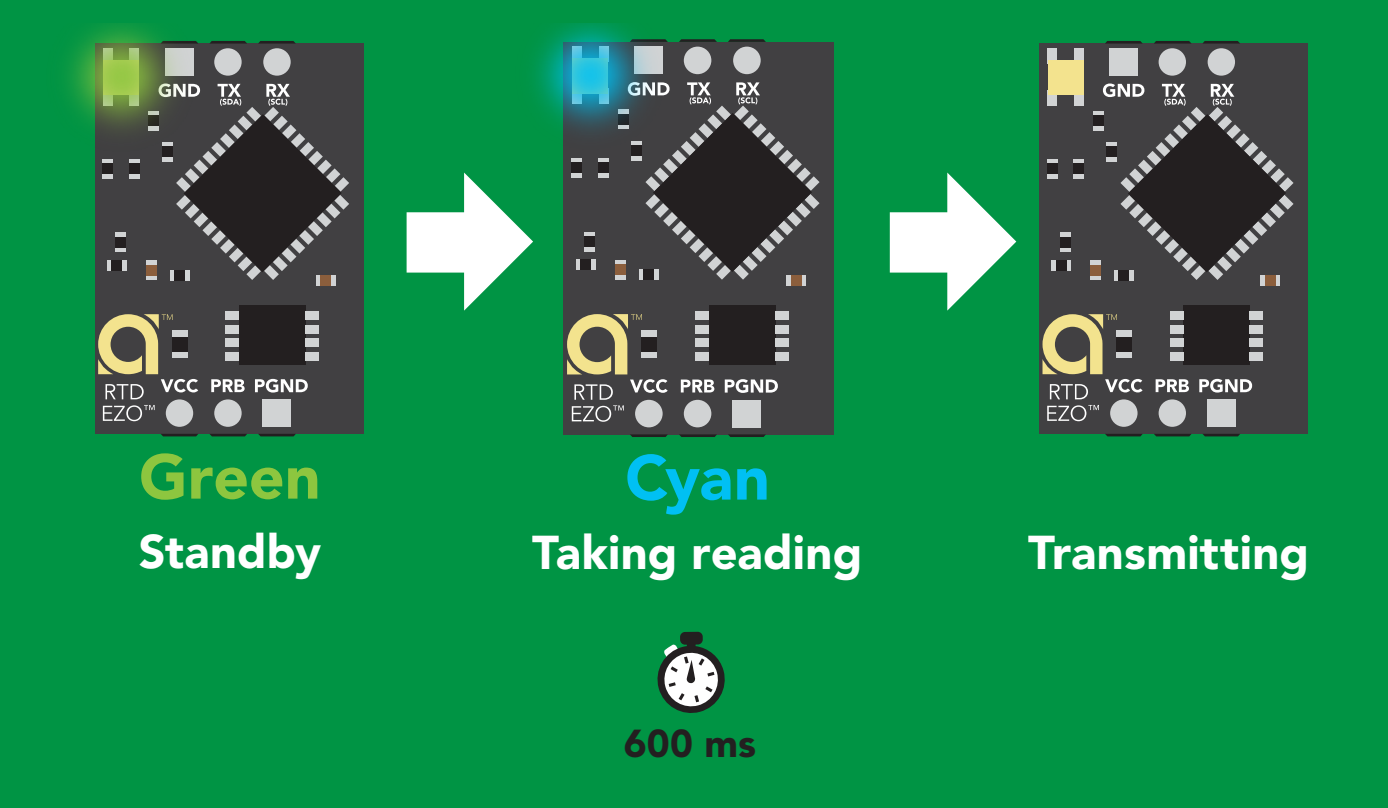

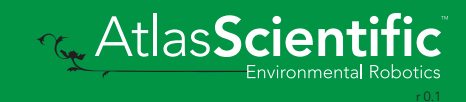

### <span id="page-25-0"></span>Calibration

#### Command syntax

The EZO<sup>™</sup> RTD circuit uses single point calibration.

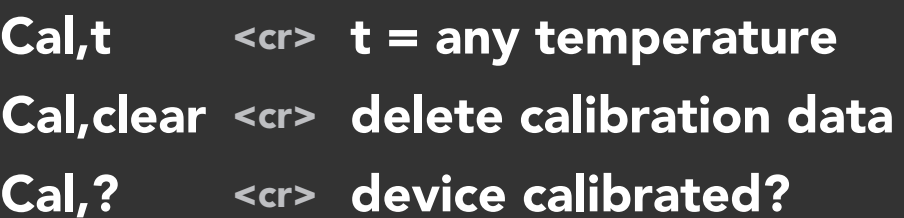

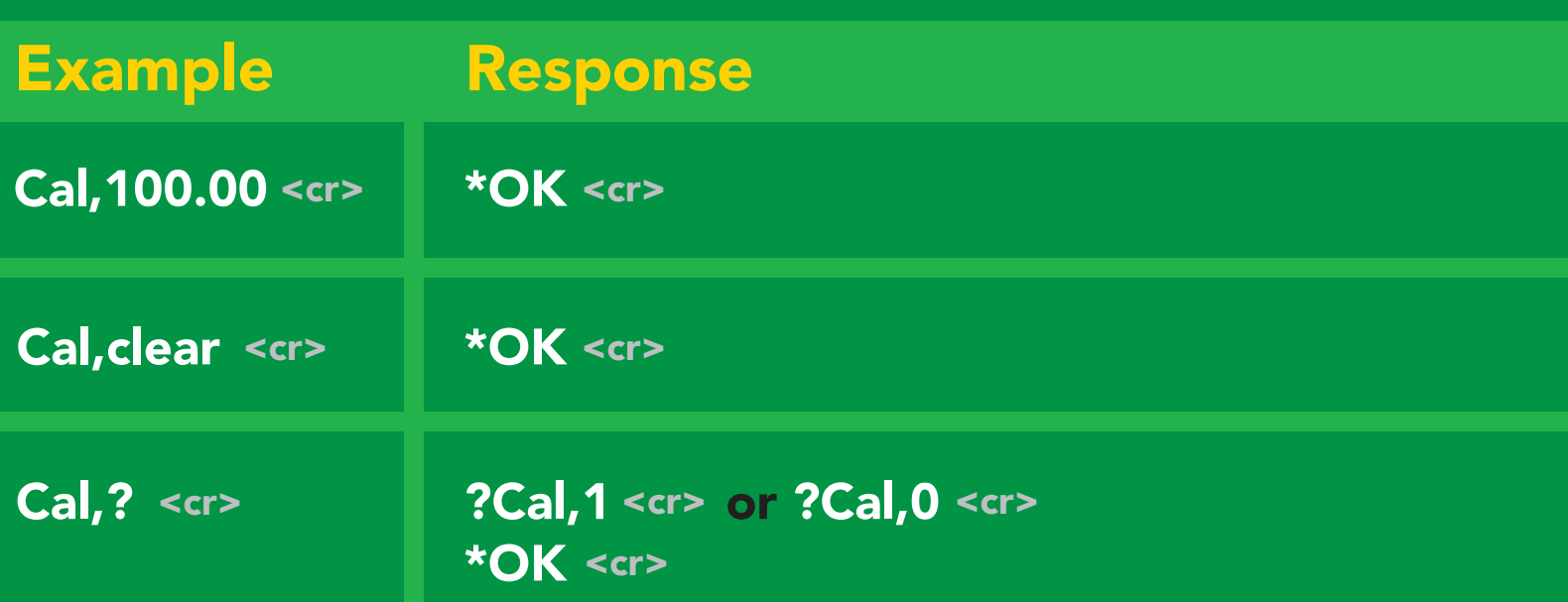

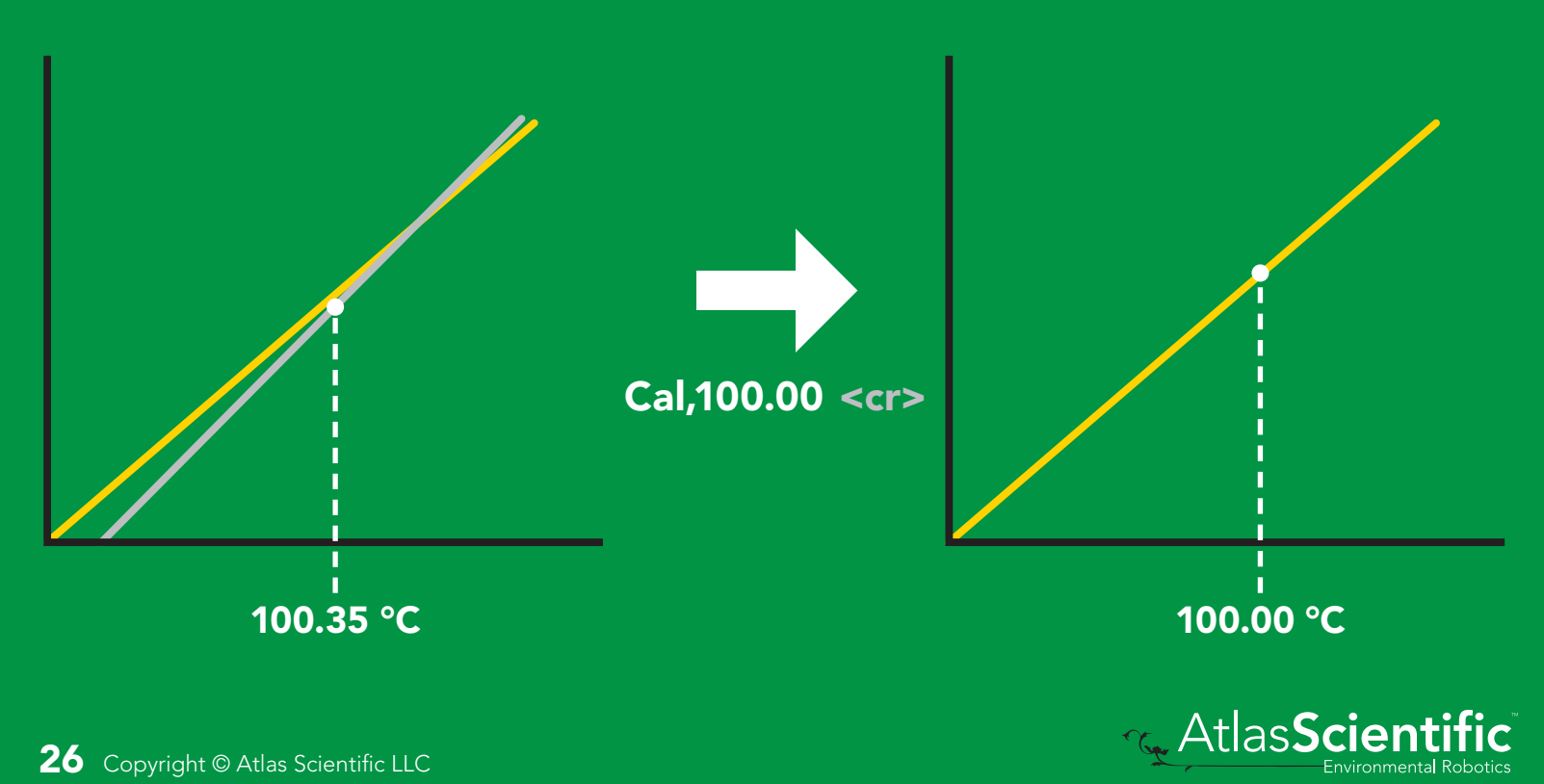

### <span id="page-26-0"></span>Export calibration

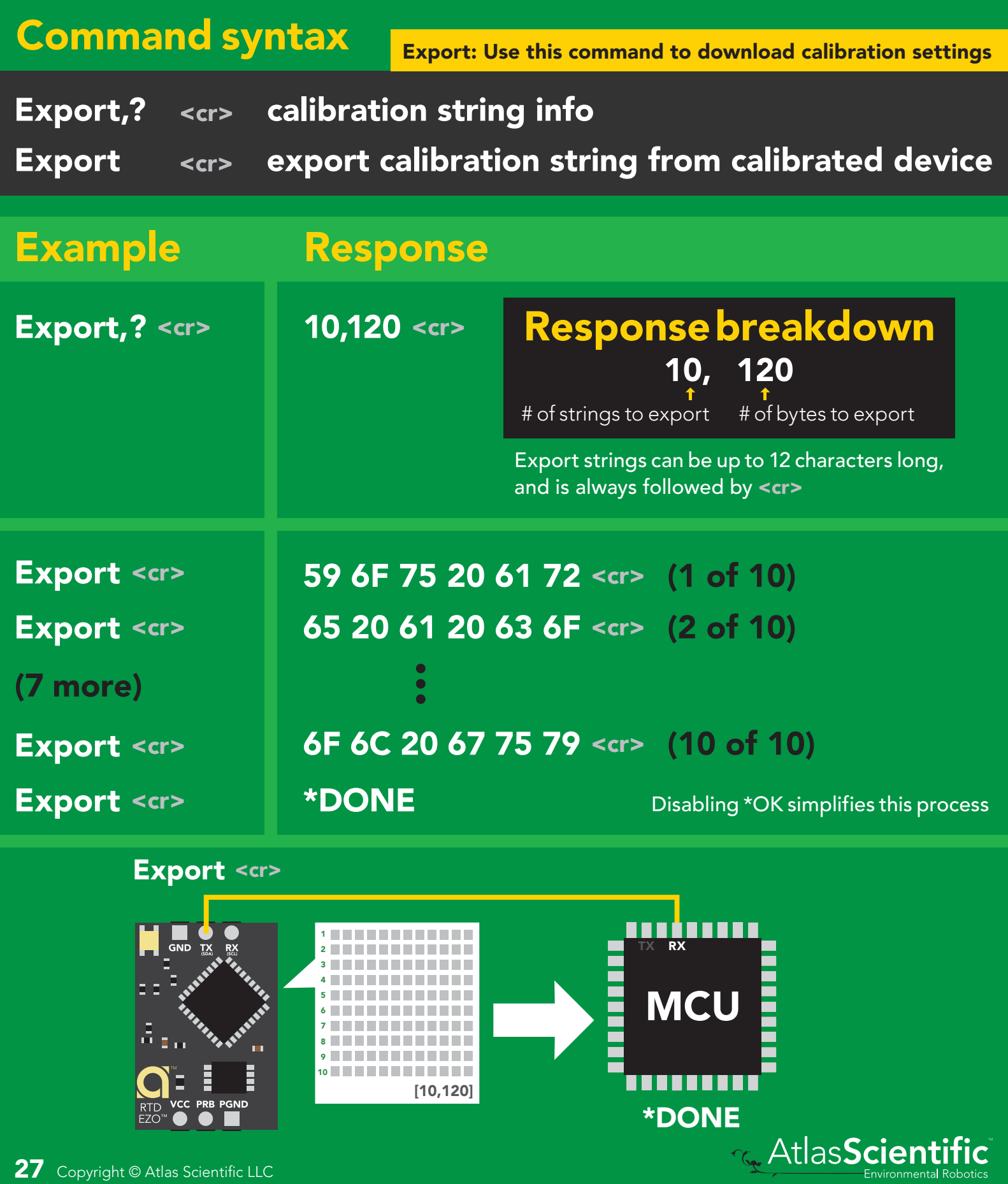

(spr

### <span id="page-27-0"></span>Import calibration

#### Command syntax

Import: Use this command to upload calibration settings to one or more devices.

Import,n <cr> import calibration string to new device

#### Example Response

MCU.<br>McUni ya Ufara

Import, 59 6F 75 20 61 72 <cr> (1 of 10) Import, 65 20 61 20 63 6F <cr> (2 of 10) Import, 6F 6C 20 67 75 79 <cr> (10 of 10) \*OK <cr>  $*$ OK <cr> 2 9

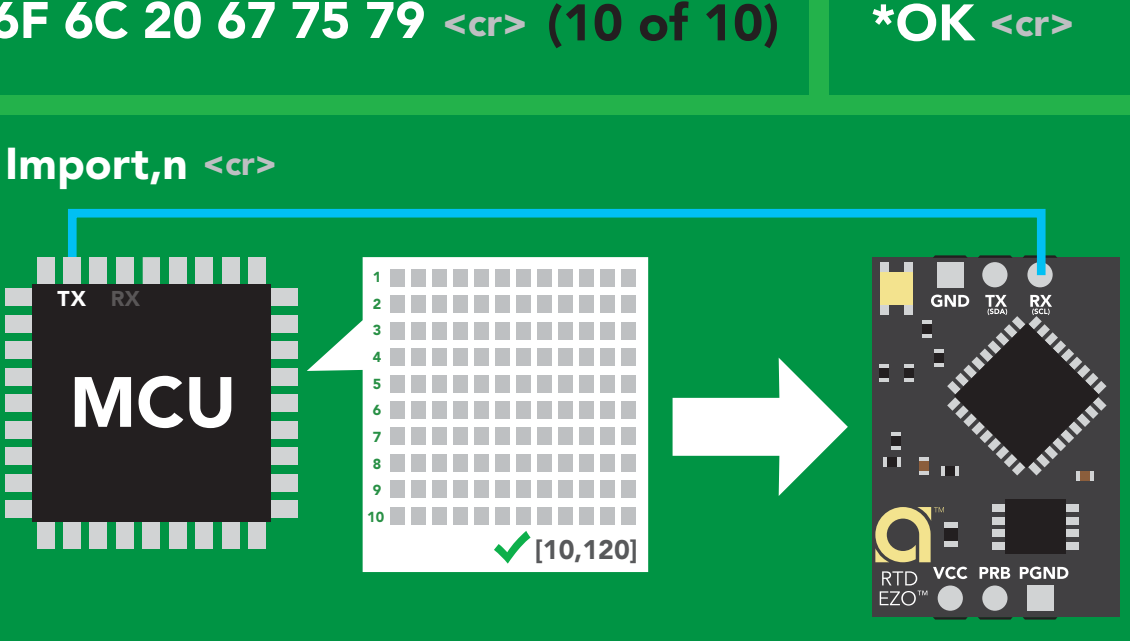

\***OK** <cr> system will reboot

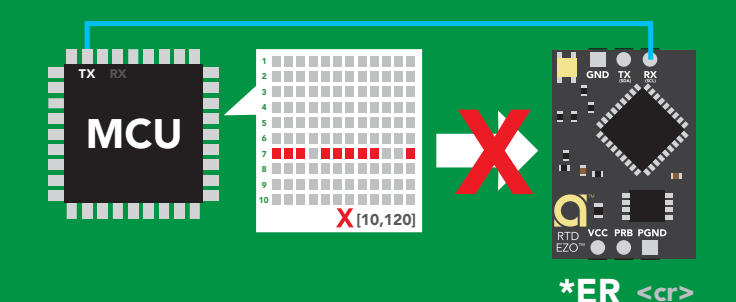

\* If one of the imported strings is not correctly entered, the device will not accept the import, respond with \*ER and reboot.

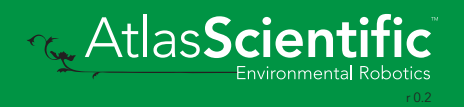

### <span id="page-28-0"></span>Temperature scale (°C, °K, °F)

#### Command syntax

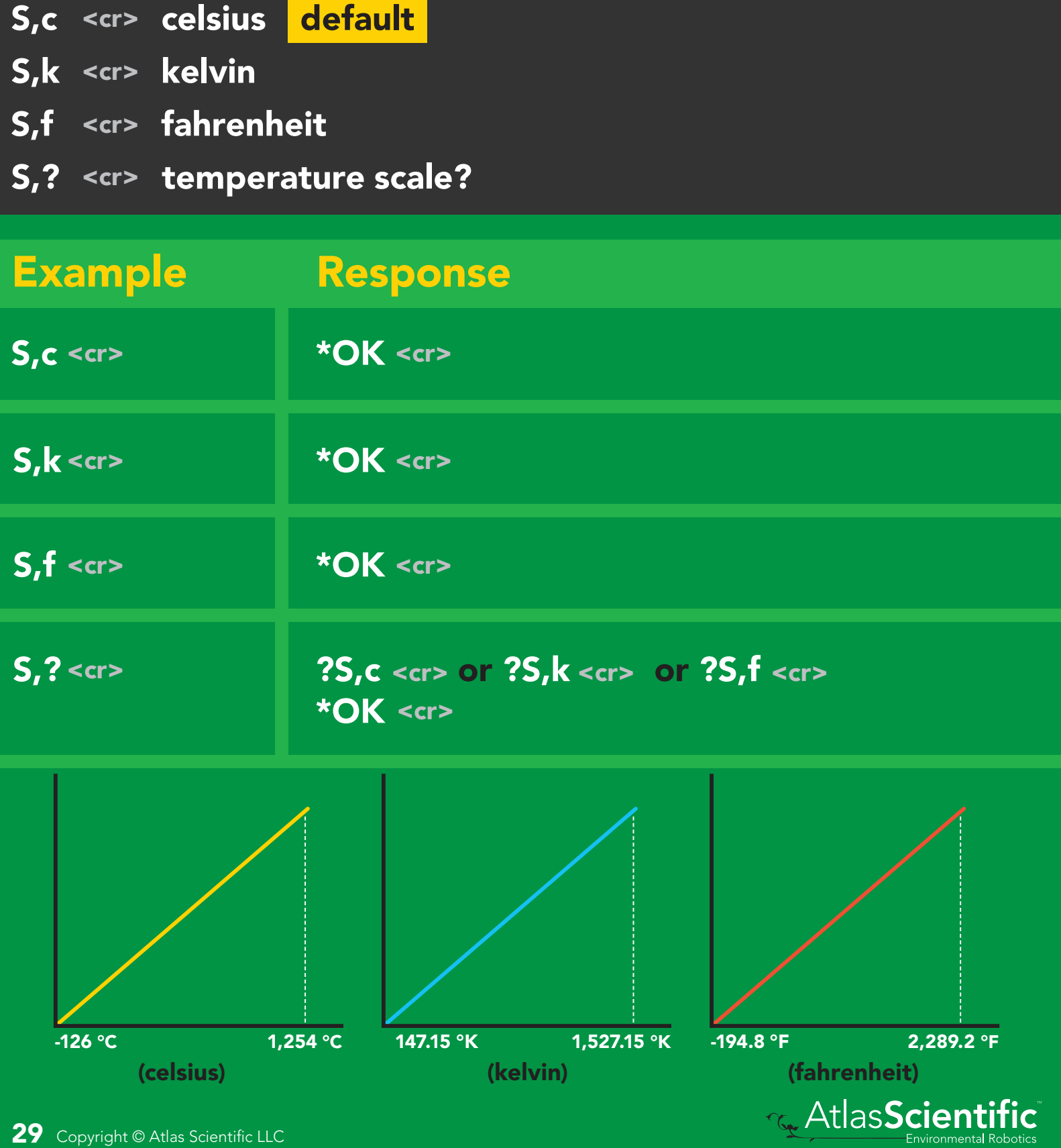

### <span id="page-29-0"></span>Enable/disable data logger

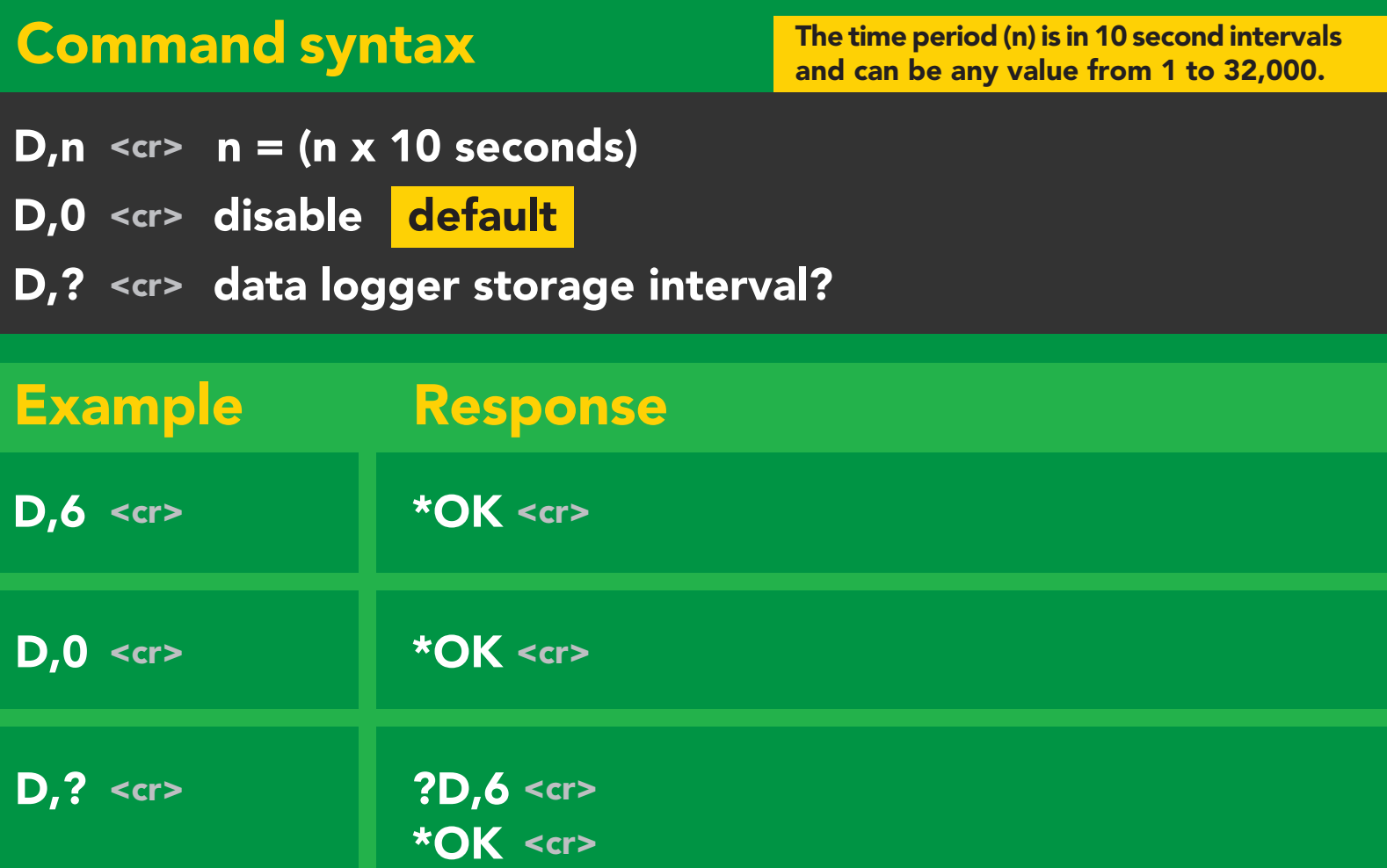

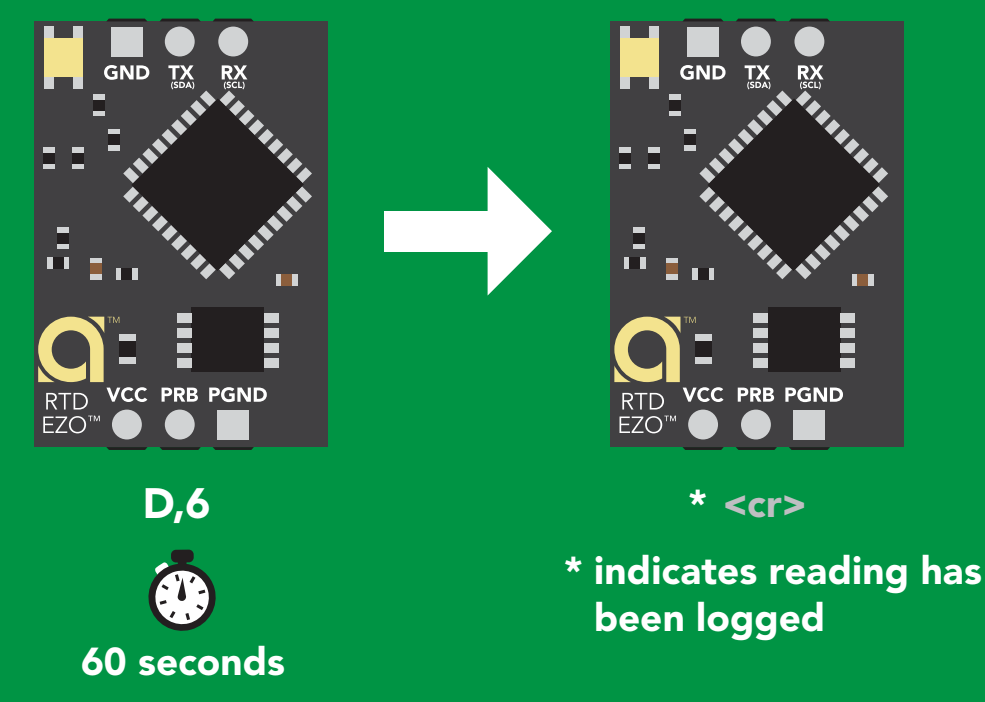

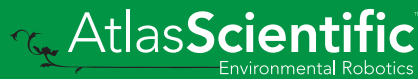

### <span id="page-30-0"></span>Memory recall

#### Command syntax

Disable data logger to recall memory.

- $\overline{\phantom{a}}$ 6 <sup>4</sup><sup>4</sup> <sup>4</sup><sup>5</sup> <sup>4</sup><sup>6</sup> <sup>4</sup><sup>7</sup> <sup>4</sup><sup>8</sup> <sup>4</sup><sup>9</sup> <sup>5</sup><sup>0</sup>  $M \sim \text{cr}$ recall 1 sequential stored reading
- M, all <cr> recall all readings in a CSV string  $M,$ all <cr>
- .<br>atored read . 140 and 140 and 140 and 140 and 140 and 140 and 140 and 140 and 140 and 140 and 140 and 140 and 140 and 140 an 41 42 <cr> M,? display memory location of last stored reading

1 2

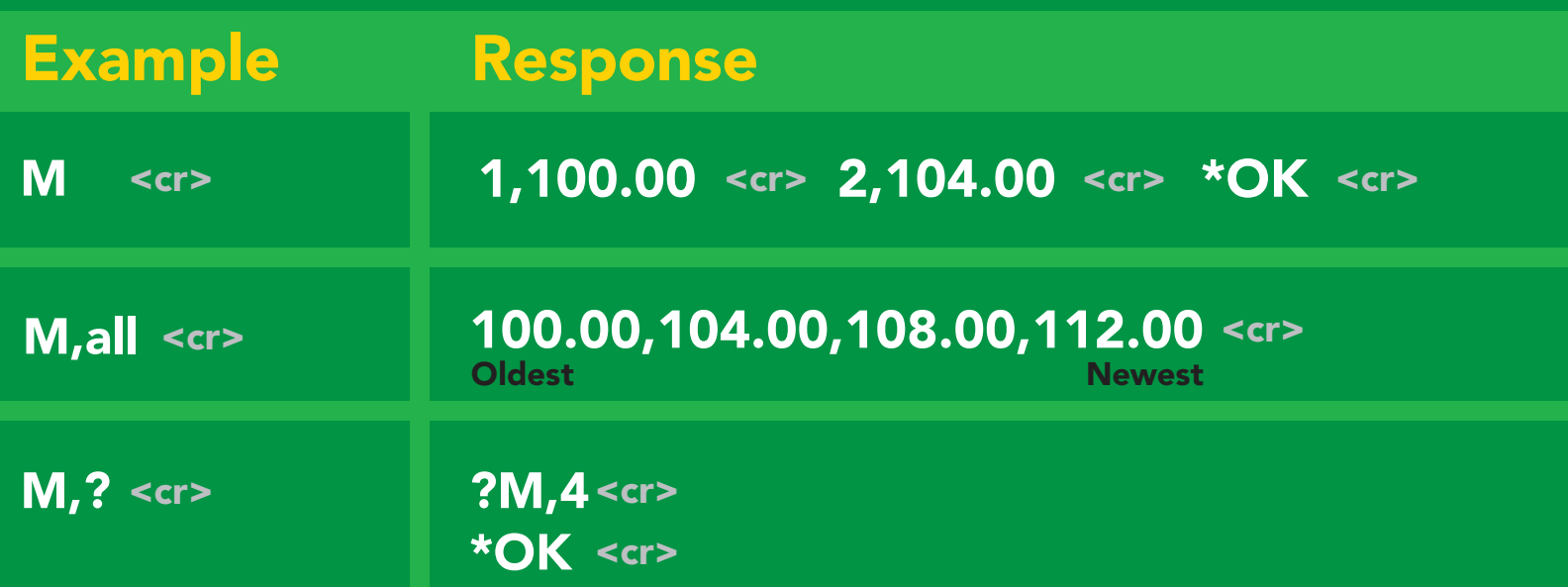

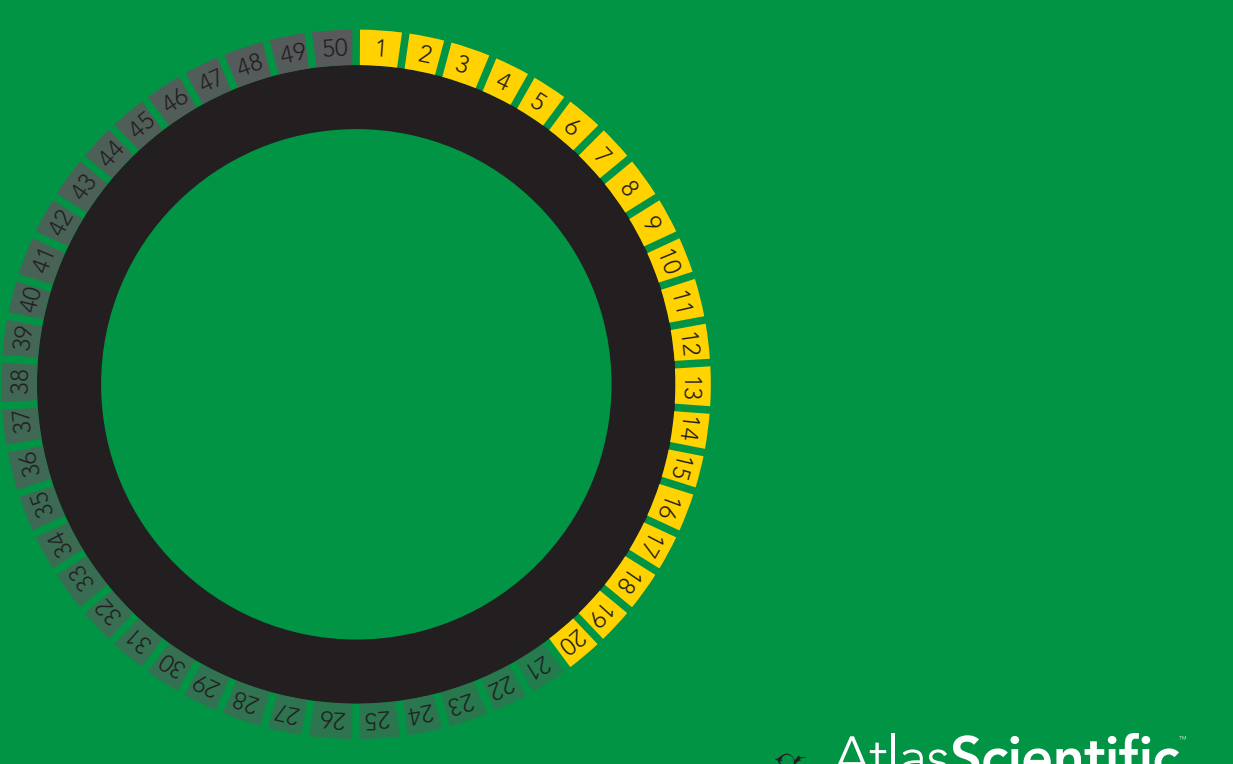

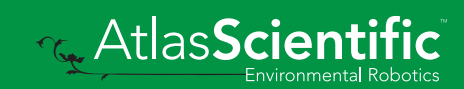

### <span id="page-31-0"></span>Memory clear

#### Command syntax

M, clear <cr> clear all stored memory

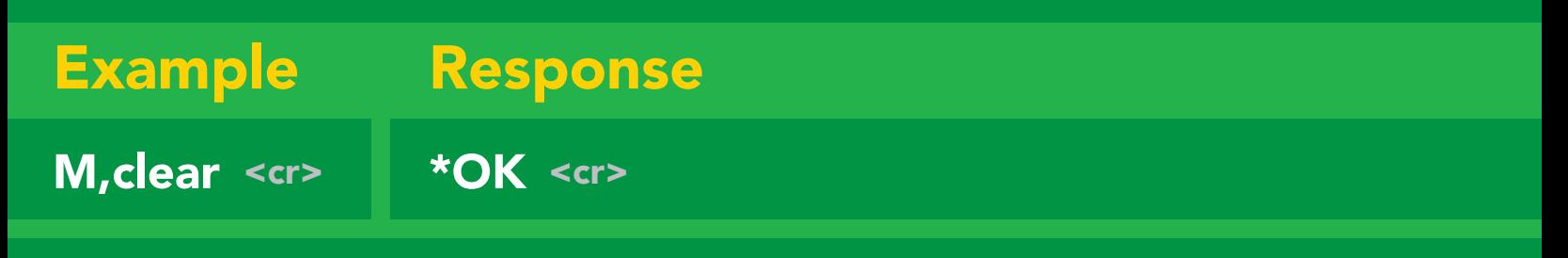

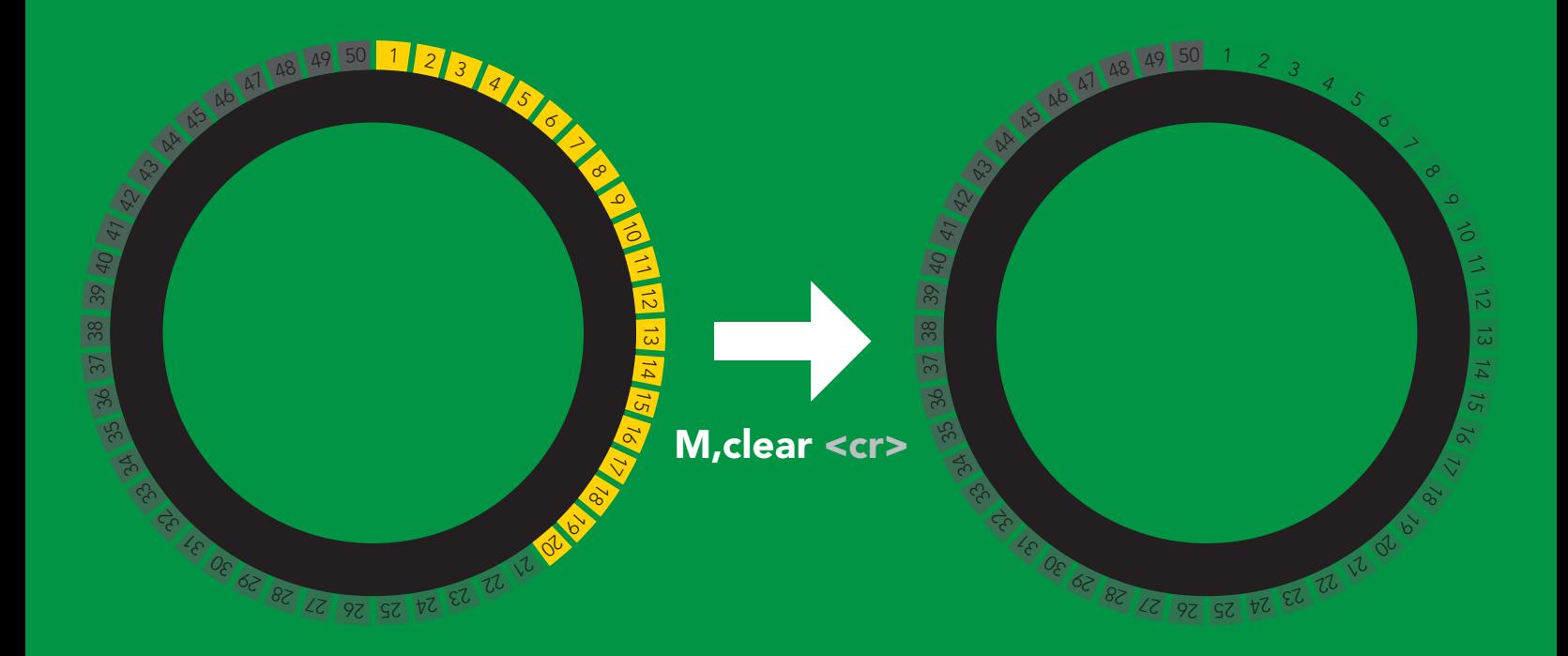

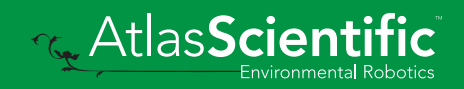

### <span id="page-32-0"></span>Naming device

#### Command syntax

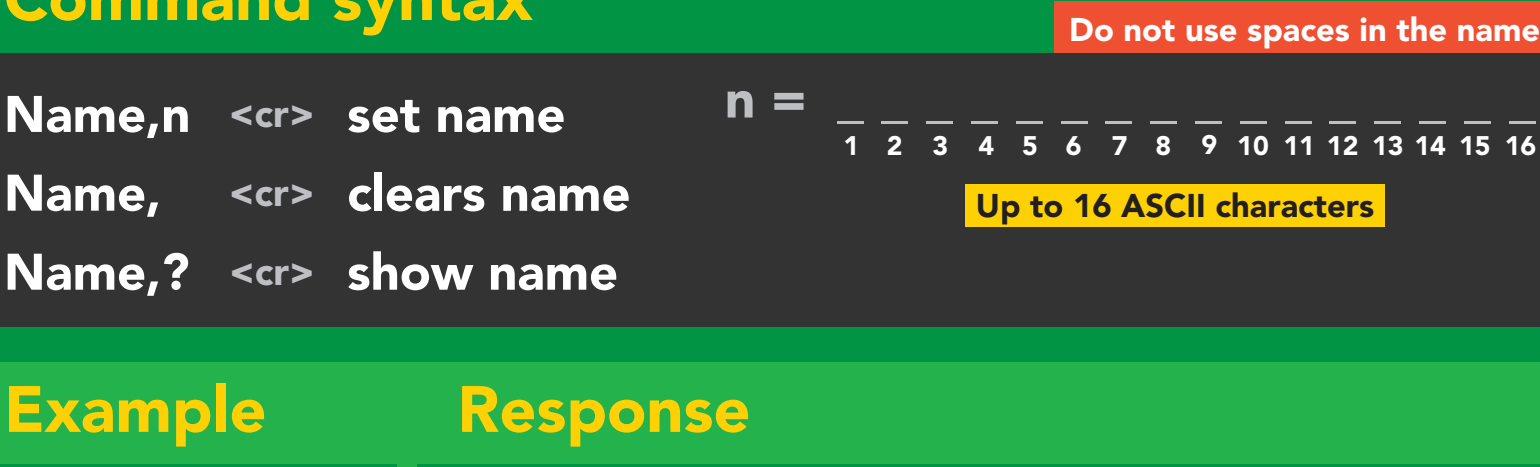

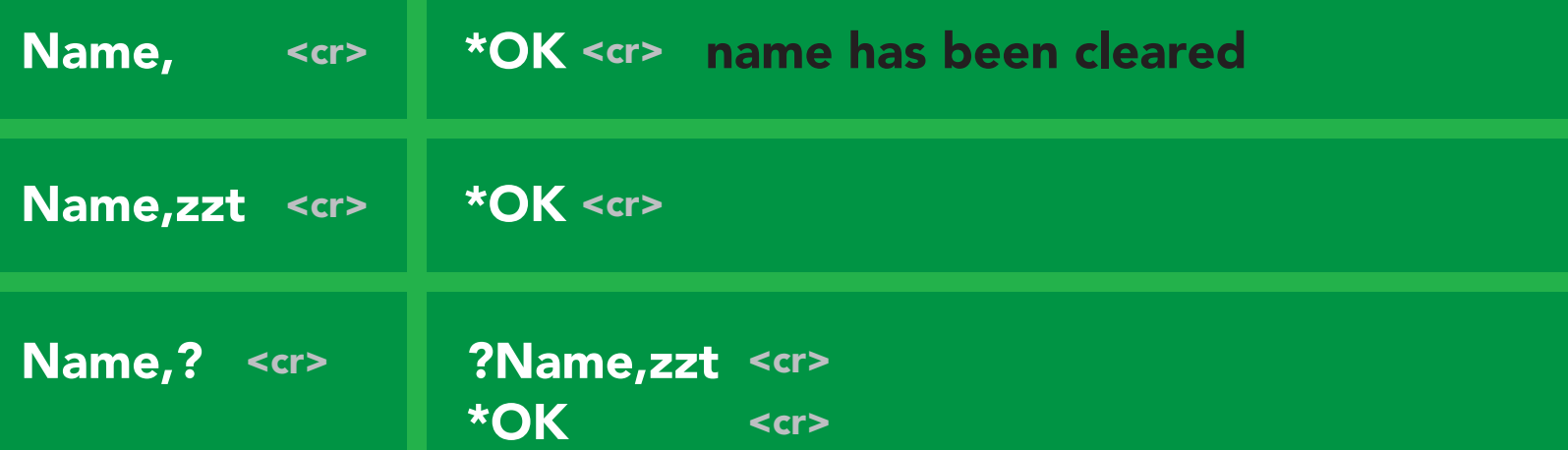

Name,zzt Name,?

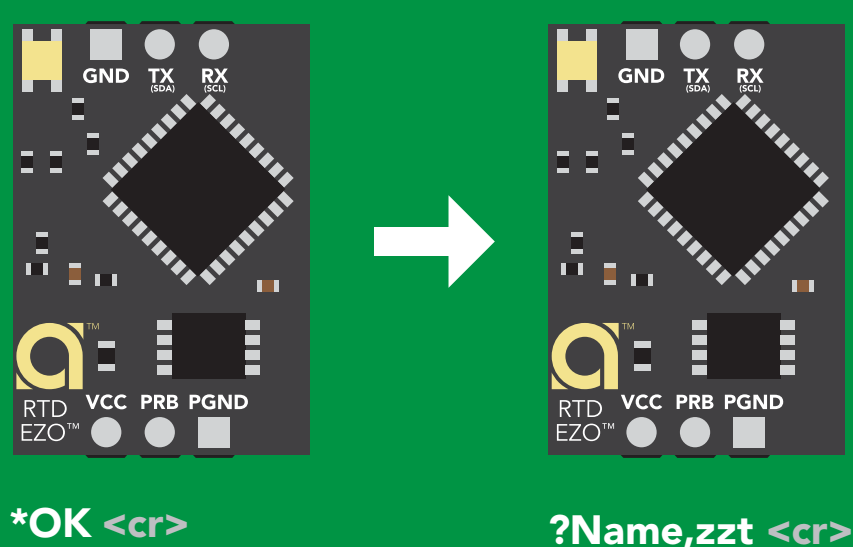

\*OK <cr>

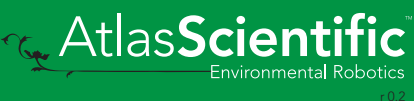

### <span id="page-33-0"></span>Device information

#### Command syntax

i <cr> device information

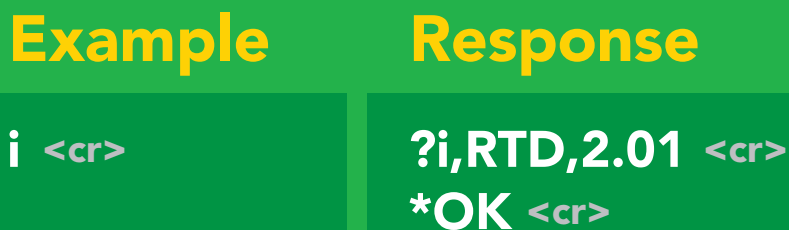

#### Response breakdown

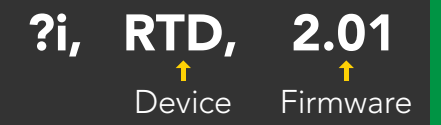

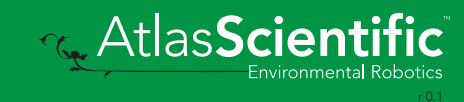

### <span id="page-34-0"></span>Response codes

#### Command syntax

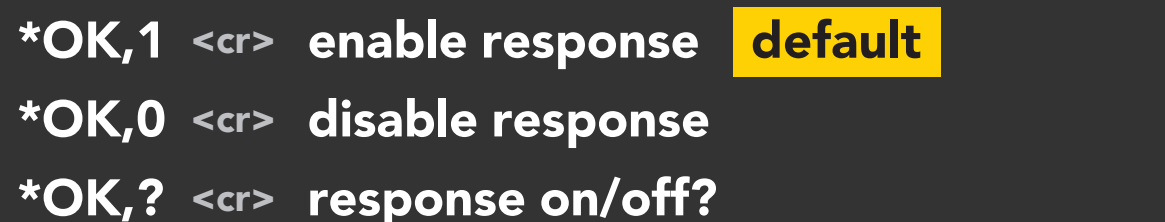

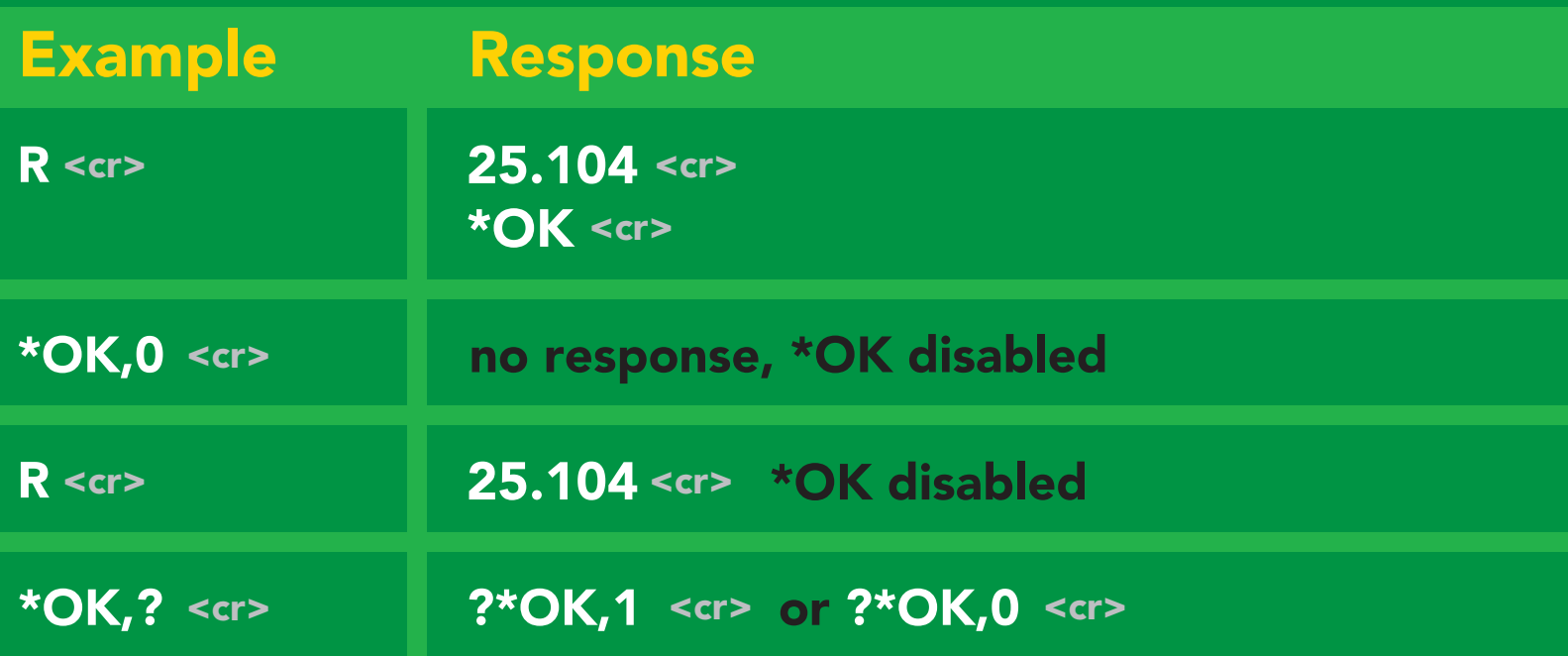

#### Other response codes

- \*ER unknown command
- over volt (VCC>=5.5V) \*OV
- under volt (VCC<=3.1V) \*UV
- reset \*RS
- boot up complete, ready \*RE
- entering sleep mode \*SL
- wake up \*WA

These response codes cannot be disabled

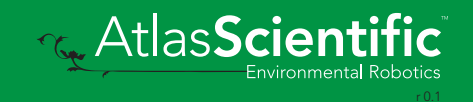

### <span id="page-35-0"></span>Reading device status

#### Command syntax

Status <cr> voltage at Vcc pin and reason for last restart

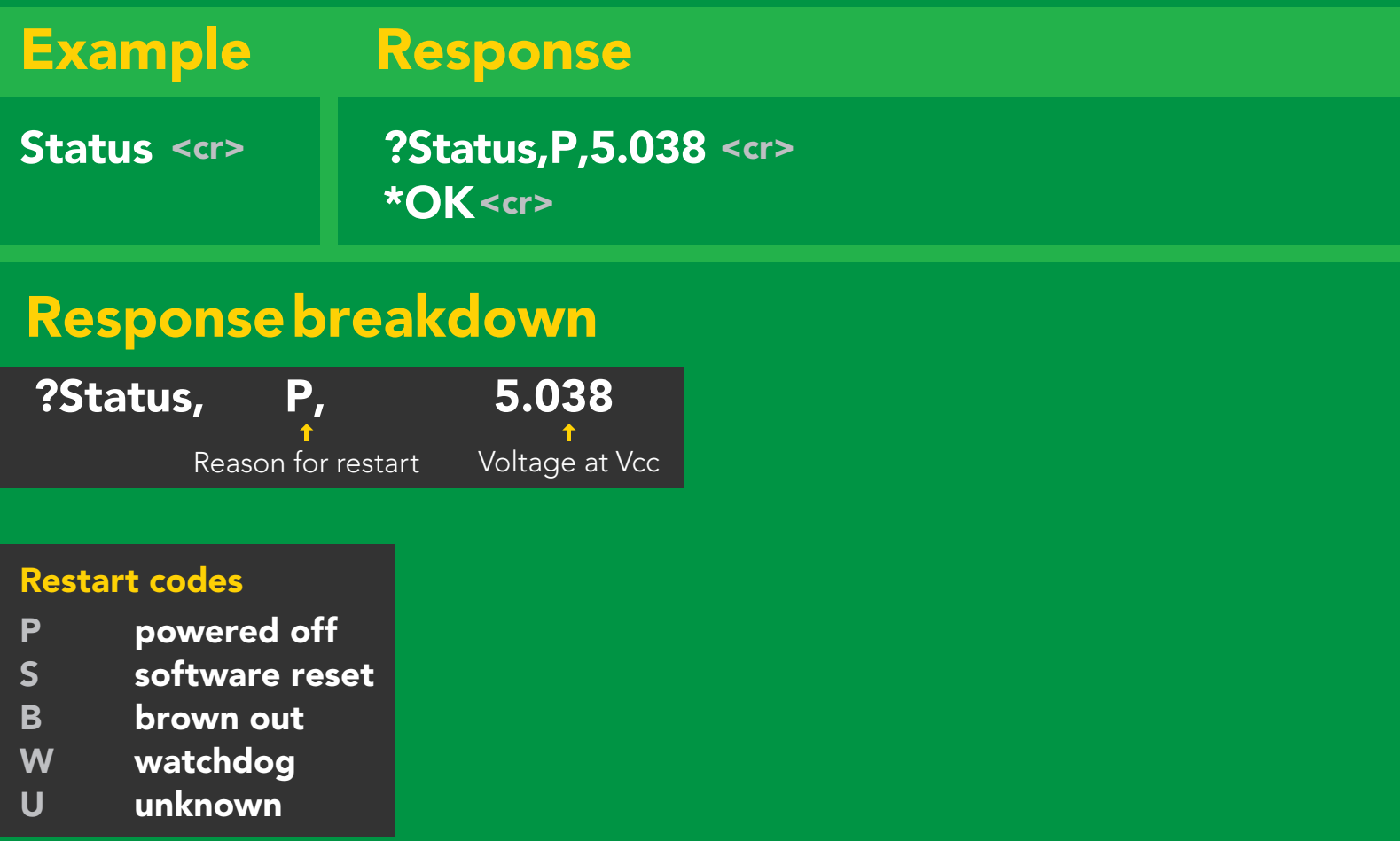

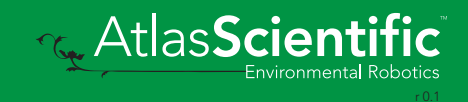
# Sleep mode/low power

## Command syntax

Send any character or command to awaken device.

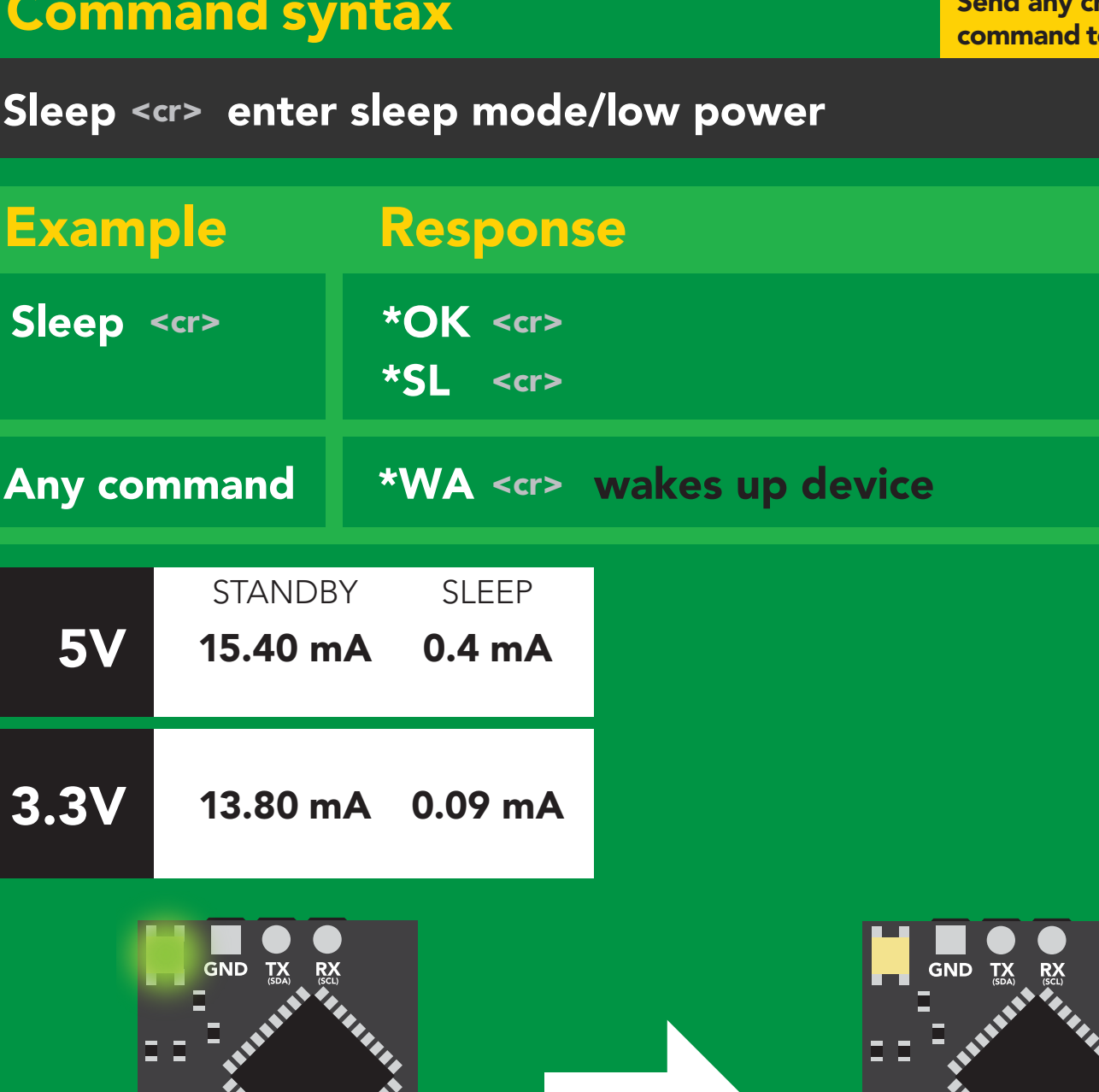

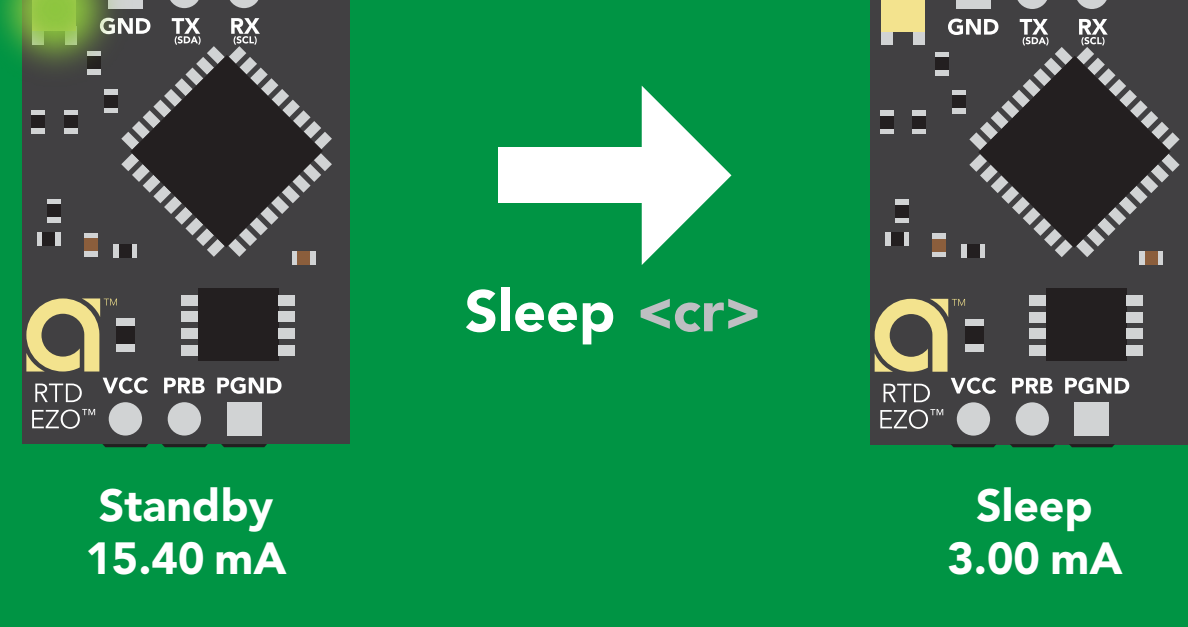

# Change baud rate

## Command syntax

Baud,n <cr> change baud rate

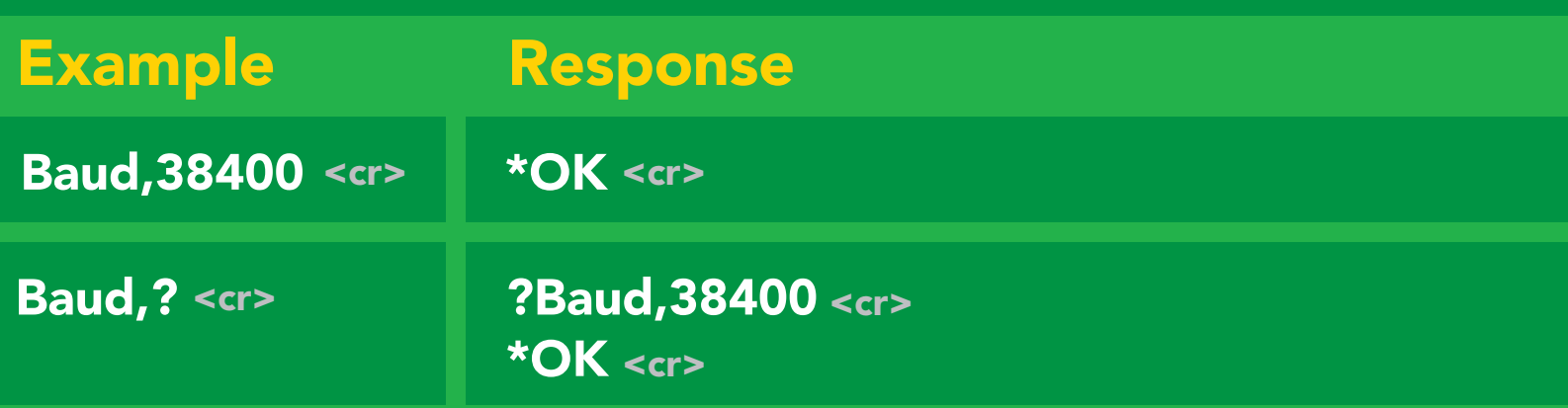

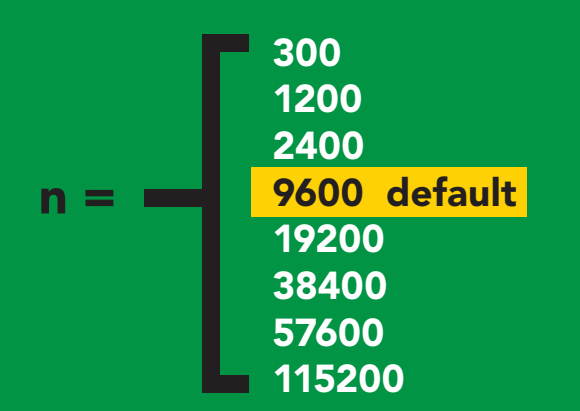

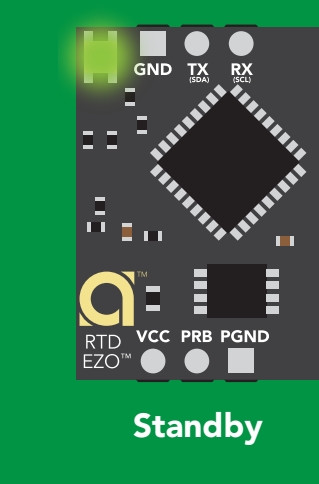

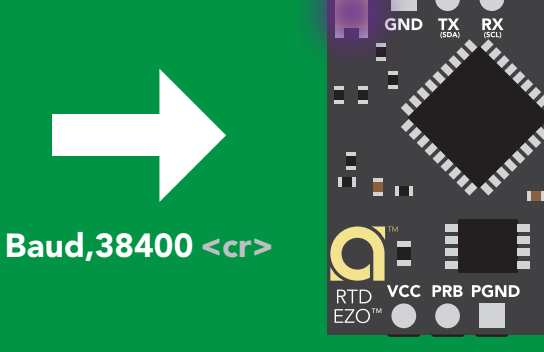

Changing baud rate Purple

Changing Taking reading \*OK <cr>

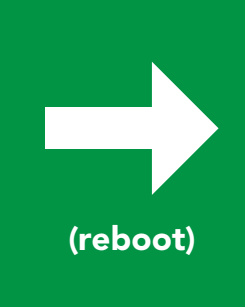

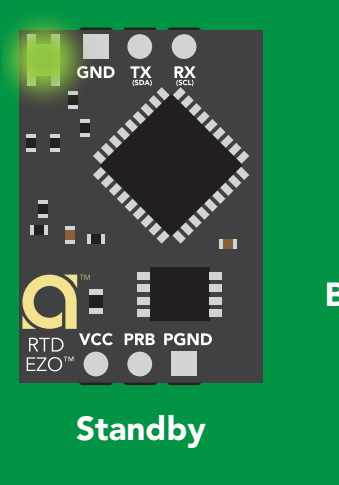

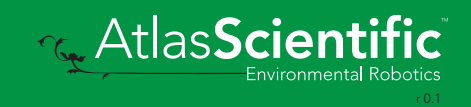

# Protocol lock

## Command syntax

r<mark>mode.</mark><br>Contract the position of the position of the position of the position of the position of the position of the s<br>Separate position of the position of the position of the position of the position of the position of t Locks device to UART mode.

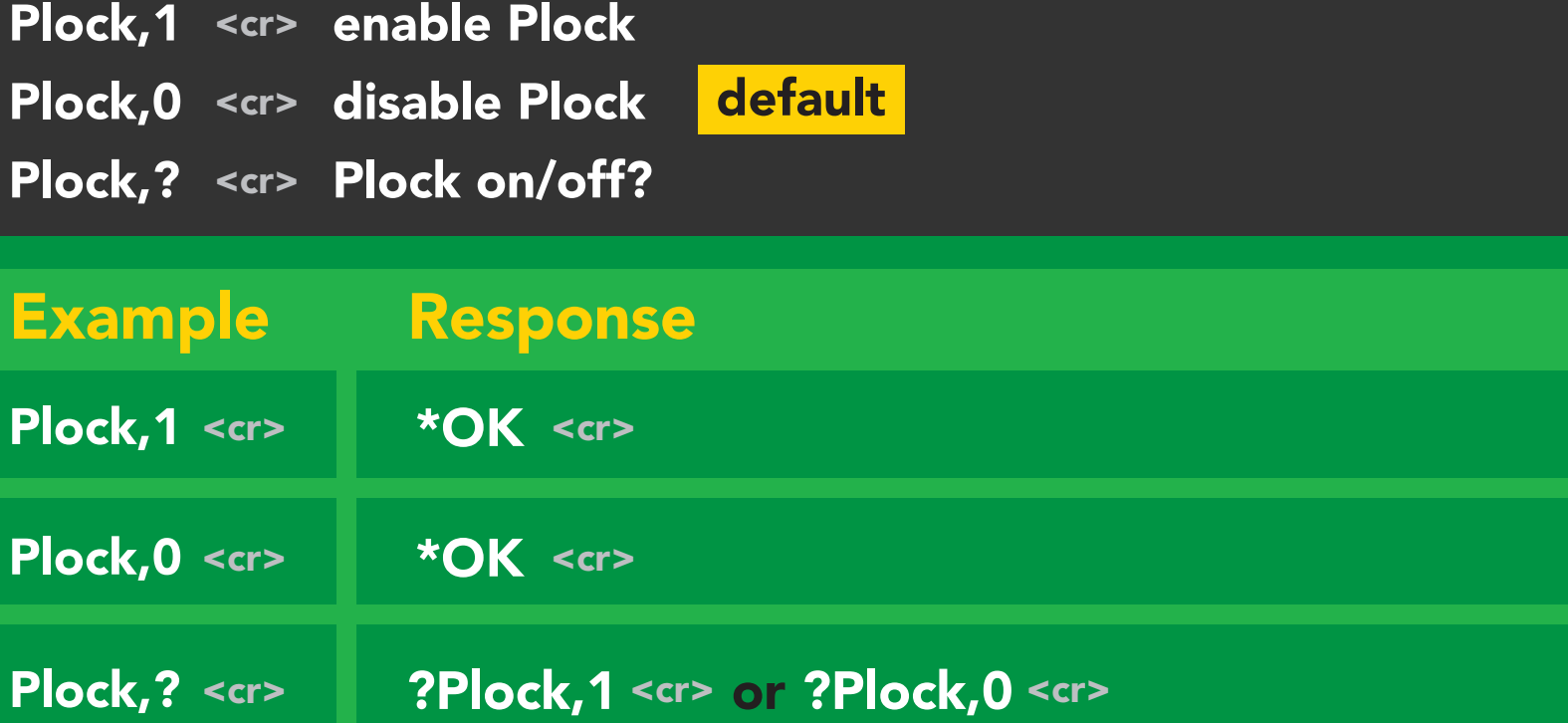

 $\overline{\phantom{0}}$ 

### Plock,1 I2C,100

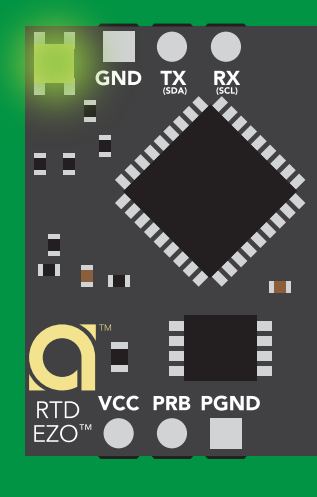

\*OK <cr>

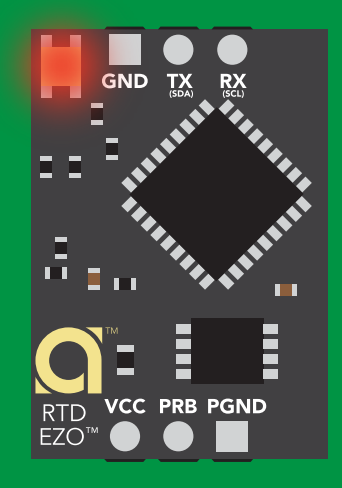

cannot change to l<sup>2</sup>C Taking reading reading reading the second reading reading the second reading reading the second reading reading  $\sim$  $\sum_{n=1}^{\infty}$ \*ER <cr>

Short

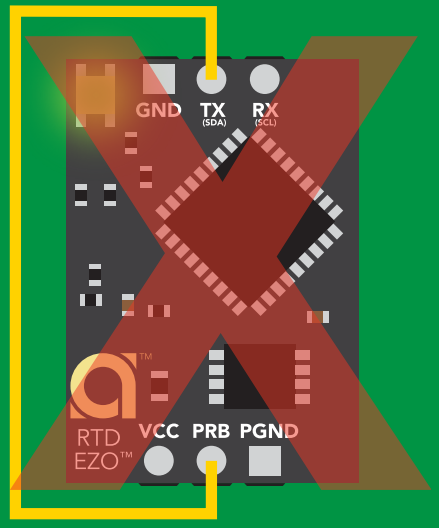

## **Purple cannot change to I<sup>2</sup>C**

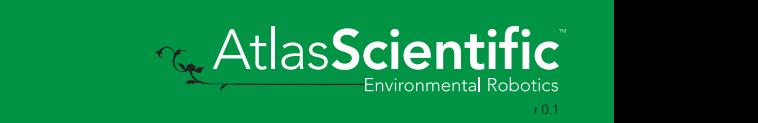

# Factory reset

## Command syntax

Factory <cr> enable factory reset

Example Response \*OK <cr> Factory <cr>

### Factory <cr>

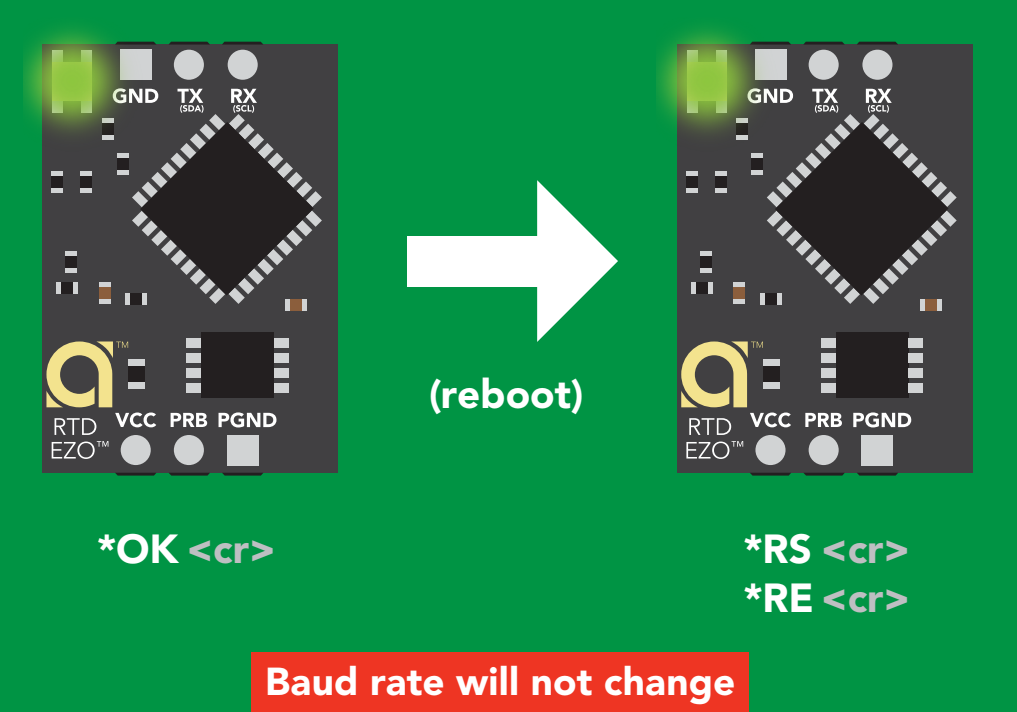

**T<sub>G</sub>** AtlasScien

Clears calibration

"\*OK" enabled Clears data logger

LED on

# <span id="page-40-0"></span>Change to I<sup>2</sup>C mode

## Command syntax

Default <sup>2</sup>C address 102 (0x66)

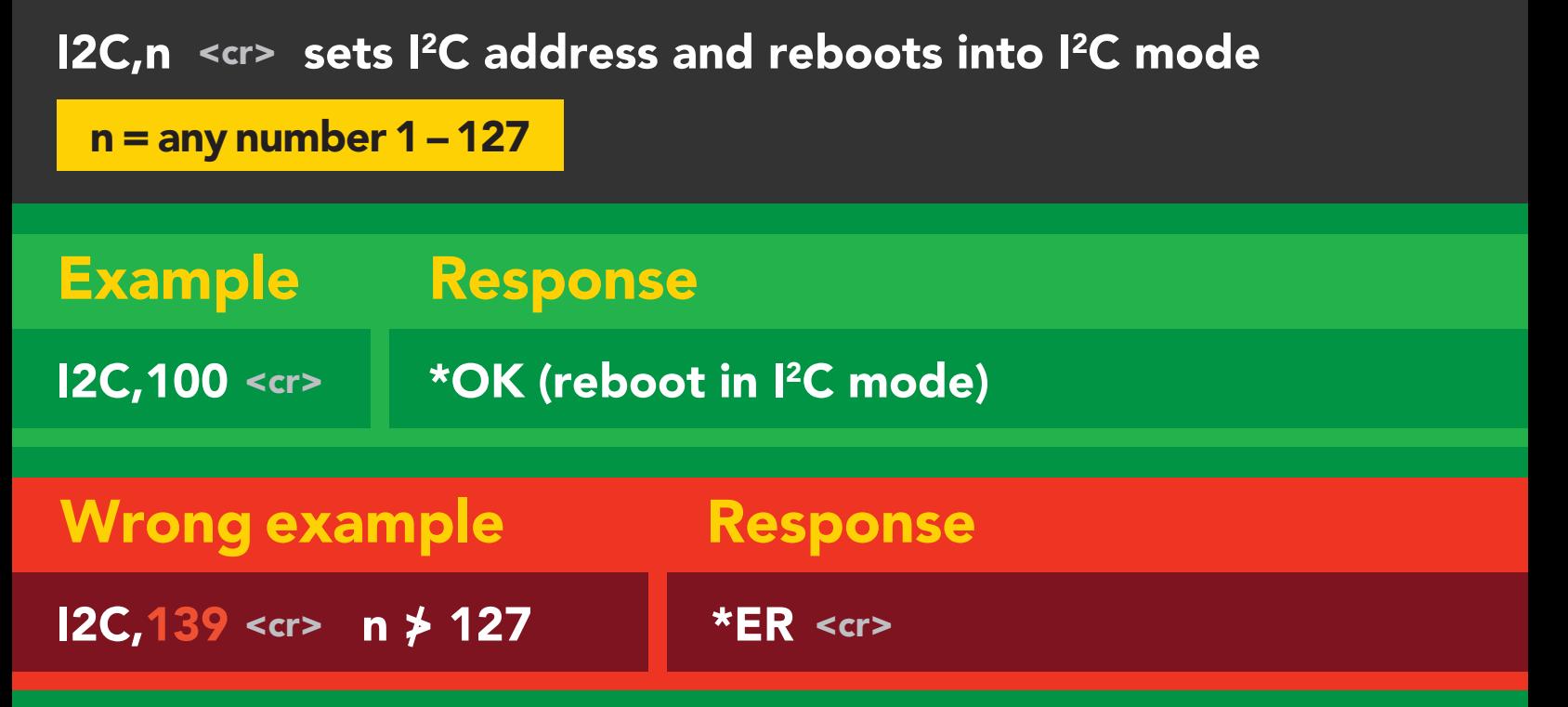

### I2C,100

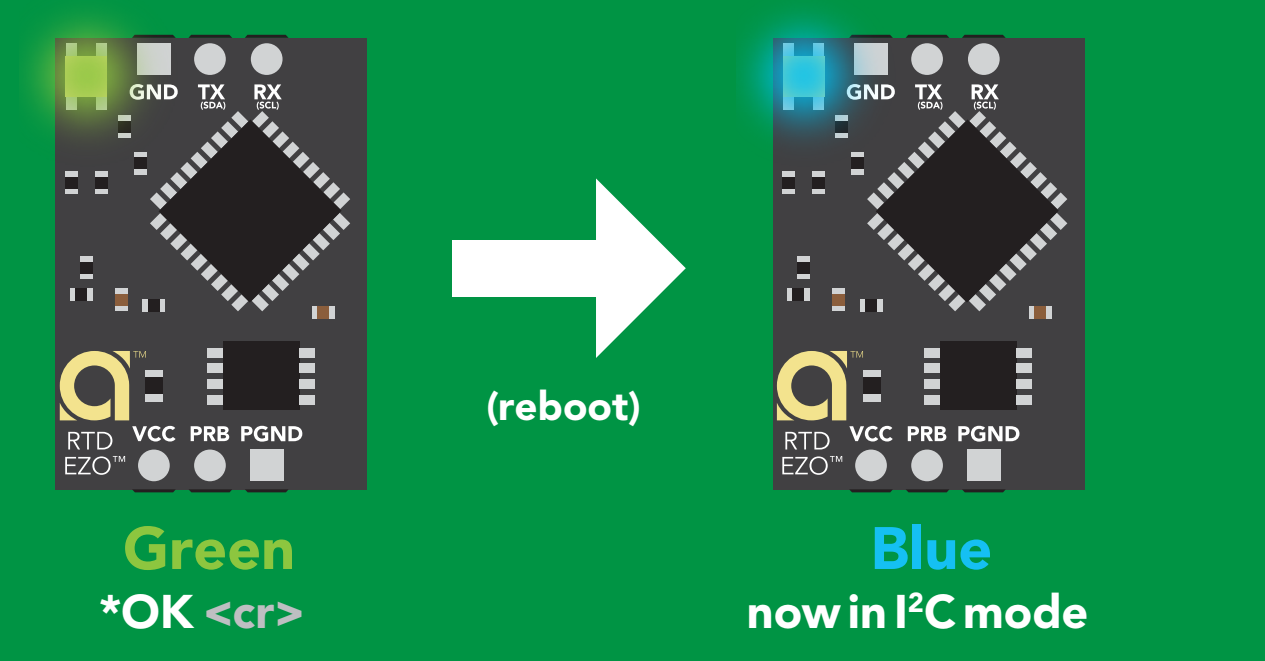

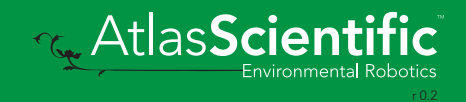

# Manual switching to I<sup>2</sup>C

- Disconnect ground (power off) •
- Disconnect TX and RX
- Connect TX to PRB
- Confirm RX is disconnected •
- Connect ground (power on) •
- Wait for LED to change from Green to Blue •
- Disconnect ground (power off) •
- Reconnect all data and power

EZO-RTD™ and the EZO-FLO™ circuits Connecting TX to PRB only works for the

Manually switching to <sup>2</sup>C will set the <sup>2</sup>C address to 102 (0x66)

### Example

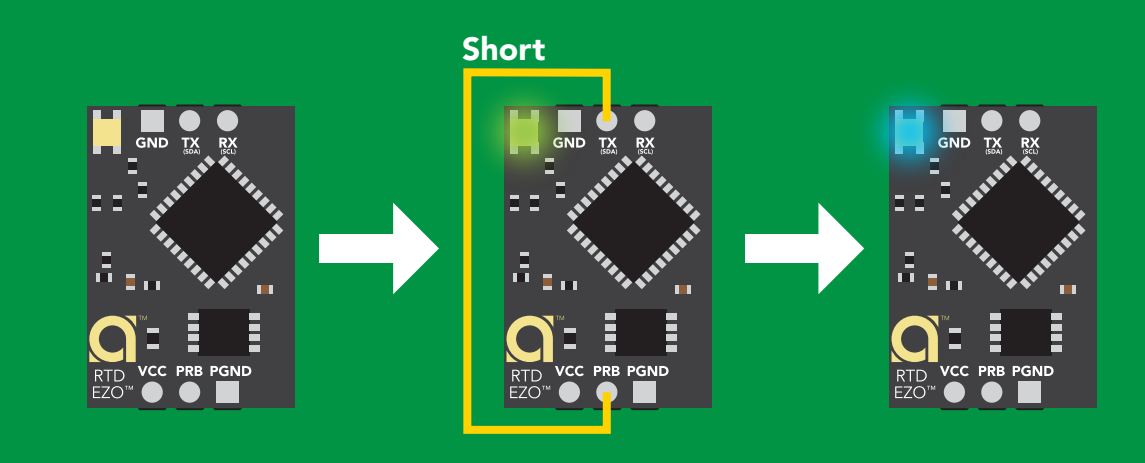

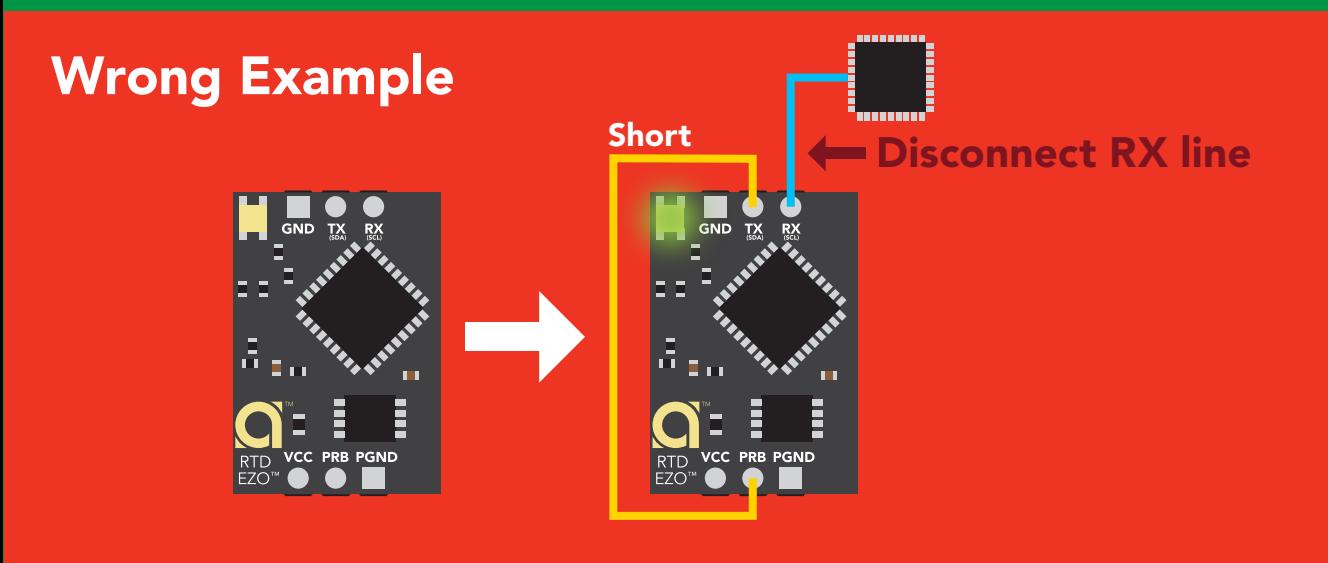

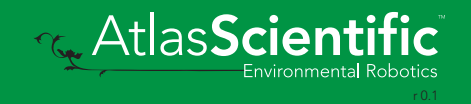

## I 2C mode Settings that are retained if power is cut Settings that are *NOT* retained if power is cut

The I<sup>2</sup>C protocol is *considerably more complex* than the UART (RS-232) protocol. Atlas Scientific assumes the embedded systems engineer understands this protocol. Continuous mode Temperature scale scale in the second series of the second series of the series of the series of the series of<br>The second series of the series of the series of the series of the series of the series of the series of the s

 $\blacksquare$  To set your EZO™ device into I $^2$ C mode click here

### Settings that are retained if power is cut

Calibration Change I2 C address Temperature scale Hardware switch to UART mode LED control Protocol lock Software switch to UART mode

#### Settings that are *NOT* retained if power is cut

**Find** Sleep mode

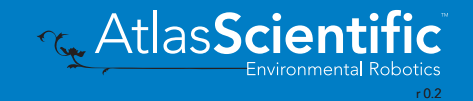

# I 2C mode

I 2C address (0x01 – 0x7F) 102 (0x66) default

 $Vcc$  3.3V –  $5.5V$ 

Clock speed 100 – 400 kHz

### 几─────之 SDA -

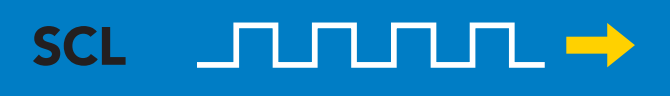

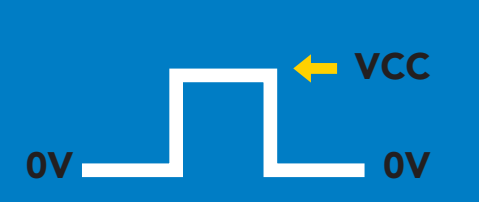

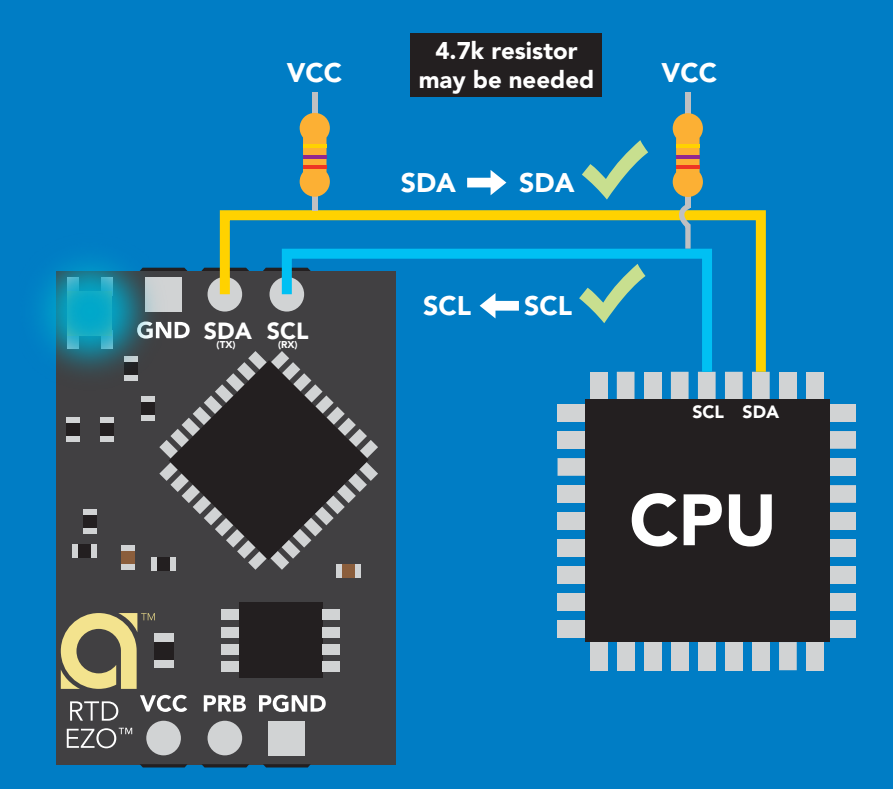

### 0V 0V 0V 0V 0V 0V 0V 0V Data format

Reading temperature Units <sup>o</sup>C, <sup>o</sup>K, or <sup>o</sup>F Encoding ASCII Format string

Data type floating point Decimal places 3 Smallest string 4 characters Largest string 40 characters

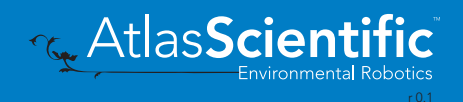

# Sending commands to device

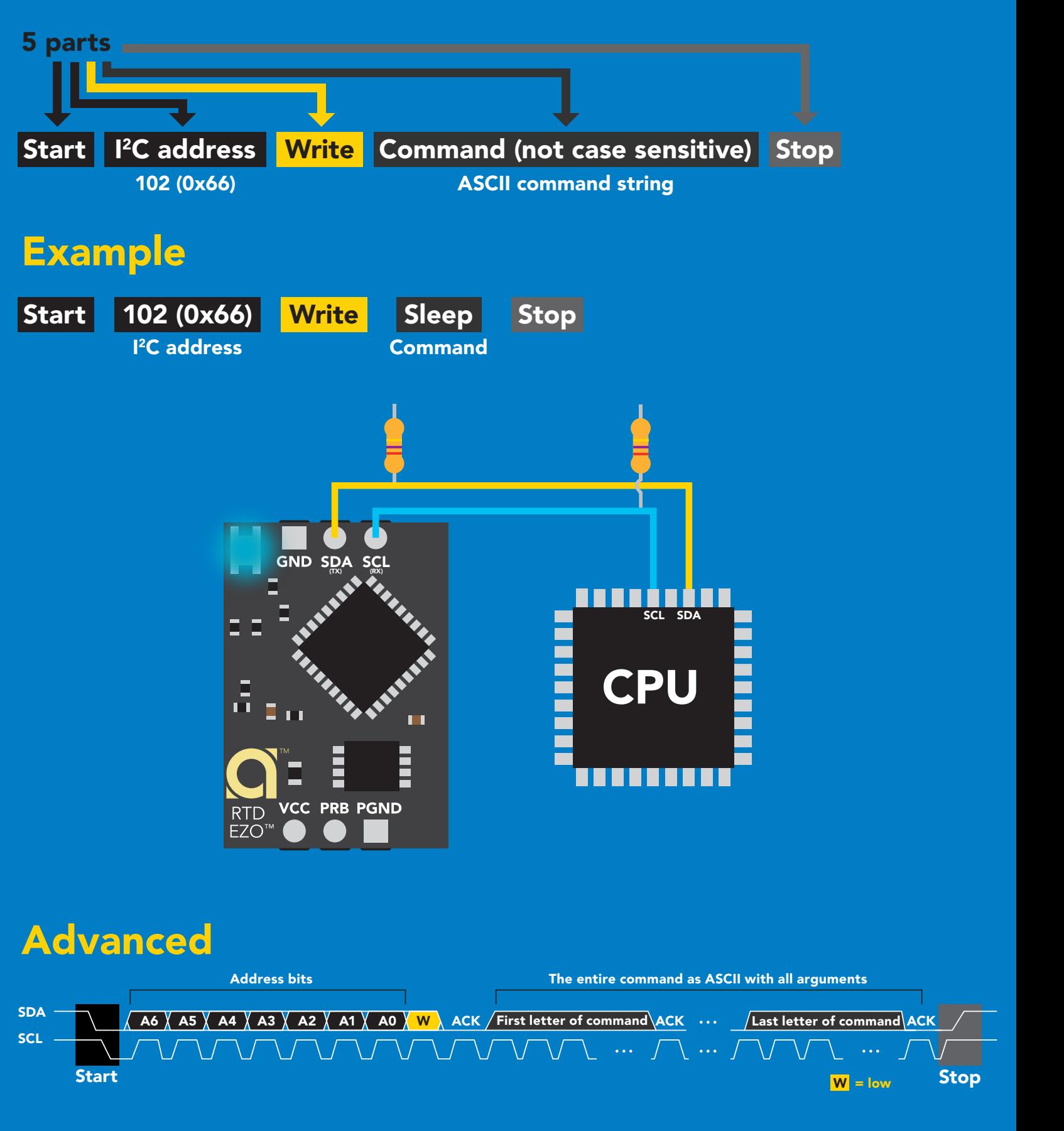

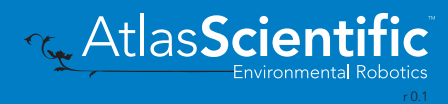

# Requesting data from device

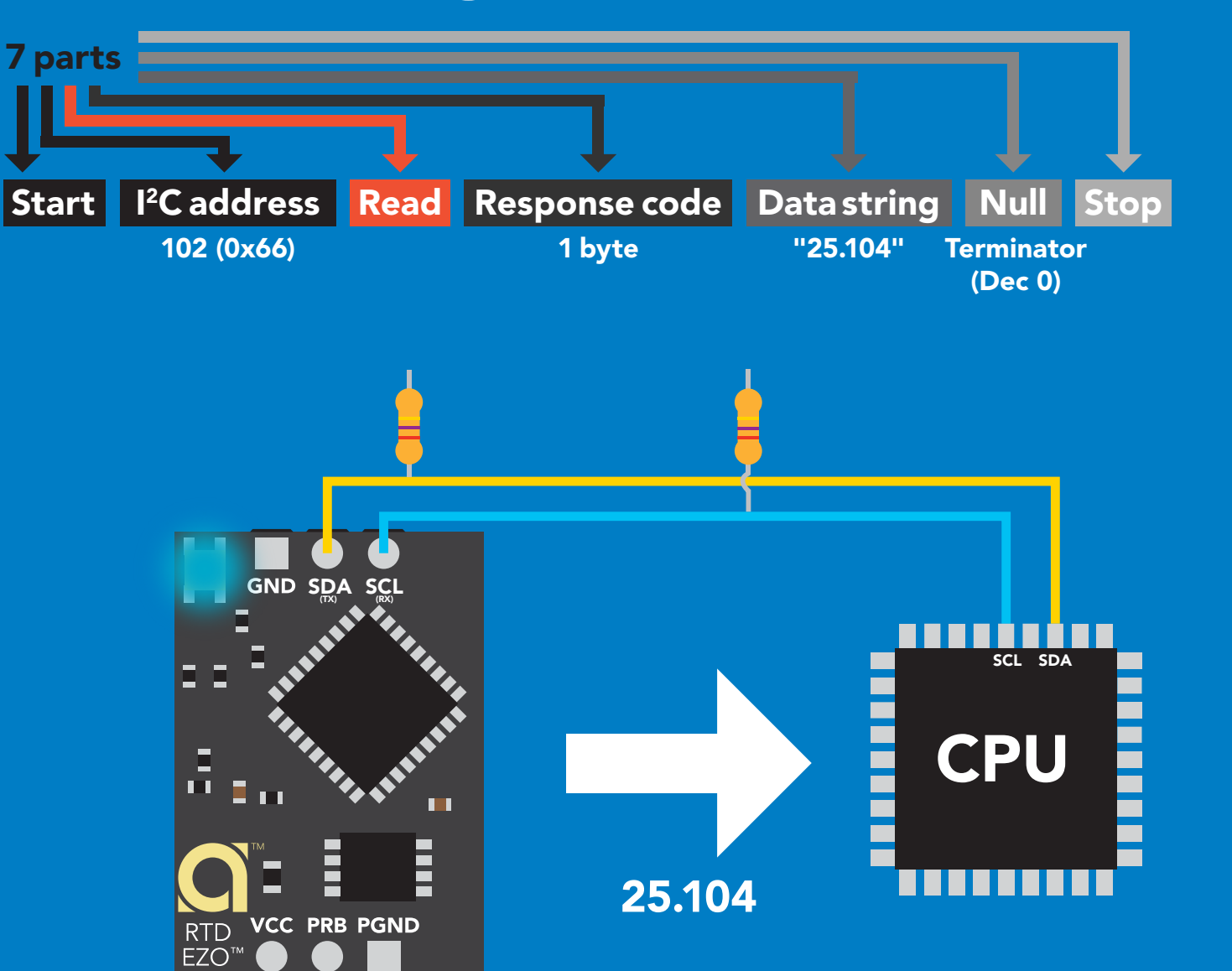

## Advanced

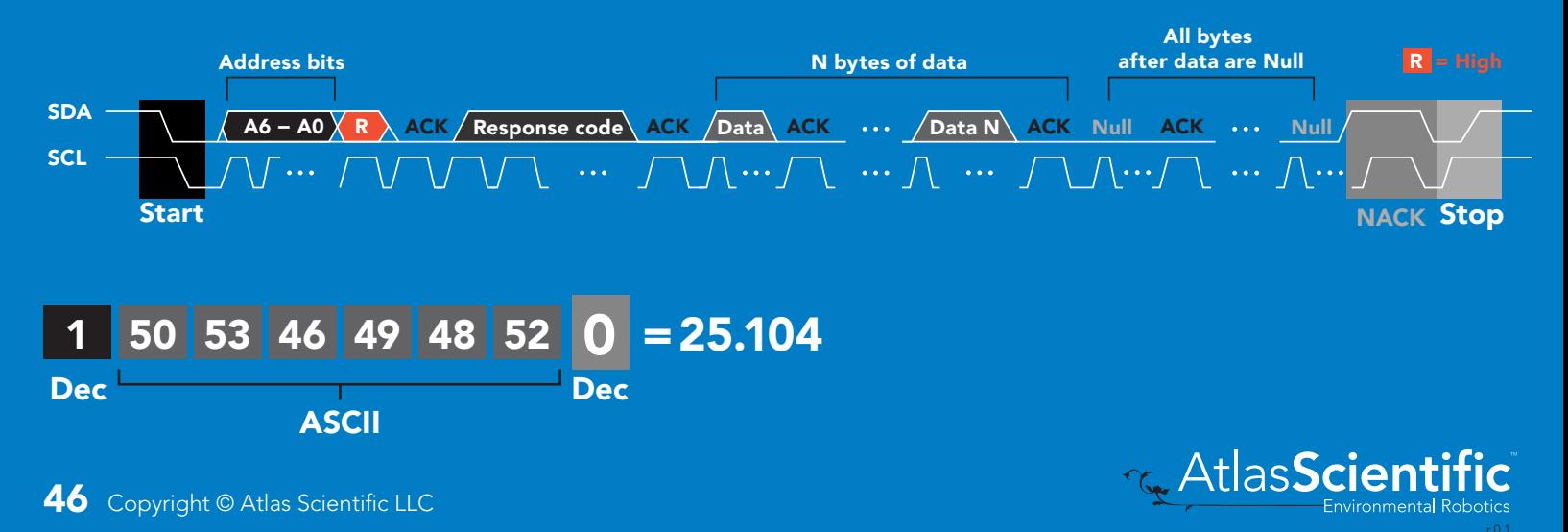

## Response codes

After a command has been issued, a 1 byte response code can be read in order to confirm that the command was processed successfully.

*Reading back the response code is completely optional, and is not required for normal operation.*

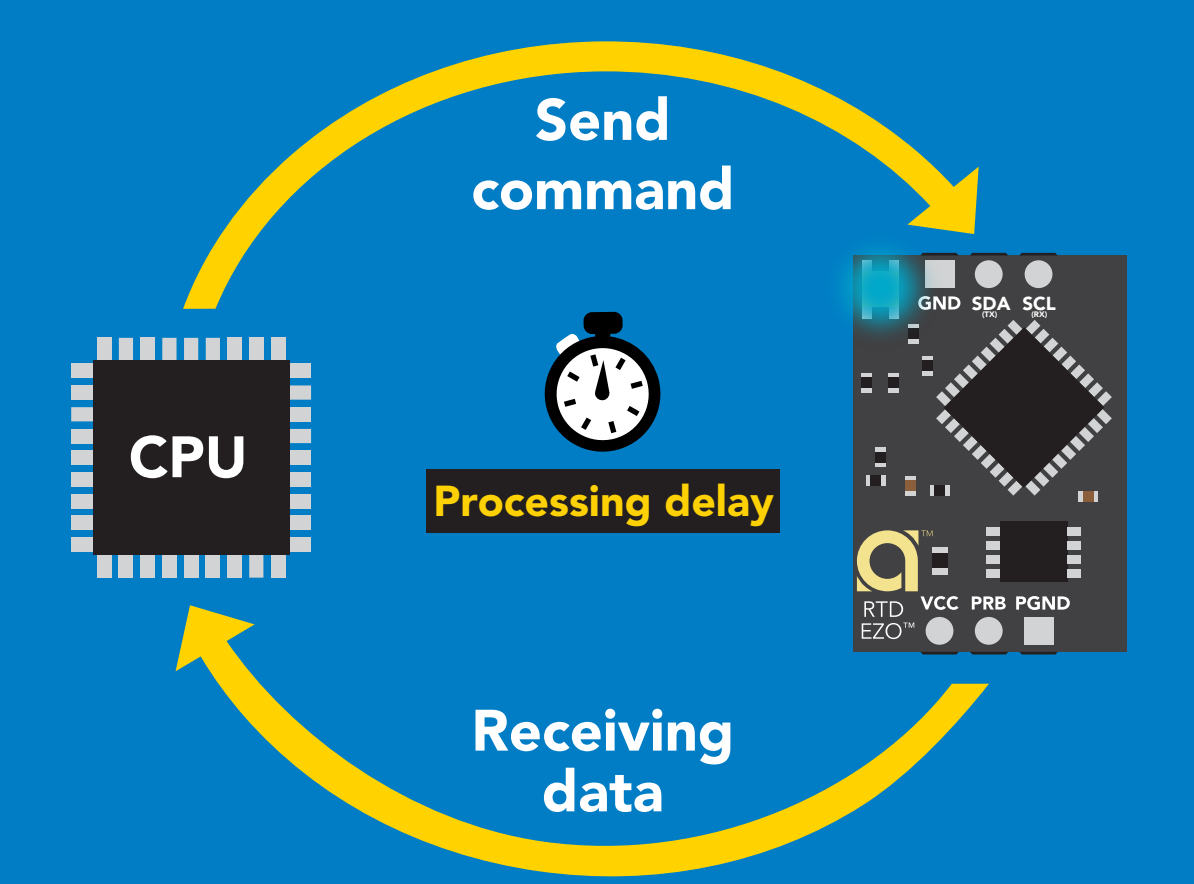

I2C\_start; I2C\_address; I2C\_write(EZO\_command); I2C\_stop;

### delay(300);

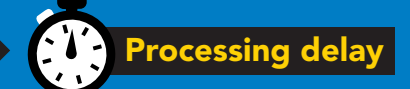

I2C\_start; I2C\_address;  $\overline{Char[ ] } = I2C_{\_}read;$ I2C\_stop;

Example If there is no processing delay or the processing delay is too short, the response code will always be 254.

### Response codes single byte, not string

- no data to send  $\frac{255}{1}$ 
	- still processing, not ready 254
	- syntax error 2
	- successful request 1

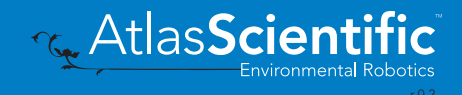

# LED color definition

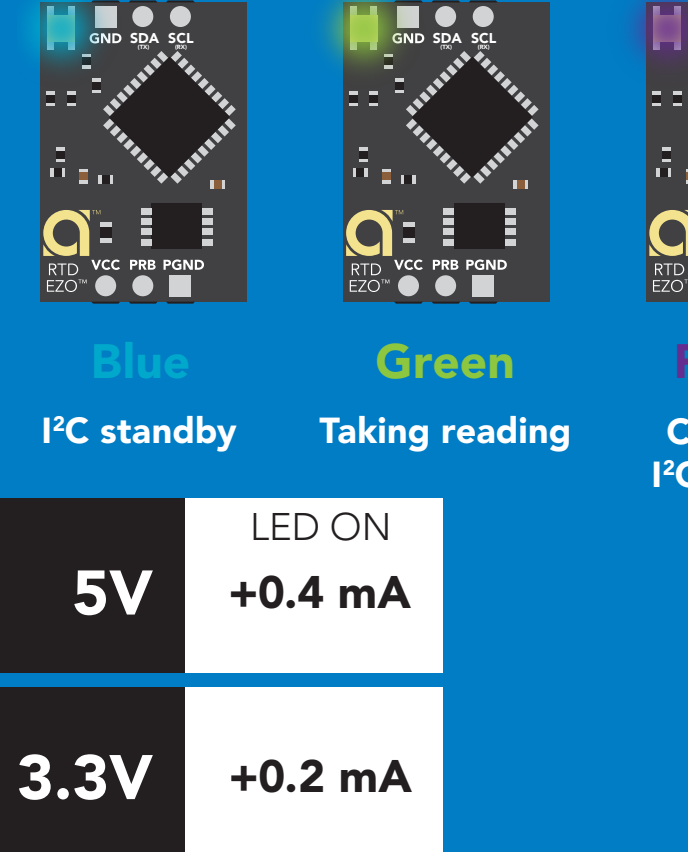

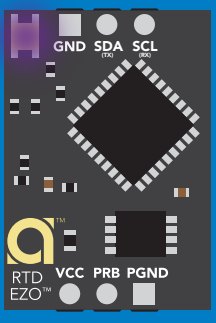

**Purple** 

**hanging** address

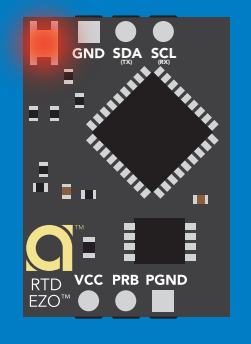

Command not understood

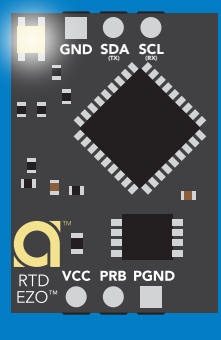

**White** Find

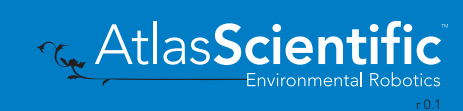

## command quick reference I 2C mode

All commands are ASCII strings or single ASCII characters.

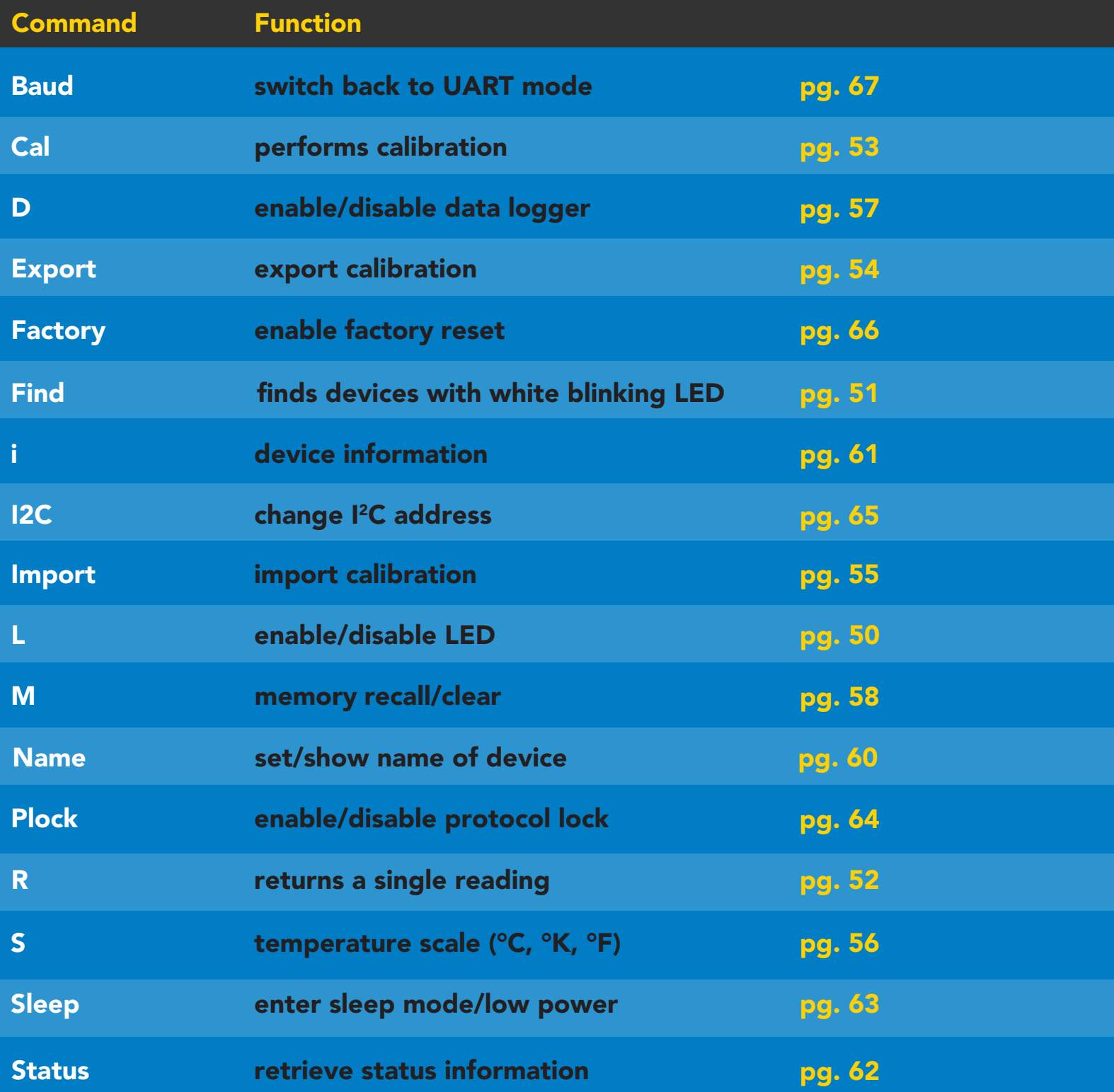

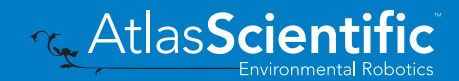

# <span id="page-49-0"></span>LED control

## Command syntax

L,1 LED on default

- L,0 LED off
- L,? LED state on/off?

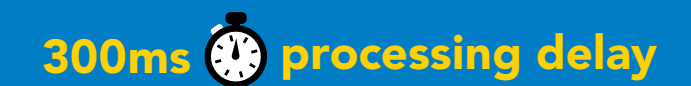

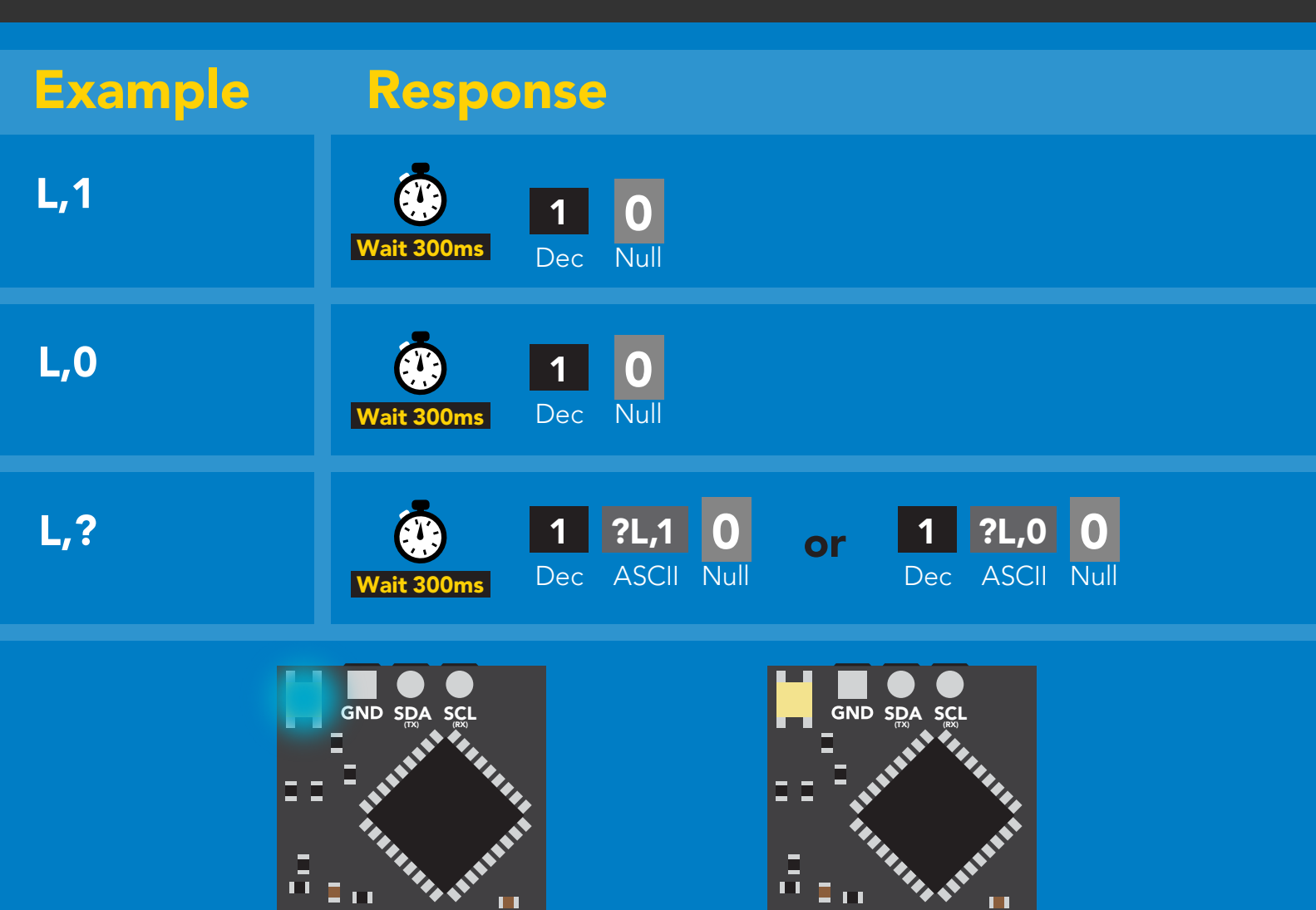

L,1 L,0

ш

Ē

Ē VCC PRB PGND

RTD<br>EZO™

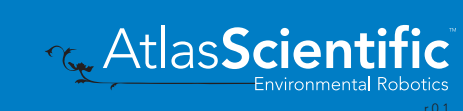

ш

E

┋

**VCC PRB PGND** 

RTD<br>EZO™

<span id="page-50-0"></span>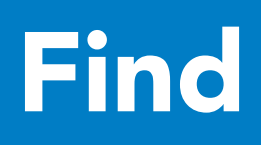

## 300ms <sup>o</sup> processing delay

## Command syntax

This command will disable continuous mode Send any character or command to terminate find.

### Find LED rapidly blinks white, used to help find device

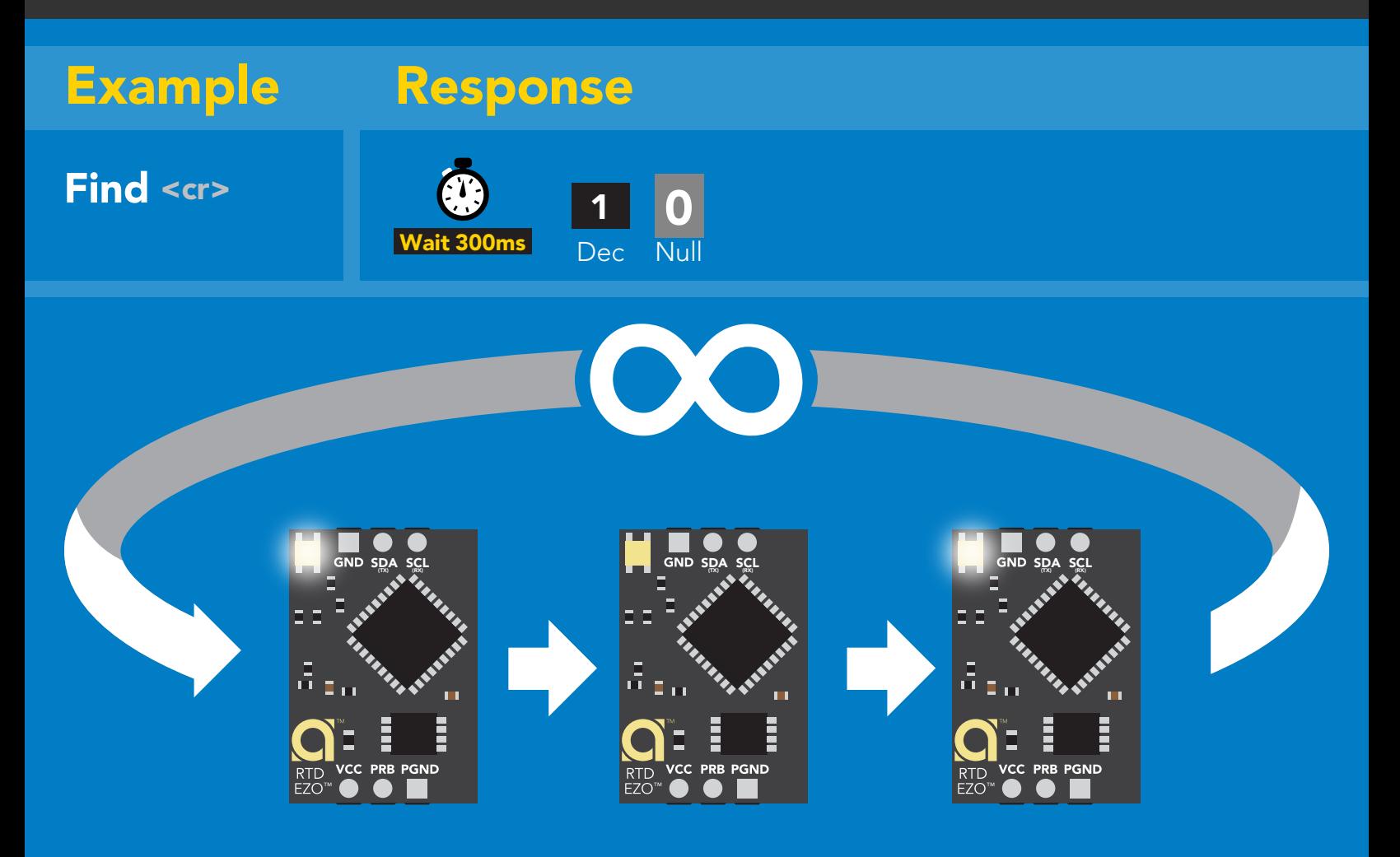

# <span id="page-51-0"></span>Taking reading

## Command syntax

600ms **(b)** processing delay

R return 1 reading

R

Example Response

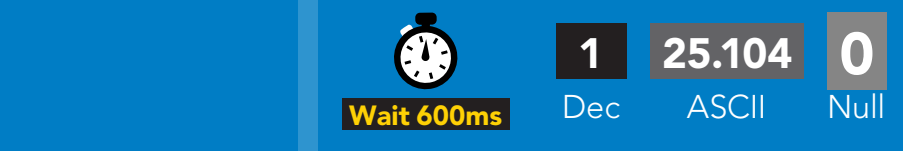

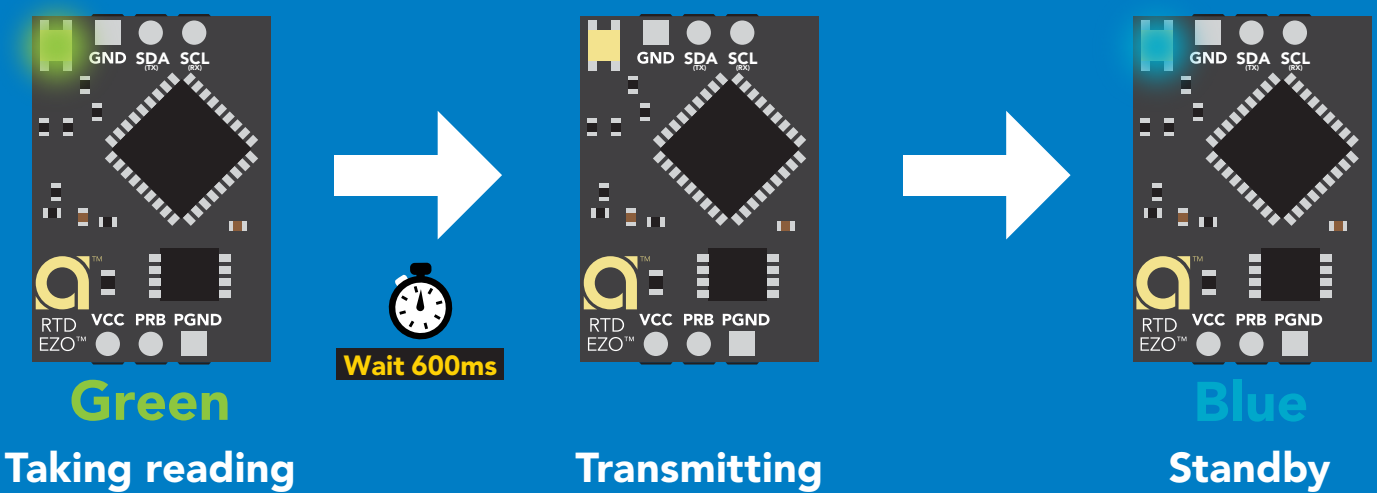

Taking reading

**Transmitting** 

![](_page_51_Picture_9.jpeg)

# <span id="page-52-0"></span>**Calibration**

### 600ms **(C)** processing delay Command syntax **EZO<sup>™</sup> RTD circuit uses**  $Cal, t$   $t = any$  temperature single point calibration. Cal,clear) delete calibration data Cal,? device calibrated? Example Response Cal,t 0 1 Wait 600 Wait 600ms Dec Null Taking reading Taking reading Cal,clear **FI** 0 1 Dec Null Wait 300ms Cal,? 1 ?Cal,1 1 ?Cal,0 0 0 or Dec ASCII Null Dec ASCII Null Null Wait 300ms Cal,100.00 100.35 °C 100.00 °C 100.00 °C

**T<sub>G</sub>** AtlasScient

# <span id="page-53-0"></span>Export calibration

300ms @ processing delay Command syntax Export: Use this command to download calibration settings Export,? calibration string info Export export calibration string from calibrated device Example Response 10,120 Response breakdown Export,? 0 Wait 300ms Dec ASCII Null **10, 120** Dec ASCII Null 10, # of strings to export # of bytes to export Export strings can be up to 12 characters long (1 of 10) **Export**<br> **Export**<br> **Export**<br> **Export**<br> **Export**<br> **Export**<br> **Export**<br> **Export**<br> **Export**<br> **EXPORE 20 61 72**<br>
Null 0 Dec ASCII  $t$  300ms (2 of 10) 0 **Export**<br> **Export**<br> **Export**<br> **Export**<br> **Export**<br> **Export**<br> **Export**<br> **EXPORE 20 61 20 63 6F**<br>
Null Dec ASCII Wait 300ms  $\bullet$ (7 more) 6F 6C 20 67 75 79 (10 of 10) **0**<br>Null Export Wait 300ms Dec ASCII Null Null Dec ASCII Wait 300ms 1 \*DONE 0 **Export** Dec ASCII Wait 300ms

![](_page_53_Picture_2.jpeg)

## <span id="page-54-0"></span>Import calibration 300ms (C) processing delay

Command syntax

Import: Use this command to upload calibration settings to one or more devices.

Import,n import calibration string to new device

### Example Response

1 Dec

1 Dec

1 Dec 0

0

0

![](_page_54_Figure_6.jpeg)

reboot

![](_page_54_Picture_7.jpeg)

### system will reboot

![](_page_54_Picture_9.jpeg)

\* If one of the imported strings is not correctly entered, the device will not accept the import and reboot.

**Re** AtlasScientit

# <span id="page-55-0"></span>Temperature scale (°C, °K, °F)

## Command syntax

300ms processing delay

- S,c celsius default
- S,k kelvin
- S,f fahrenheit
- S,? temperature scale?

![](_page_55_Figure_7.jpeg)

# <span id="page-56-0"></span>Enable/disable data logger

## Command syntax

- D,n  $n = (n \times 10$  seconds)
- D,0 disable
- D,? data logger storage interval?

300ms **(b)** processing delay

The time period (n) is in 10 second intervals and can be any value from 1 to 32,000.

![](_page_56_Figure_7.jpeg)

![](_page_56_Figure_8.jpeg)

![](_page_56_Picture_9.jpeg)

# <span id="page-57-0"></span>Memory recall Disable data logger to recall memory.

## Command syntax

![](_page_57_Picture_3.jpeg)

- M recall 1 sequential stored reading
- M,? display memory location of last stored reading

![](_page_57_Figure_6.jpeg)

![](_page_57_Figure_7.jpeg)

![](_page_57_Picture_8.jpeg)

# Memory clear

## Command syntax

300ms @ processing delay

M,clear clear all stored memory

## Example Response

![](_page_58_Picture_5.jpeg)

![](_page_58_Picture_6.jpeg)

![](_page_58_Figure_7.jpeg)

# <span id="page-59-0"></span>Naming device

## Command syntax

300ms @ processing delay

Do not use spaces in the name

**AtlasScient** 

Environmental Robotics

The

![](_page_59_Picture_199.jpeg)

# <span id="page-60-0"></span>Device information

## Command syntax

300ms **(b)** processing delay

i device information

![](_page_60_Picture_4.jpeg)

## Response breakdown

![](_page_60_Picture_6.jpeg)

![](_page_60_Picture_7.jpeg)

# <span id="page-61-0"></span>Reading device status

## Command syntax

300ms **(b)** processing delay

Status voltage at Vcc pin and reason for last restart

![](_page_61_Figure_4.jpeg)

![](_page_61_Picture_5.jpeg)

# <span id="page-62-0"></span>Sleep mode/low power

## Command syntax

![](_page_62_Picture_112.jpeg)

**Standby Standby Sleep** 

EZO<sup>™</sup>

![](_page_62_Picture_5.jpeg)

# <span id="page-63-0"></span>Protocol lock

![](_page_63_Figure_1.jpeg)

# <span id="page-64-0"></span>I 2C address change

## Command syntax

300ms processing delay

I2C,n sets I<sup>2</sup>C address and reboots into I<sup>2</sup>C mode

![](_page_64_Figure_4.jpeg)

### Warning!

Changing the  $I^2C$  address will prevent communication between the circuit and the CPU until the CPU is updated with the new I2C address.

Default <sup>2</sup>C address is 102 (0x66).

## I2C,100

![](_page_64_Figure_9.jpeg)

![](_page_64_Figure_10.jpeg)

![](_page_64_Picture_11.jpeg)

![](_page_64_Picture_12.jpeg)

## <span id="page-65-0"></span>Factory reset

## Factory enable factory reset Command syntax Factory device reboot Example Response I 2C address will not change Factory reset will not take the device out of I<sup>2</sup>C mode. (no response given)

Clears calibration LED on Response codes enabled Clears data logger

Factory

![](_page_65_Figure_4.jpeg)

![](_page_65_Picture_5.jpeg)

![](_page_65_Picture_6.jpeg)

![](_page_65_Picture_7.jpeg)

# <span id="page-66-0"></span>Change to UART mode

## Command syntax

Baud,n switch from I2C to UART

Example Response

Baud, 9600 reboot in UART mode (no response given)

![](_page_66_Figure_5.jpeg)

![](_page_66_Picture_6.jpeg)

![](_page_66_Picture_7.jpeg)

![](_page_66_Picture_8.jpeg)

Changing to unanging to<br>UART mode

![](_page_66_Picture_10.jpeg)

C<br>CPU (CPU)

C<br>CPU (CPU)

![](_page_66_Picture_11.jpeg)

![](_page_66_Picture_12.jpeg)

#### 37 38 39 40 41 42 10 4 12 37 38 39 40  $\frac{1}{2}$ Manual switching to UART

- Disconnect ground (power off)  $\bullet$
- Disconnect TX and RX
- Connect TX to PRB
- Confirm RX is disconnected
- 32 • Connect ground (power on)
- Wait for LED to change from Blue to Green<br>• Disconnect ground (power off)
- Disconnect ground (power off)
- **PRECONNECT SIGNIFICATE:** PRECONNECT all data and power

i., EZO-RTD™ and the EZO-FLO™ circuits 17 Connecting TX to PRB only works for the<br>550 PTD™ and the FZO FLO™ simulta

### Example

![](_page_67_Figure_11.jpeg)

Short SDA(TX) (RX) SCL SDA(TX) (RX) SCL Wrong Example **- Disconnect RX line** 

![](_page_67_Picture_13.jpeg)

# EZO<sup>™</sup> circuit footprint

![](_page_68_Figure_1.jpeg)

17.78mm (0.7")

r 0.1

# Datasheet change log

### Datasheet V 3.6

Revised naming device info on pages 33 & 60.

### Datasheet V 3.5

Added 2 wire, 3 wire, or 4 wire, wiring diagram on pg 7.

### Datasheet V 3.4

Revised accuracy equation on pg 7.

### Datasheet V 3.3

Moved Default state to pg 13.

### Datasheet V 3.2

Revised response for the sleep command in UART mode on pg 36.

### Datasheet V 3.1

Added more information on the Export calibration and Import calibration commands.

### Datasheet V 3.0

Changed "Max rate" to "Response time" on cover page.

### Datasheet V 2.9

Removed note from certain commands about firmware version.

### Datasheet V 2.8

Added information to calibration theory on pg 9.

### Datasheet V 2.7

Revised definition of response codes on pg 45.

### Datasheet V 2.6

Updated calibration processing delay time on pg.51.

### Datasheet V 2.5

Revised Plock pages to show default value.

# Datasheet change log

### Datasheet V 2.4

### Added new commands:

"Find" pages 22 & 49. "Export/Import calibration" pages 26 & 52. Added new feature to continous mode "C,n" pg 23.

### Datasheet V 2.3

Added manual switching to UART information on pg. 59.

### Datasheet V 2.2

Revised Baud command information on pg. 33.

### Datasheet V 2.1

Revised entire datasheet.

# Firmware updates

V1.02 – Plock (March 31, 2016)

• Added protocol lock feature "Plock"

V1.03 – EEPROM (April 26, 2016)

• Fixed bug where EEPROM would get erased if the circuit lost power 900ms into startup

V1.11 – Bug Fix (June 9, 2016)

• Fixed bug where a blank name would result in garbage ouput

V2.01 – Update (January 1, 2017)

- Replaced command "response" with "\*OK"
- Replaced command "Serial" with "Baud"

V2.02 – Bug Fix (February 16, 2017)

• Fixed bug where calibration would not accept floating point numbers.

V2.10 – (May 9, 2017)

- Added "Find" command.
- Added "Export/import" command.
- Modified continuous mode to be able to send readings every "n" seconds.
- Sleep current is lowered.

V2.11 - Bug Fix (November 19, 2020)

• Fixed bug where the first reading after boot up could be -1024

# **Warranty**

Atlas Scientific™ Warranties the EZO™ class RTD circuit to be free of defect during the debugging phase of device implementation, or 30 days after receiving the EZO™class RTD circuit (which ever comes first).

# The debugging phase

The debugging phase as defined by Atlas Scientific™ is the time period when the EZO™ class RTD circuit is inserted into a bread board, or shield. If the EZO™ class RTD circuit is being debugged in a bread board, the bread board must be devoid of other components. If the EZO™ class RTD circuit is being connected to a microcontroller, the microcontroller must be running code that has been designed to drive the EZO™ class RTD circuit exclusively and output the EZO™ class RTD circuit data as a serial string.

It is important for the embedded systems engineer to keep in mind that the following activities will void the EZO™ class RTD circuit warranty:

- Soldering any part of the EZO™ class RTD circuit.
- Running any code, that does not exclusively drive the EZO™ class RTD circuit and output its data in a serial string.
- Embedding the EZO™ class RTD circuit into a custom made device.
- Removing any potting compound.

![](_page_71_Picture_9.jpeg)
## Reasoning behind this warranty

Because Atlas Scientific™ does not sell consumer electronics; once the device has been embedded into a custom made system, Atlas Scientific™ cannot possibly warranty the EZO™ class RTD circuit, against the thousands of possible variables that may cause the EZO™ class RTD circuit to no longer function properly.

## Please keep this in mind:

- 1. All Atlas Scientific™ devices have been designed to be embedded into a custom made system by you, the embedded systems engineer.
- 2. All Atlas Scientific™ devices have been designed to run indefinitely without failure in the field.
- 3. All Atlas Scientific™ devices can be soldered into place, however you do so at your own risk.

Atlas Scientific™ is simply stating that once the device is being used in your application, Atlas Scientific™ can no longer take responsibility for the EZO™ class RTD circuits continued operation. This is because that would be equivalent to Atlas Scientific™ taking responsibility over the correct operation of your entire device.

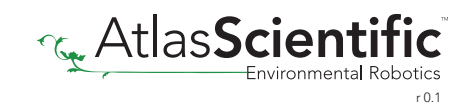